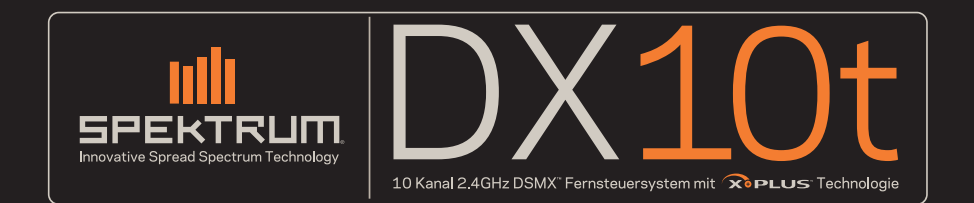

Instruction Manual Bedienungsanleitung Manuel d'utilisation Manuale di istruzioni Manual de instrucciones

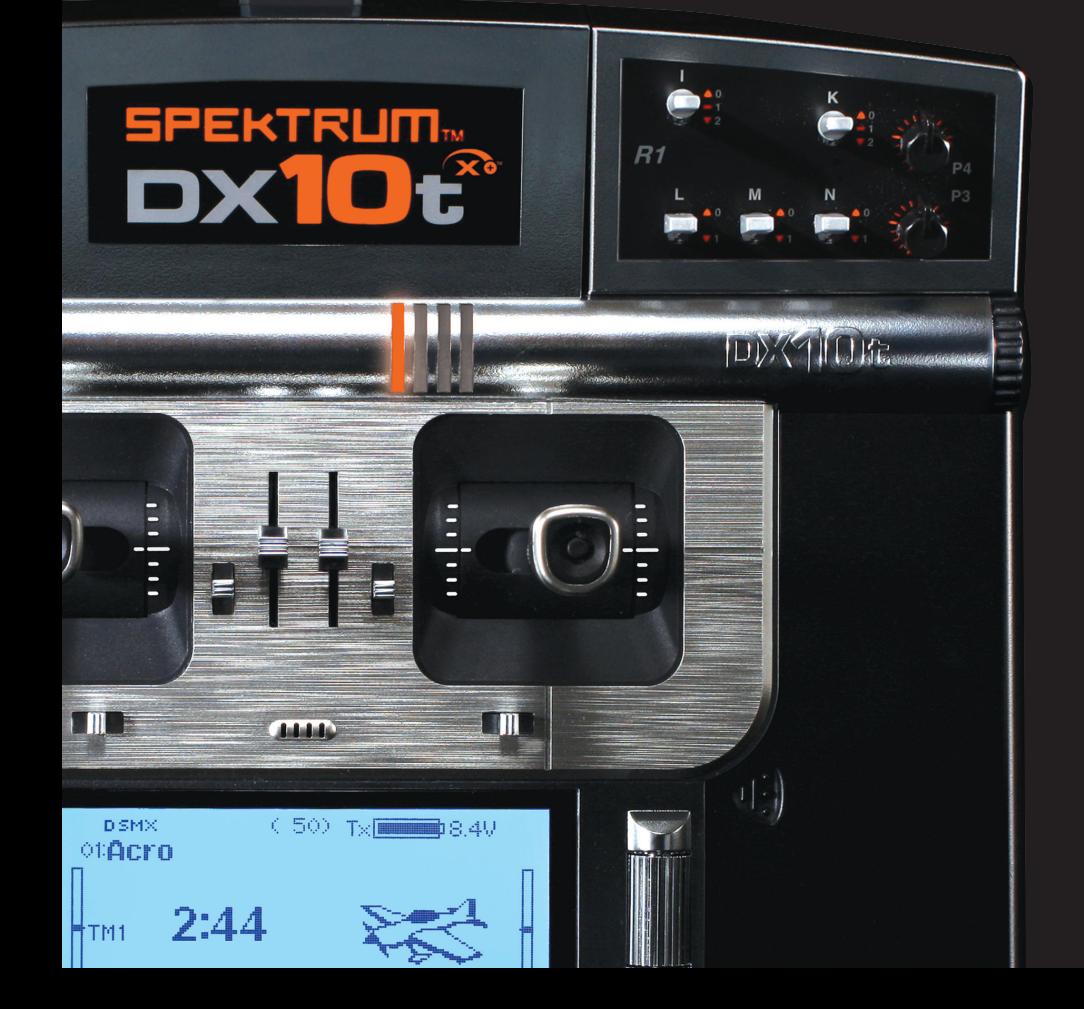

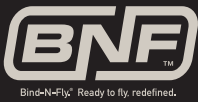

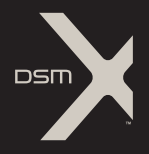

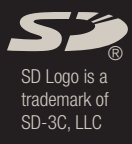

### **NOTICE**

All instructions, warranties and other collateral documents are subject to change at the sole discretion of Horizon Hobby, Inc. For up-to-date product literature, visit horizonhobby.com and click on the support tab for this product.

#### Meaning of Special Language

The following terms are used throughout the product literature to indicate various levels of potential harm when operating this product:

NOTICE: Procedures, which if not properly followed, create a possibility of physical property damage AND little or no possibility of injury.

CAUTION: Procedures, which if not properly followed, create the probability of physical property damage AND a possibility of serious injury.

WARNING: Procedures, which if not properly followed, create the probability of property damage, collateral damage and serious injury OR create a high probability of superficial injury.

WARNING: Read the ENTIRE instruction manual to become familiar with the features of the product before operating. Failure to operate the product correctly can result in damage to the product, personal property and cause serious injury.

This is a sophisticated hobby product. It must be operated with caution and common sense and requires some basic mechanical ability. Failure to operate this Product in a safe and responsible manner could result in injury or damage to the product or other property. This product is not intended for use by children without direct adult supervision. Do not attempt disassembly, use with incompatible components or augment product in any way without the approval of Horizon Hobby, Inc. This manual contains instructions for safety, operation and maintenance. It is essential to read and follow all the instructions and warnings in the manual, prior to assembly, setup or use, in order to operate correctly and avoid damage or serious injury.

### A WARNING AGAINST COUNTERFEIT PRODUCTS

Thank you for purchasing a genuine Spektrum product. Always purchase from a Horizon Hobby, Inc. authorized dealer to ensure authentic high-quality Spektrum product. Horizon Hobby, Inc. disclaims all support and warranty with regards, but not limited to, compatibility and performance of counterfeit products or products claiming compatibility with DSM or Spektrum.

NOTICE: This product is only intended for use with unmanned, hobby-grade, remote-controlled vehicles and aircraft. Horizon Hobby disclaims all liability outside of the intended purpose and will not provide warranty service related thereto.

### WARRANTY REGISTRATION

Visit www.spektrumrc.com/registration today to register your product.

### GENERAL SAFETY PRECAUTIONS

- Models are hazardous when operated and maintained incorrectly.
- Always install and operate a radio control system correctly.
- Always pilot a model so the model is kept under control in all conditions.
- Contact local or regional modeling organizations for guidance and instructions about flying in your area.
- When working with a model, always power on the transmitter first and power off the transmitter last.
- After a model is bound to a transmitter and the model is set up in the transmitter, always bind the model to the transmitter again to establish failsafe settings.

### PILOT SAFETY

- Always make sure batteries are fully charged before flying.
- Time flights so you can fly safely within the time allotted by your battery.
- Do a range check of the transmitter and the model before flying the model.
- Make sure control surfaces correctly respond to transmitter controls before flying.
- Do NOT fly a model near spectators, parking areas or any other area that could result in injury to people or damage to property.
- Do NOT fly during adverse weather conditions. Poor visibility can cause pilot disorientation and loss of control of a model. Wind, moisture and ice can cause loss of control and damage to a model.
- Do NOT point transmitter antenna directly at a model. The signal coming from the tip of the antenna is weak by comparison to the signal coming from other parts of the antenna.
- When a flying model does not respond correctly to controls, land the model and correct the cause of the problem.

Congratulations on your new Spektrum™ DX10t transmitter!

You have made the right decision for a premium-class product that satisfies today's requirements for a state-of-the-art radio but that is capable of much more than this.

With its fantastic visual appearance, functionality, user comfort and upgradable performance, the DX10t sets new standards. The Spektrum DX10t provides a high-performance, modern, software architecture along with an efficient trainer system with singlechannel handover and a master over-steering function. Free- assign sticks, 2 and 3 switches, control dials, sliders and pushbuttons make it an all-purpose system .

# 2. FEATURES

- 10 fully proportional channels expandable up to 18 with the Spektrum X-Plus 8 Module
- Folding rubber antenna
- Build as a tray radio with optimized stick distance for optimized hand rest
- Optimized sticks for better ergonomics
- Interchangeable function module for adaptation on different applications
- Large backlit LCD display
- Programming via roller button
- Spektrum 2.4GHz DSMX technology
- Programming capability for Helicopters, Planes, Ships, Sailplanes and Trucks
- Telemetry with flight log, receiver and flight battery information and sensor data

# 3. TECHNICAL SPECIFICATIONS

- Modulation: DSM2/DSMX
- Reciever: AR10000
- **Modes:** 1, 2, 3 or 4
- Band: 2.4GHz
- Model Memory: 50

### • 128MB SD Card Reader for nearly unlimited model memory

- Eligible Mode  $1 4$  and Friction, adjustable tension
- 2 Languages: English and German
- Integrated stick switches
- Extensive software with three model types: Airplane, Helicopter, Sailplane
- 50 internal model memories, up to 3000 on an SD Card
- 2 Timers
- 2 System Timers: Radio Total and Model Memory Timer
- Resolution 2048
- Integrated 2S LiPo with integrated charger
- Free-assign switches
- 7-Point curve mixes for planes, helicopters and sailplanes
- Model Type: Airplane
- Model Type: Helicopter
- Model Type: Sailplane
- Number of Channels: 10 (18 with XPlus)
- Full Range Telemetry

# TABLE OF CONTENTS

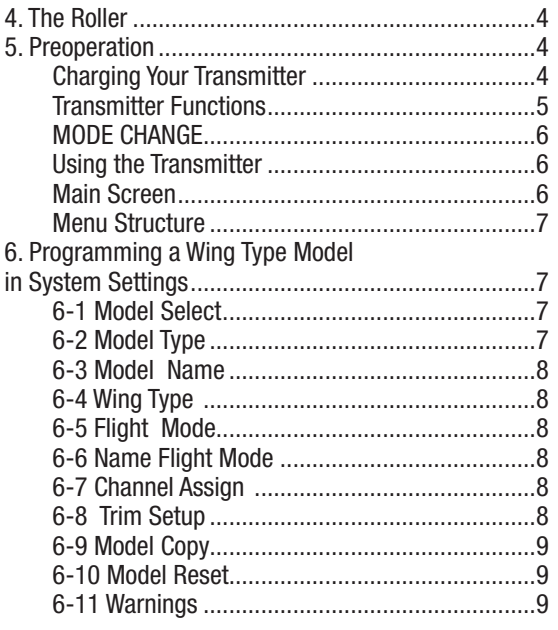

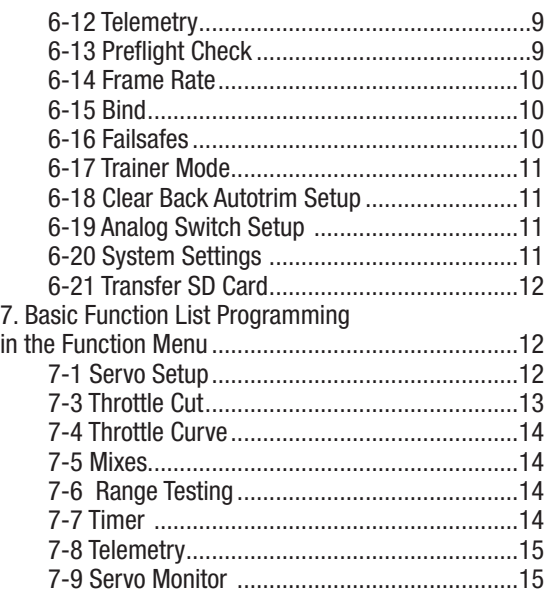

# TABLE OF CONTENTS, CONTINUED

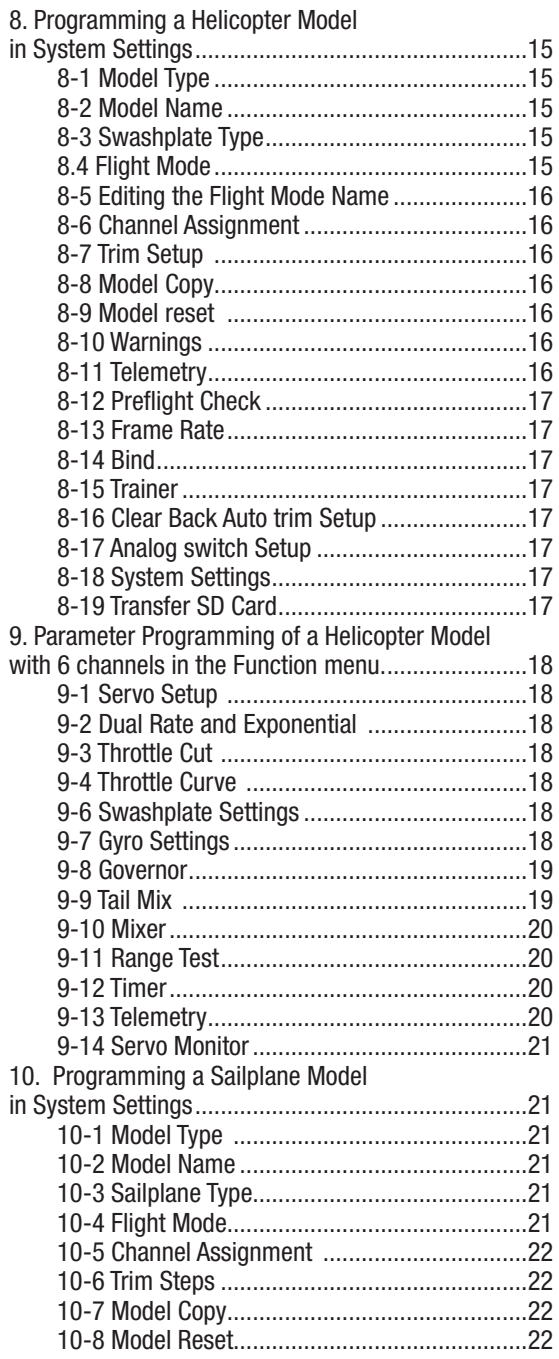

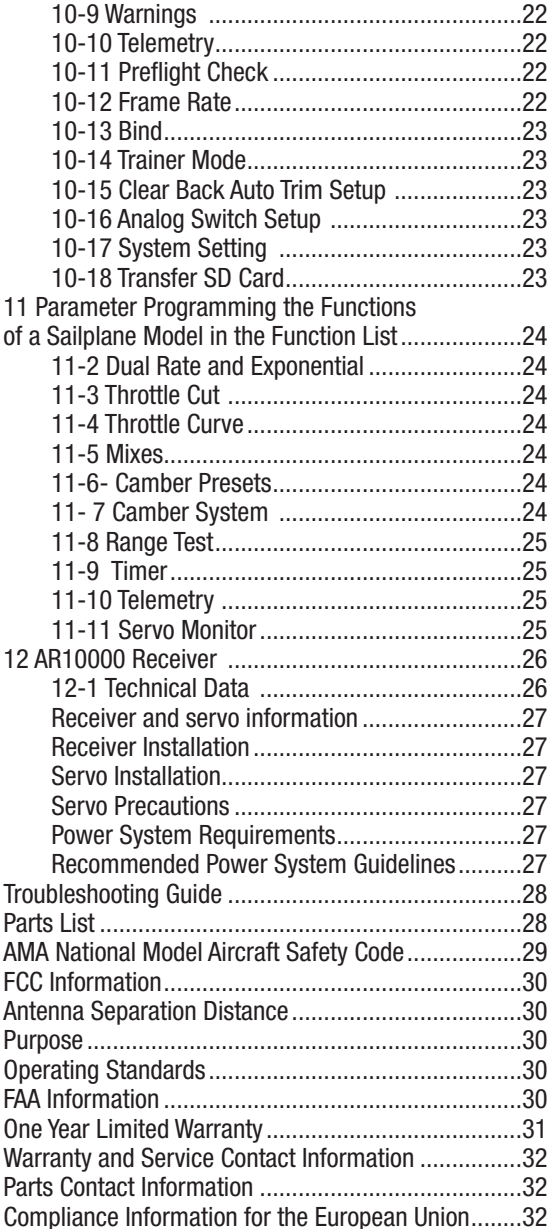

# 4. THE ROLLER

The Roller is an important tool. Use it for scrolling down in Menus, selecting within submenus and confirming settings. After a short time, you will work quickly through menus and highlight functions you wish to program or select.

### 5. PREOPERATION

### Charging Your Transmitter

Before you first power on your new transmitter, you should charge the integrated LiPo Battery with the supplied charger. Since the charger offers different country/regional variations, select the front plug that is used in your country/region. To mount the plug of your country/region, install the plug and turn it to the right till it locks. You will find the charging jack of the radio under the left cover that is left from the ON/OFF Switch. Charging will be indicated with a blue LED on front. After switching on the radio, you will see the battery voltage graphics and current volt.

Initial charge time of your transmitter battery is 25 hours. The blue LED on the front of the transmitter turn off when charging is complete.

# eees

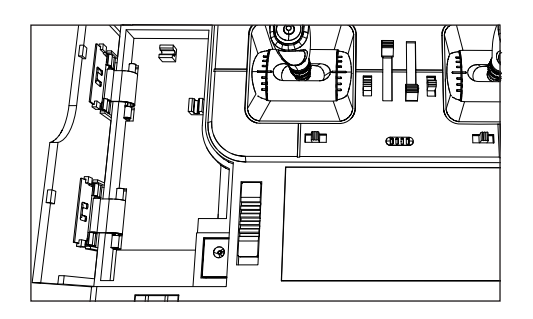

### Battery and Charging Precautions and Warnings

Failure to exercise caution while using this product and comply with the following warnings could result in product malfunction, electrical issues, excessive heat, FIRE, and ultimately injury and property damage.

- Read all safety precautions and literature prior to use of this product
- **Never** allow minors to charge battery packs
- • **Never** drop charger or batteries
- **Never** attempt to charge damaged batteries
- **Never** attempt to charge a battery pack containing different types of batteries
- **Never** charge a battery if the cable has been pinched or shorted
- • **Never** allow batteries or battery packs to come into contact with moisture at any time
- **Never** charge batteries in extremely hot or cold places (recommended between 50–80 degrees F or 10–27 degrees C) or place in direct sunlight
- **Always** inspect a new battery before charging
- Always terminate all processes and contact Horizon Hobby if the product malfunctions
- **Always** keep batteries and charger away from any material that could be affected by heat (such as ceramic and tile), as they can get hot
- **Always** end the charging process if the charger or battery becomes hot to the touch or starts to change form (swell) during the charge process

### TRANSMITTER FUNCTIONS

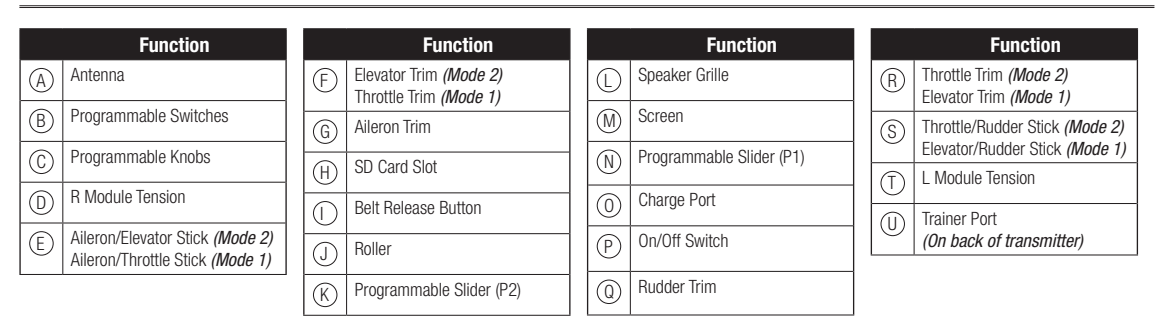

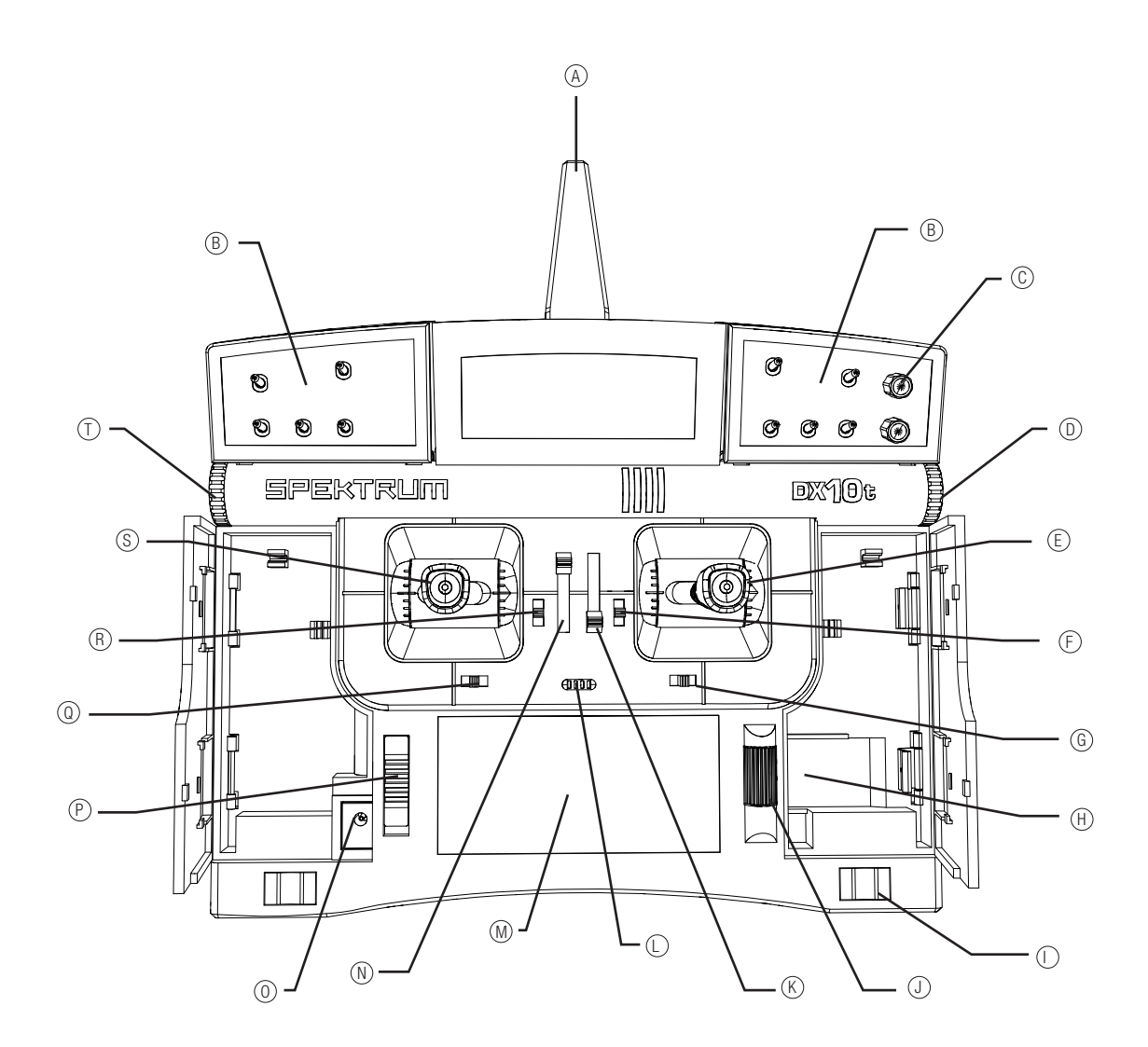

### MODE CHANGE

The DX10t is in Mode 0 from the box. The desired mode must be manually set prior to operation using the screws on the back of the transmitter. You can change the mode in System Settings, under the System Setup menu.

Screw in the Torx® screw until you are not able to turn or when the cantilever arm has fully disengaged. Adjust the tension screws to your preference.

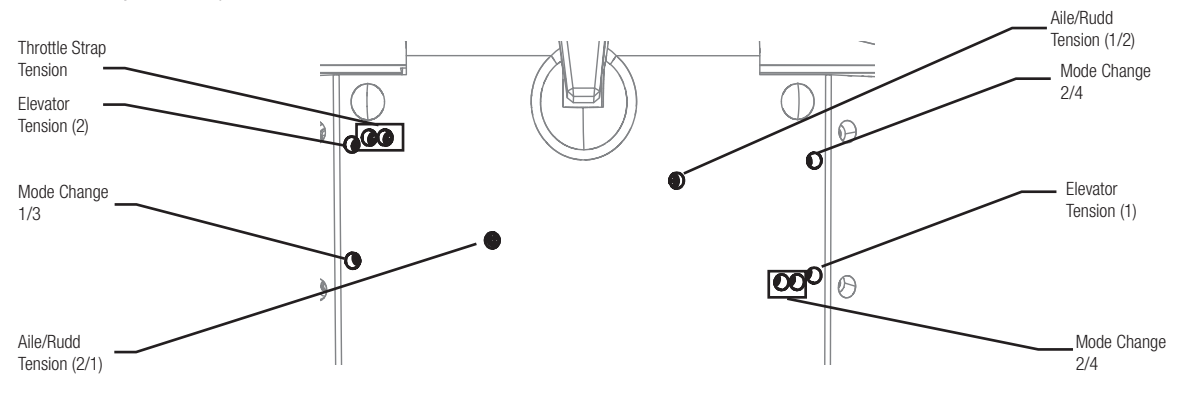

### USING THE TRANSMITTER

**NOTICE:** While DSMX allows you to use more than 40 transmitters simultaneously, when using DSM2 receivers, DSMX receivers in DSM2 mode or transmitters in DSM2 mode, do not use more than 40 transmitters simultaneously.

### SD Card

Use an SD Card and the Transfer SD Card screen in the System Setup list to to do the following:

- Import (copy) models from another DX10t transmitter
- Export (transfer) models to another DX10t transmitter
- Update AirWare™ software in the transmitter
- Share model files among DX10t transmitters.

Put an SD card in the SD card slot on the right side of the transmitter with the card's label facing forward.

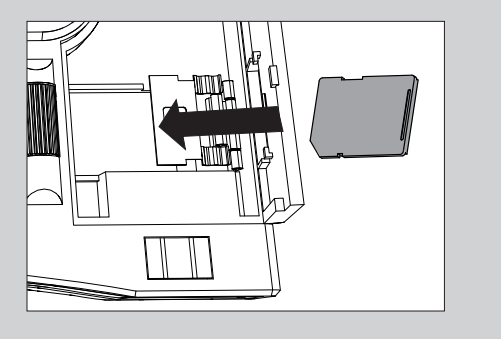

### Main Screen

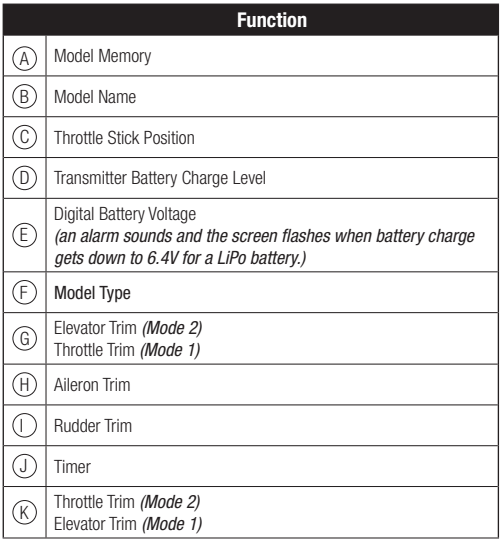

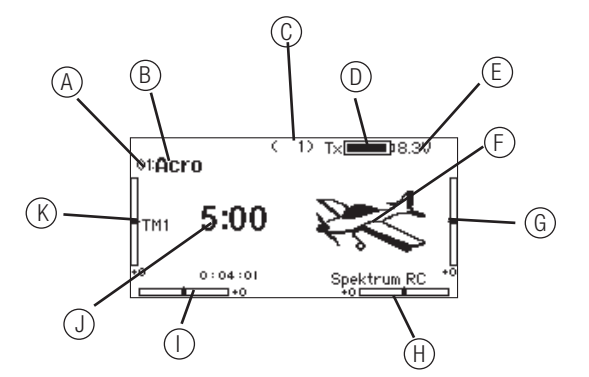

### MENU STRUCTURE

The DX10t is programmed with a clear software structure that you will find easy to handle after a short time. Every pilot has his own favorites in the combination of switches and potis, and the DX10t gives you all the options you need to program your favorites.

### **3-1 Basic Structure**

System Setup - Function List

When pressing the Roller while powering the radio on, you access System Setup. In this setup screen, you begin by selecting the Model Type you want to program. The programmed parameters in the System Settings work in correlation with and directly influence the Function List. For example: The transmitter comes with Wing Type models assigned with 5 Channels:

**Throttle** 

Aileron

Rudder

Elevator

Gear

If your model also has Flaps, you will choose them in the System Settings. If you program single parameters, you will find the Flaps for adjusting in the submenu Flap System. You will find many menu points in different Model Types showing the same content or slightly different variations due to different Model Types.

For ease of use, we will not list repeat descriptions and refer to similar handling in previous steps. It is also not possible to list all of changeable parameters in the manual.

If you familiarize yourself with the Roller Button and Menu Structure, you will easily understand and use all of the options that this fantastic transmitter offers.

### 6. PROGRAMMING A WING TYPE MODEL IN SYSTEM SETTINGS

Once you have familiarized yourself with the basic structure of the transmitter, you can begin programming your transmitter, beginning in the System Settings menu.

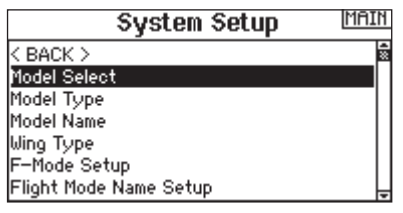

### *The following parameters are in the System Setting menu:*

- Model Select
- Model Type
- Model Name
- Wing Type

### 6-1 Model Select

There are 50 Models from memory available in the internal Memory. Select one with the Roller and then press the Roller to confirm.

- Flight Mode Setup
- Flight Mode Name
- Channel Assign
- Trim Setup
- Model Copy
- Model Reset
- Warning
- Telemetry
- Preflight Setup
- Frame Rate
- Bind
- Trainer
- Clear/Back Auto-Trim Set
- Analog Switch Setup
- System Settings
- Transfer SD Card

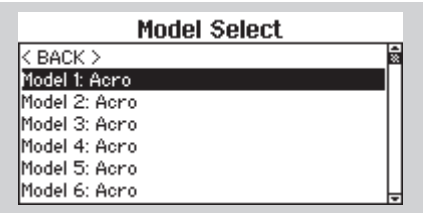

### 6-2 Model Type

Model Type programs the selected model memory to a function in Airplane, Helicopter or Sailplane programming. With this you select specific functions. For example, when you select Helicopter as the model type, the swashplate function is automatically chosen in the function list.

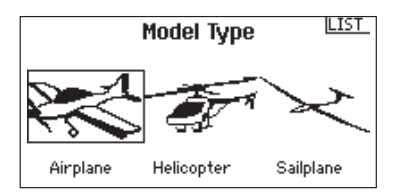

### 6-3 Model Name

The Model Name function allows you to name a model. That makes identifying and selecting much easier as this name is shown on the display.

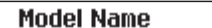

BACK

LIST

Name: Acro

### 6-4 Wing Type

Use the Wing Type function to select the wing and tail that match your airplane.

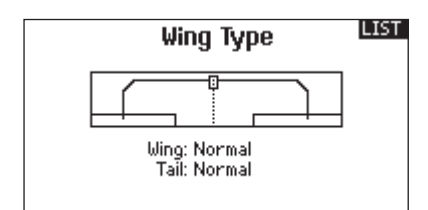

### *Wing Types:*

2 x Aileron, 2 x Flaps

- Elevon
- Elevon B
- 1x Aileron, 2 Flaps

### 6-5 Flight Mode

The F-Mode Setup is used to assign the switches that will be used for Flight Mode. The actual F-Mode is on the display.

- 1 x Aileron, 1 Flap
- 2 x Aileron, 1 Flap
- 2 x Aileron, 2 x Flaps
- Flaperon
- 2 x Aileron
- 1 x Aileron
- Tail Types
- Normal
- $\bullet$  V Tail  $(A)$
- $\bullet$  V Tail (B)
- 2 x Elevator
- 2 x Rudder
- 2x Rudder, 2 x Elevator

The selected wing and tail Types are in correlation with the Function List.

### F Mode Setup

Switch 1: Inhibit Switch 2: Inhibit

Enabled Flight Modes: 1

Mode: 1

### 6-6 Name Flight Mode

With the F-Mode Name, you can assign and edit Names for the Flight Modes. There are four F-Mode Names you can edit: Launch, Cruise, Land and Autorotation (Helicopter only).

### 6-7 Channel Assign

The Channel Assign function is used to assign or change channels. You can assign any channel to any other channel.

In the Window below you see the Note on X-Plus The X-Plus™ Module offers all Spektrum X-Plus receivers the addition of 8 proportional channels. The X-Plus activation will be done in this menu.

### 6-8 Trim Setup

The Trim Step function allows servo movement adjustment per click of trim.

For maximum trim, use 8–10 clicks, 5 clicks for middle trim, the minimum trim is 1 click. If 0 is selected, the trim function is inhibited.

For all Model Types- Normal and crossed trims swap positions of the rudder and aileron trims.

**LIST Flight Mode Names** 

1FLIGHT MODE 1

Mode: 1 FLIGHT MODE 1

#### **LIST Channel Assignment**

1 THRO: Throttle 2 AILE: Aileron 3 ELEV:Elevator 4 RUDD:Rudder 5 GEAR: Gear

6 AUX1:Pitch 7 AUX2: Governor 8 AUX3: Aux 3 9 AHX4: Any 4 10 AUX5: Aux 5

**XPLUS: Inh.** 

**NEXT** 

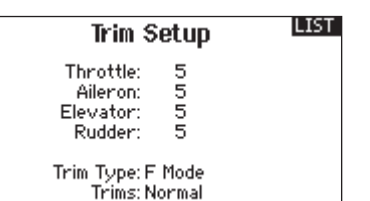

### 6-9 Model Copy

The Model Copy function copies the currently selected model programming to another model memory.

### **Model Copy**

**LIST** 

**LIST** 

From 1 Acro

To 2 Acro

**CANCEL** COPY

### 6-10 Model Reset

The Model Reset resets the programming for the selected model to factory defaults.

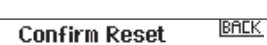

Model-1 Acro

DATA WILL BE RESET CANCEL **RESET** 

Warnings Alarm: Tone Throttle: Over

 $10<sub>z</sub>$ 

Flight mode:

### 6-11 Warnings

The radio is equipped with warning systems for your safety. If a parameter oversteps the programmed critical value, for example in throttle settings or in a rudder position, it will initiate the warning.

### *Selectable warning signals are:*

- Sound
- Vibration
- Sound and Vibration

### 6-12 Telemetry

The DX10t offers different telemetry functions. This allows the transmitter to both send information to the receiver and receive real-time information back that can be shown on display. This feature requires the additional Telemetry Module and Sensors (sold separately).

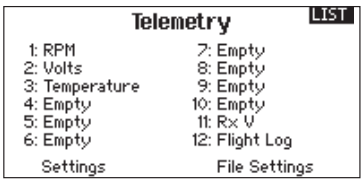

### 6-13 Preflight Check

Preflight Setup can be programmed to appear each time the transmitter is turned on or only when a new model is selected. You must select each check box before the flight. RF modulation can be on or off during this phase.

### *Available check questions are:*

- Transmitter Antenna Extended
- Receiver Battery Test
- Fuel Tank Full
- Hatch Attached
- Wing Bolts Secured
- Air in Retracts
- Prop Secured
- Reset Timer
- Flap Position
- Ignition Battery Charged
- Fuel Plug in Place

### *Telemetry values are:*

Gear:

Flaps: Chan: Inhibit Chan: Inhibit

- RPM
- Voltage Flight Battery
- Temperature
- Altitude
- Airspeed
- Receiver Battery voltage
- Flight Log Data • 8G G-Force
- 40G G-Force
- Variometer
- GPS
- LiPo Battery Capacity
- High Current 150A Sensor
- JetCat Turbine Sensor
- Flight Battery Charged
- Throttle Trim Position
- Gyro Initialized
- Gyro Gain Position
- Governor Gain Position
- Glow Driver Activated
- Blade Bolts Tightened

The menu offers 6 checklists with 6 parameters displayed. You can activate the check time per each flight or one time a day.

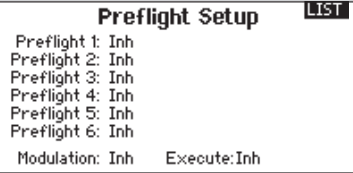

### 6-14 Frame Rate

Frame Rate is 22ms. If 11ms is selected, digital servos must be used. Within the Frame Rate screen, you can also change your transmitter modulation mode from DSM2 to DSMX.

### 6-15 Bind

This function binds the receiver to the transmitter. Highlight BIND with the Roller in the System Setup. Display shows the actual model. Insert bind plug into the receiver and power on the receiver. Push BIND on radio with the Roller button. The receiver LED will flash during binding, after a moment the flashing stops and the LED remains on, indicating the binding process is finished. Remove the bind plug.

### 6-16 Failsafes

When you bind your transmitter you are programming the receiver with failsafe defaults. If connection is lost between the transmitter and receiver, the receiver immediately operates in those preprogrammed default positions. The AR10000 Receiver features three Failsafe modes.

### *6-16-1 SmartSafe*

SmartSafe Failsafe is always active in both Hold Last Command Failsafe and in Preset Failsafe. SmartSafe is a safety feature on the throttle channel only that offers the following benefits:

- Prevents electric motors from operating when the receiver only is turned on (no signal present)
- Prevents the speed controller from arming until the throttle is moved to the low throttle position after connection is made
- Shuts off electric motors and reduces gas/glow engines to idle if signal is lost
- If throttle is at any position other than low, the ESC won't arm
- If connection is lost in flight, SmartSafe sets the throttle to the position it was in during the binding process.

#### How To Program

SmartSafe is automatically set when Hold Last Command failsafe or Preset Failsafe is programmed or the system is bound.

**Attention:** It's important to have the throttle stick in the low position to store low throttle during binding

#### To Test

Confirm the failsafe setting is correct by turning off the transmitter. The throttle should go to the preset low throttle position.

**CAUTION:** Make sure the aircraft is restrained on the ground. If failsafe is not set, your aircraft might advance to mid or full throttle.

### *6-16-2 Hold Last Command*

If you lose connection, all channels except for the throttle channel hold their last given command and the aircraft continues on its path. So, if you were turning when

 $22 ms$ Mode: DSMX XPLUS: Inh **LIST BIND** Model 1: Acro Put receiver into Bind Mode then select BIND. CANCEL BIND

**Frame Rate** 

LIST<sub>I</sub>

connection was lost, your aircraft would continue turning.

### **How to Program**

- 1. Leave the bind plug in the bind port through the entire binding process.
- 2. Remove bind plug only after receiver connects to transmitter

### **To Test**

Confirm the failsafe settings are correct by turning off the transmitter. All channels except for the throttle should hold the last command.

**CAUTION:** Make sure the aircraft is restrained on the ground. If failsafe is not set, your aircraft might advance to mid or full throttle.

### *6-16-3 Preset Failsafe*

If the signal is lost, all channels are driven to their failsafe position set during binding.

Preset Failsafe is ideal for sailplanes, as spoilers can be deployed during loss of signal, preventing a flyaway.

### *How To Program*

1. Insert the bind plug and power on the receiver.

- 2. When the receiver LEDs blink indicating bind mode, remove the bind plug before binding the transmitter to the receiver.
- 3. LED lights will continue to blink.
- 4. Move the transmitter's control sticks and switches to the desired Preset Failsafe positions then turn it on in bind mode.
- 5. The system should connect in less than 15 seconds.

**NOTICE:** Failsafe features vary according to receiver, so if using a receiver other than the AR10000, consult your receiver's instructions for the failsafes that apply. Before flight, ALWAYS confirm your binding is good and failsafe is set. To do this, make sure the system is connected, turn your transmitter off. Confirm that lowthrottle is active.

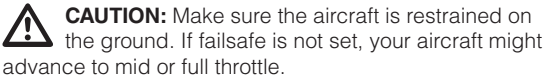

### 6-17 Trainer Mode

You will see on the Display the function allocation of Master and Slave Channels referring to the model function. You can change functions.

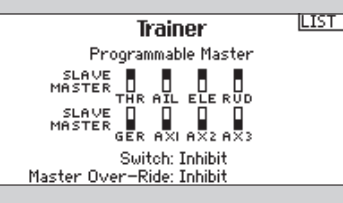

Switch Setup CLEAR: L Tip Switch<br>| BACK: R Tip Switch Auto-Trim: Inhibit Left Stick Type: Momentary<br>Right Stick Type: Momentary

LIST<sup>1</sup>

### 6-18 Clear Back Autotrim Setup

Clear functions with left or right Stick Switch Button or left or right Front Stick Button

Functions back with left or right Stick Switch Button or left or right Front Stick Button

You can select: Function disabled

Auto trim functions with left or right Stick Switch Button or left or right Front Stick Button or Function disabled You can assign these settings only one time.

### 6-19 Analog Switch Setup

The analog switch setup function is for allocate switches and their position in the upper panels.

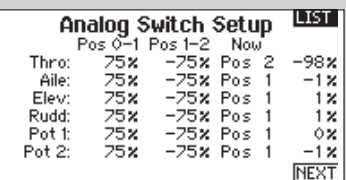

### 6-20 System Settings

### *Basic settings are programmed in the System Settings menu:*

- User Name
- Display contrast ranges from 1 to 20. The Standard contrast is 10.
- Duration of Backlight: You can choose from off to on to intermittent settings: 3 seconds (s), 10s, 20s, 30s, 45s, und 60s.
- Mode: 4 Modes are available
- Battery: LiPo
- Battery Alarm: 6.4 to 8.3 Volt
- Languages: German and English
- Region EU and France
- Automatic Inactive Alarm: disabled 5, 19, 30, and 60 minutes

With NEXT, you can select:

- System Sound: Active/Inhibit
- Vibrator: Active/Inhibit
- Trim Display: Inhibit, Boxed Boxes, Boxes Arrows With NEXT, you can see:
- Serial Number
- Software Version

With NEXT, you can:

Calibrate the Sticks left, right and center as well as calibrate the roller left and right.

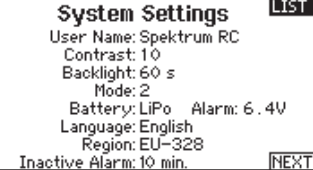

LIST<sub>I</sub> **Extra Settings** 

System Sounds: Active 

**PREVI** 

**PREVI** 

**NFXT** 

**NEXT** 

#### ILIST. **Serial Number HS106B**

AAEM-AAAO-DwAB<br>dKFP-uDxN-yxTb

**EXPORT** 1.00.03

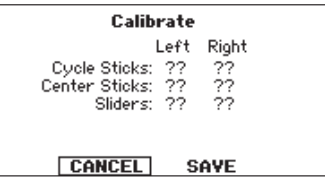

### 6-21 Transfer SD Card

With this menu you can transfer model memories onto an SD Card and create model memory space in the transmitter. The included 1GB card has the capacity to store up to 3000 Models.

### **SD Card Menu**

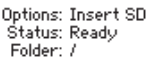

### *Options in the menu are:*

- Import Model : One selected Modell will be transferred from card.
- Import all Models: All models will be transferred from card.
- Export Model: One selected model will be exported to card
- Export all Models : All models will be exported to card.
- Update Firmware

### 7. BASIC FUNCTION LIST PROGRAMMING IN THE FUNCTION MENU

**Attention:** If you activate more channels in the System Settings, you have to program them in the Function menu.

To enter the Function List while powered on, press the roller at the main menu screen to enter the Function List.

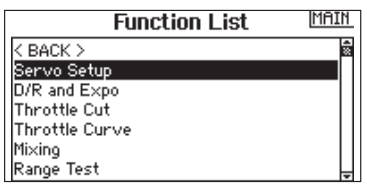

### 7-1 Servo Setup

In this menu, you program all settings for servo parameters.

### *Parameters are:*

- Travel
- Sub-Trim
- Reverse
- Speed
- Absolute Travel
- Balance

### *7-1-1 Travel*

In this menu, you program travel for all 10 channels. Default channels are: Throttle (THR), Aileron (AIL), Elevator (ELEV), Rudder (RUD) Gear (GER).

The Display shows travel in percentage and graphics.

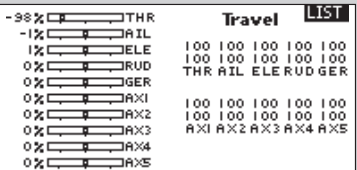

### Functions are:

- Servo Setup
- D/R and Expo
- Throttle Cut
- Throttle Curve
- Mixing
- Range Test
- Timer
- Telemetry
- Monitor

### *7-1-2 Sub-Trim*

You can adjust Sub-Trim settings with the Roller.

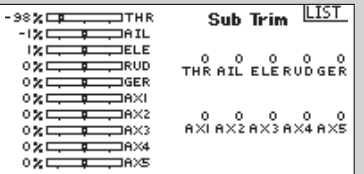

### *7-1-3 Reverse*

Programming of Servo Reverse function will be done in this menu. Reverse Information is shown in the graphic.

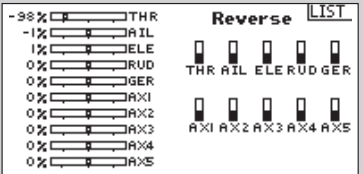

### *7-1-4 Speed*

Programming of the Servo Speed function will be done in this menu.

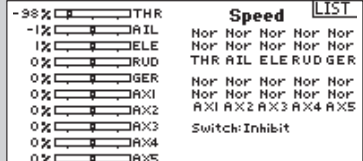

**LIST** 

### *7-1-5 Absolute Travel*

Sets the maximum travel for and channel in any direction regardless of any other functions. Each direction can be set individually. Mixing aileron to throttle causes and issue with overdriving the throttle at full throttle when the mix adds in thus creating a bind. Abs. Travel can be set so the servo will stop at exactly full throttle regardless of other settings.

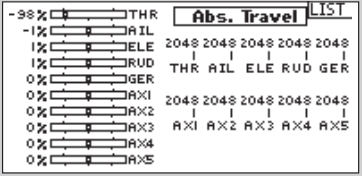

### 7-2 Dual Rate and Exponential

Dual Rate and Exponential functions are available for Aileron, Elevator and Rudder. You can assign these functions to different switches.

### *Dual Rate*

Affects the overall travel which in turn affects control response sensitivity equally throughout the range of that channel. Reducing the dual rate reduces the maximum control rate as well as overall sensitivity.

### *Exponential*

Affects the sensitivity around center but has no affect on the overall travel. Positive Exponential reduces control sensitivity around neutral for more precise control but does not affect the maximum control response.

**Note:** Positive and negative exponential values are available. A positive expo value reduces control sensitivity around center. It does not affect maximum travel and is recommended. Negative exponential values increase sensitivity around neutral and is seldom used.

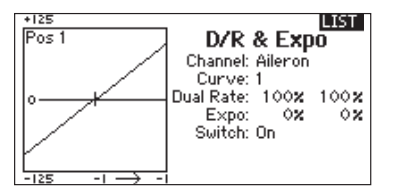

### *7-1-6 Balance*

Balance All Model Types- Available on all channels allows the fine tuning of the servo position at up to 7 points. This is a precision curve mix that is normally used to sync multiple servos (dual servo wing) so the servos don't bind in all positions.

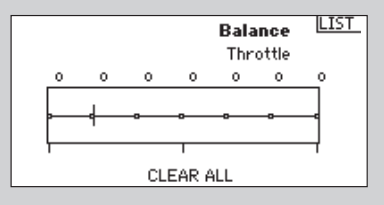

### *In the display, you can choose the following parameters with the Roller:*

- Channels: Aileron, Elevator and Rudder
- Curve: If the function is not assigned to a switch, only one curve is available. Dual Rate is not changeable with the Switch in the Off Position. Exponential is not changeable if the Switch is Off.

These parameters are adjustable: Channel, Dual Rate, **Exponential** 

You can assign 3 different Curve, Expo and Dual Rate values to a three-position switch and activate them via flying. You can choose any switch you wish to program. The switches keep their programmed values until you change them. If you assign stick tip switches, programmed values change only when the switch is pushed.

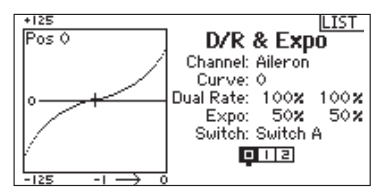

### 7-3 Throttle Cut

The Throttle Cut function allows you to shut an engine off with all assigned switches and tip switches on sticks except: Pot1, Pot2, Pot3 and Pot 4. In the Throttle menu, you can program the Gas Position, assign it to a switch and set a delay up to 5 seconds. Release the programmed throttle cut switch, and normal throttle operations resume.

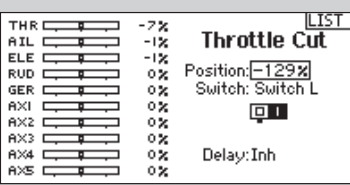

### 7-4 Throttle Curve

The Throttle Curve function allows throttle output vs. input positions to be adjusted. This is typically used to alter the throttle response to give a linear rate or to adjust the throttle response sensitivity when hovering or torque rolling. You can program a single curve (switch to On) or up to three curves and select them via a programmed switch. The screen displays a graphic 5-point throttle curve on its left side to aid in selecting throttle curve values. Values are set with the Roller.

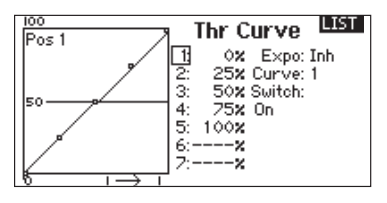

### *Parameters to adjust are:*

- 5-Point curve with different percentage values
- Expo On/Off
- Curve selection
- Switch

### 7-5 Mixes

Depending on what type of mix you selected in System Settings, different mixes are available.

### *Basic mixes for wing type model are:*

- Rudder to Aileron/Elevator
- Aileron to Rudder

If you select a model with flaps in System Settings, you will also find the mix: Elevator to Flaps.

Select the Mix with the Roller. If the switch is ON adjust the mix relation by percent. You will also see relating graphics information. You can assign these settings to a switch.

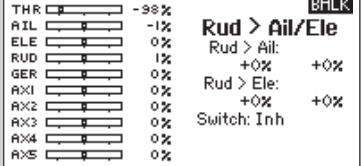

### 7-6 Range Testing

The Range Test is a safety feature. Perform a range check at the beginning of each flying session to confirm system operation. This function reduces the RF Output in order to confirm the RF Link is working correctly.

In the Functions menu, select Range Test. The display shows FULL POWER. Push the Roller and the display shows REDUCED POWER.

With your model restrained on the ground, stand 28 meters (about 90 feet) from the model. You should have full control of the model with the transmitter in Range Test Mode

If control issues occur, contact the appropriate Horizon Product Support office for assistance.

### 7-7 Timer

The system has two timers that can be set individually.

### *Parameters for timers are:*

- Mode: Stopwatch/Countdown
- Stop Watch

You can assign the timer to any switch. Warnings are

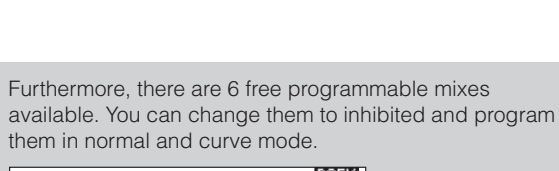

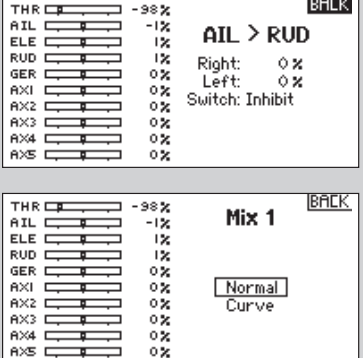

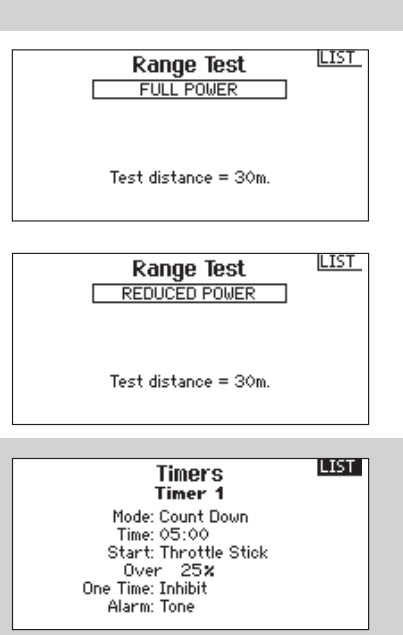

Sound and/or Vibration. If both timers are selected, both timers will be visible on the display.

### 7-8 Telemetry

The transmitter offers different Telemetry functions. This means the transmitter sends signals to the model and receives signals via a telemetry module and sensors mounted within the model. For this function, you need a telemetry module and sensors that are sold separately.

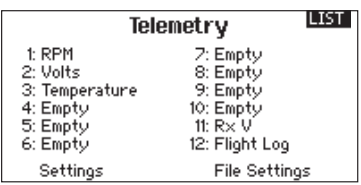

### 7-9 Servo Monitor

The Servo Monitor screen displays the servo positions for each channel graphically and numerically. This is useful to verify programming functions, trim settings, mix directions, etc. The numeric value is directly relative to the travel adjust and mix values (e.g., 100% travel adjust equals 100% value in the Servo Monitor).

#### FLIGHT MODE 1 Monitor ll IST.  $-98$  $\alpha$  $\circ$  $\ddot{\mathbf{o}}$ ø  $-1$  $\mathbf{I}$  $\circ$  $\circ$

THR AIL ELERUDGER AXI AX2AX3AX4AX5

• Motor RPM

• Voltage Flight Battery • Temperature • Altitude • Air Speed

• Voltage Receiver Battery

• Flight Log Data • G-Force

*With telemetry, you check the following values:*

### 8. PROGRAMMING A HELICOPTER MODEL IN SYSTEM SETTINGS

The programming procedure is the same for helis as that of programming a wing type model but the programming has the typical content of a helicopter such as selection of a swashplate. These selected parameters will be in the Function List too.

Selection of Model Type and Model Name is the same for selecting that of a Wing Type Model - just select Helicopter.

### 8-1 Model Type

Here you select Helicopter

### 8-2 Model Name

The Model Name function allows you to name a model. That makes identifying and selecting much easier as this name is shown on the display.

### 8-3 Swashplate Type

Here you select the Swashplate Type that fits your helicopter.

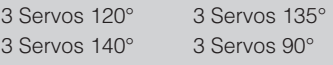

4 Servos 90° 2 Servos 180°

On the right side of display, you will see the graphical information of the Swashplate Type.

### 8.4 Flight Mode

The F-Mode setup screen is used to assign the switches that will be used for Flight Mode. The active Flight Mode is shown in the display. This is also for the Flight Mode Hold.

#### **System Setup MATH**  $\overline{\langle$  BACK  $\rangle$ Model Select Model Type Model Name Wing Type F-Mode Setup Flight Mode Name Setup

Click NEXT for selection of Throttle/Pitch Direction Idle front Idle back

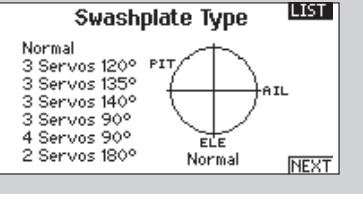

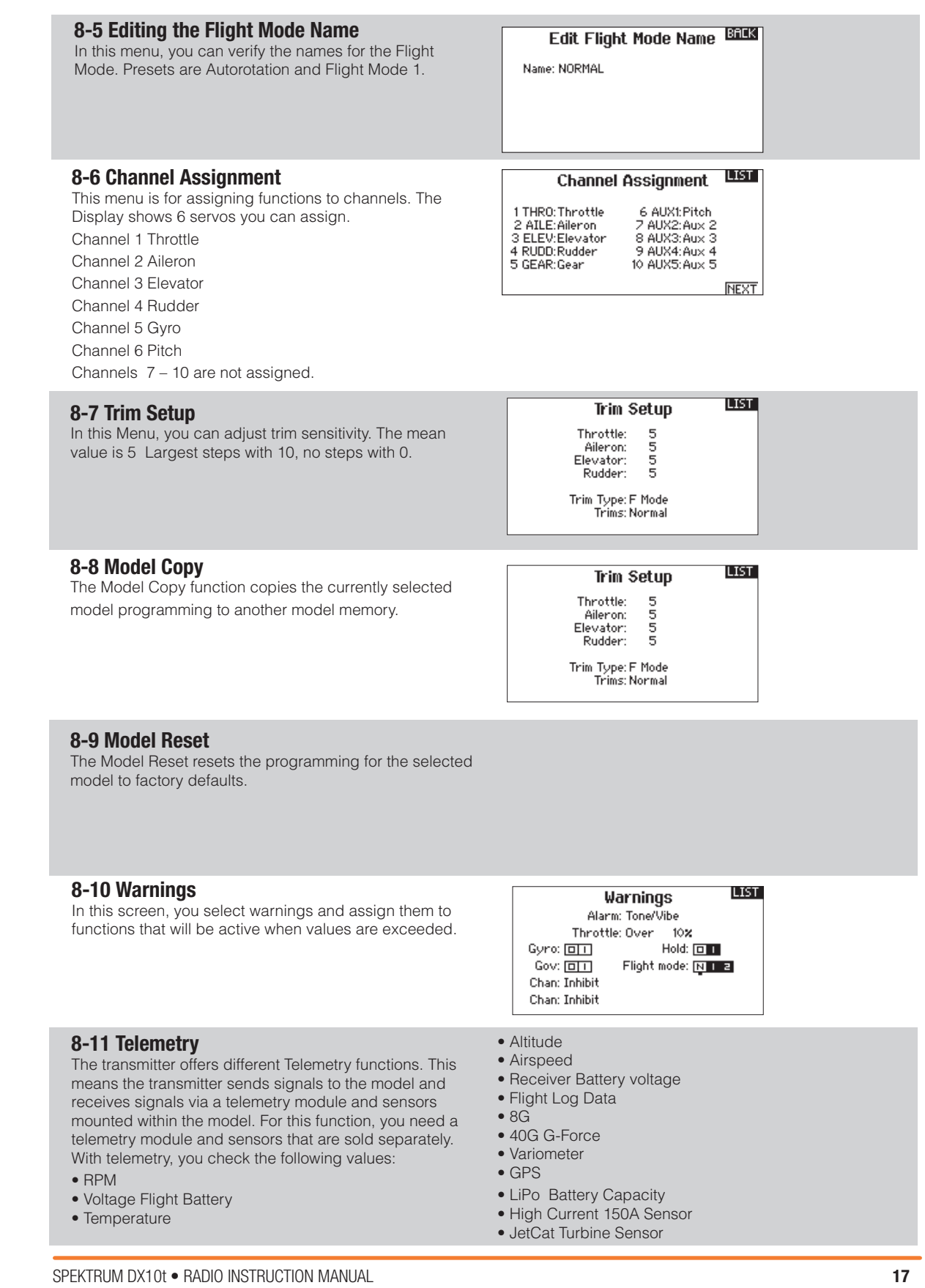

### 8-12 Preflight Check

A Preflight checklist can be programmed that is a list of do's before each flight (EX battery charged) This list can be programmed to appear before each flight everytime

8-13 Frame Rate

Frame Rate is 22ms. If 11ms is selected, digital servos must be used. Within the Frame Rate screen, you can also change your transmitter modulation mode from DSM2 to DSMX.

### 8-14 Bind

This function binds the receiver to the transmitter. Highlight BIND with the Roller in the System Setup. Display shows the actual model. Insert bind plug into the

### 8-15 Trainer

This configuration shows you what functions are controlled by Master or Slave. Functions are free to assign.

### 8-16 Clear Back Auto trim Setup

Clear Back with left or right Stick Switch Button or left or right Front Stick Button Functions back with left or right Stick Switch Button or left or right Front Stick Button

### 8-17 Analog switch Setup

Anolog Switch Setup allows all sticks and pots to be used as kick point to turn on functions like mixes.

### 8-18 System Settings

Basic settings are programmed in the System Settings menu:

- User Name
- Display contrast ranges from 1 to 20. The Standard contrast is 10.
- Duration of Backlight: You can choose from off to on to intermittent settings: 3 seconds (s), 10s, 20s, 30s, 45s, und 60s.
- Mode: 4 Modes are available
- Battery: LiPo
- Battery Alarm: 6.4 to 8.3 Volt

### 8-19 Transfer SD Card

With this menu you can transfer model memories onto an SD Card and create model memory space in the transmitter. The included 1GB card has the capacity to store up to 3000 Models.

Options in the menu are:

• Import Model : One selected Modell will be transferred from card.

receiver and power on the receiver. Push BIND on radio with the Roller button. The receiver LED will flash during binding, after a moment the flashing stops and the LED remains on, indicating the binding process is finished. Remove the bind plug.

 $\overline{\text{ITST}}$ 

the TX is turned on or only once when a new model is selected. The list must be checked off (check box) before the flight. RF modulation can be on or off during this

phase.

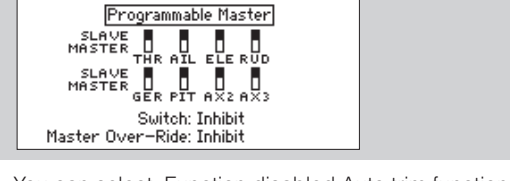

**Trainer** 

You can select: Function disabled Auto trim functions with left or right Stick Switch Button or left or right Front Stick Button or Function disabled You can assign these settings only one time.

- Languages: German and English
- Region EU and France
- Automatic Shutoff: disabled 5, 19, 30, and 60 minutes With NEXT, you can select:
- System Sound: Active/Inhibit
- Vibrator: Active/Inhibit
- Trim Display: Inhibit, Boxed Boxes, Boxes Arrows With NEXT, you can see:
- Serial Number

With NEXT, you can calibrate the Sticks left, right and center as well as calibrate the roller left and right.

- Import all Models: All models will be transferred from card.
- Export Model: One selected model will be exported to card
- Export all Models : All models will be exported to card.
- Update Firmware

### 9. PARAMETER PROGRAMMING OF A HELICOPTER MODEL WITH 6 CHANNELS IN THE FUNCTION MENU.

### 9-1 Servo Setup

Please refer to airplane model programming for **instructions** 

Works identically to airplane model programming. Submenus are the same for the 6 functions of helicopter: **Travel** 

- Sub-Trim
- Reverse

**Speed** 

Absolute Travel

Balance

### 9-2 Dual Rate and Exponential

Settings can be done for Aileron, Elevator and Rudder. Dual Rate and Expo will be shown in percentages and switches are free to assign. Graphic information of programmed values is shown on the left side of the display.

### 9-3 Throttle Cut

The Throttle Cut function allows you to shut an engine off with all assigned switches and tip switches on sticks except: Pot1, Pot2, Pot3 and Pot 4. In the Throttle menu, you can program the Gas Position, assign it to a switch and set a delay up to 5 seconds. Release the programmed throttle cut switch, and normal throttle operations resume.

### 9-4 Throttle Curve

In this menu, you set the Throttle Curve in different flight modes. The Pitch Curve allows you to change the angle of the main rotor blades in different stick positions.

With the Pitch Curve menu, you can assign a flight mode to a curve. The basic setting in this menu is a linear straight setting. The pitch curve, like the throttle curve, is defaulted to a 5-point curve you can adjust individually with percent values. Up to 7 points can be programmed on the curve

### 9-6 Swashplate Settings

In this menu you adjust numeric values for Aileron and Elevator settings. Preset of both setting are +60. When using the stick, you see the stick movement on the left side of the display.

### 9-7 Gyro Settings

The Gyro can be adjusted with numeric settings from  $-100$  to  $+100$  in 0.5 increments.

In the lower part of the display, you can assign the function to a channel and switch.

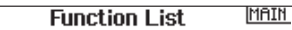

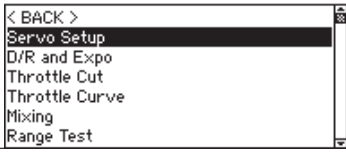

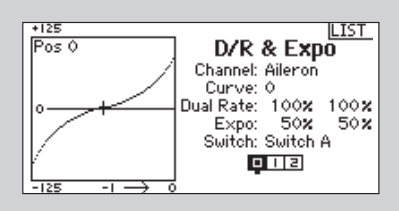

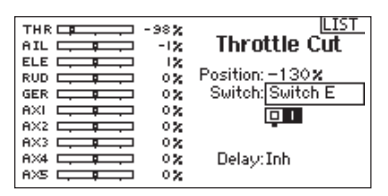

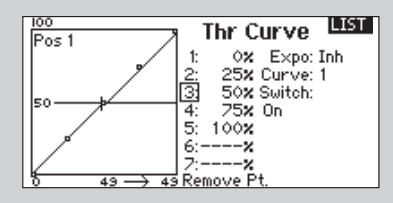

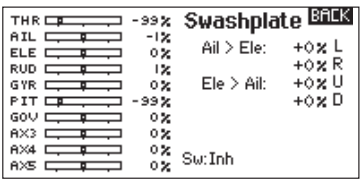

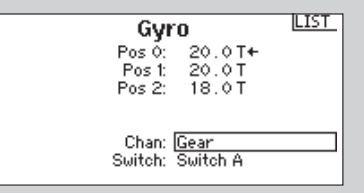

### 9-8 Governor

The Governor function adjusts the engine RPM. You can program values for each switch position or flight mode. RPM values can be programmed in 0.5% Steps. You can also program the channel that is driven by the gyro.

### *Programming the Governor Function*

Press the Roller from the Main or Telemetry display to access the Function List.

#### Selecting a Switch

The Governor default setting is inhibited. For activation, highlight and press the Roller on the deactivated box. Select a switch for that function.

### Assigning an Output Channel

In this menu, you can assign the Governor output channel. The Governor and Gyro must be on different channels. Rotate the Roller to the channel box, press the Roller and select the channel that you want to use for the Governor. Usually this is Aux 2.

### 9-9 Tail Mix

Programming of the Tail Mix is similar to Throttle or Pitch Mixes. You can program four separate mixes or one mix to two or more flight modes. Graphic information on the left side shows values that are programmed on the right side. An Expo function for smoothing the curve is available.

**NOTICE:** Only use the tail mix with a conventional Gyro with no Heading Lock Mode.

Programming the Tail Mix (Revo Mix)

Push the Roller to see the Function List. Select Revo Mix.

#### *Selection of Flight Mode*

Select desired Flight Mode. You will see your chose flight mode in a dark frame.

#### *Programming the RPM values*

Rotate the Roller to the inbox, press the Roller and rotate it to the value you want to set.

Please note: The value in the display is the corrected value. 0% is 1.500ms or OFF for most governors. Repeat this for all governor settings.

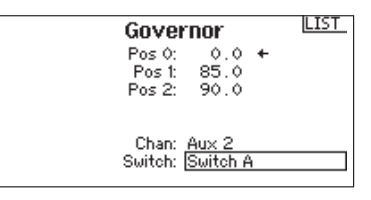

### *Adjusting the Curve*

Switch the Flightmodeswitch into the desired position you want to adjust. Select the single point of the throttle curve (Low, 25, 50, 75 High) Press the Rollerbutton for inserting values.

Change values with turning. Please note the curve position on the left side of display. Repeat this for all other points of the curve.

### *Expo Function*

Turn the Roller to the Box EXPO and press for ON or Inhibited.

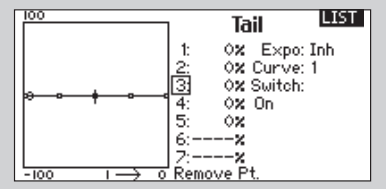

### 9-10 Mixer

The DX 10t offers 8 mixes for helicopter. You can program a mix Cyclic > Throttle that is active at Aileron, Elevator and Rudder. This mix avoids RPM decay with rudder movement.

The Swashplate mix mixes Aileron to Elevator and Elevator to Aileron for a better timing of the Swashplate. There are 6 programmable mixes available. You can activate mixes with Flight Modes and the Gear switch. The programmable Mixes have an Offset function where mixer interceptions can be selected as slave trimming from Master to Slave Channel.

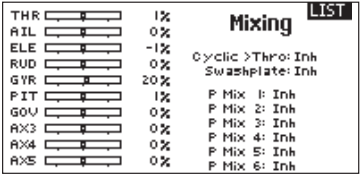

### *Programming the Mixer*

Press the roller from the Main or Telemetry display to access the Function List.

Cyclic to Throttle Mix prevents rpm decay when aileron, elevator and/or rudder inputs are given.

At full throttle, programming prevents the throttle from overdriving the servo.

### 9-11 Range Test

The Range Test is a safety feature. Perform a range check at the beginning of each flying session to confirm system operation. This function reduces the RF Output in order to confirm the RF Link is working correctly.

In the Functions menu, select Range Test. The display shows FULL POWER. Push the Roller and the display shows REDUCED POWER.

With your model restrained on the ground, stand 28 meters (about 90 feet) from the model. You should have full control of the model with the transmitter in Range Test Mode.

### 9-12 Timer

The system has two timers that can be set individually. Parameters for timers are:

- Mode: Stopwatch/Countdown
- Time Period
- Starting Point

You can assign the timer to any switch. Warnings are Sound and/or Vibration.

### 9-13 Telemetry

The transmitter offers different Telemetry functions. This means the transmitter sends signals to the model and receives signals via a telemetry module and sensors mounted within the model. For this function, you need a telemetry module and sensors that are sold separately. With telemetry, you check the following values:

- RPM
- Voltage Flight Battery
- Temperature

When using a Governor, Cyclic to Throttle mix is not recommended.

### *Assigning Cyclic Mix to a Flight Mode(s)*

Rotate the Roller to highlight the desired box at the bottom of the screen. Press the Roller to darken the box and activate Cyclic Mix in that Flight Mode position. You can highlight more than one Flight Mode position. If all boxes are highlighted, the

C-Mix function is always on. If no boxes are highlighted, the function is always off.

### *Adjusting Cyclic Mix Rates*

Rotate the Roller to highlight the desired rate then press. Rotate the Roller to adjust

the value. The available positive + and negative - values reverse the direction of the throttle mix.

Adjust the rates for all desired channels.

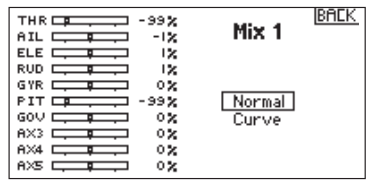

If control issues occur, contact the appropriate Horizon Product Support office for assistance.

**INGTH** 

**Range Test** FULL POWER

Test distance =  $30m$ .

If both timers are selected, both timers will be visible on the display.

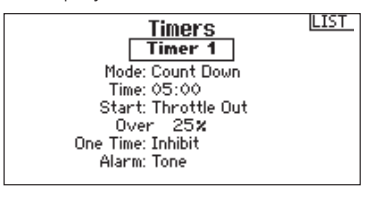

- Altitude
- Airspeed
- Receiver Battery voltage
- Flight Log Data
- 8G G-Force
- 40G G-Force
- Variometer
- GPS
- LiPo Battery Capacity
- High Current 150A Sensor
- JetCat Turbine Sensor

### 9-14 Servo Monitor

Gives you information about the servo position.

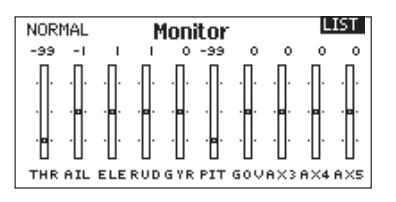

### 10. PROGRAMMING A SAILPLANE MODEL IN SYSTEM SETTINGS

### 10-1 Model Type

Select Sailplane.

### 10-2 Model Name

The Model Name function allows you to name a model. That makes identifying and selecting much easier as this name is shown on the display.

### 10-3 Sailplane Type

In this menu, you select the wing that fits your model. Select from:

### *Wing*

- 1 Servo
- 2 Aileron
- 2 Aileron, 1 Flap
- 2 Aileron, 2 Flaps
- 4 Aileron, 2 Flaps

### *Tail*

Normal V-Tail A V-Tail B

### *Motor*

On/Off Assigning switch

### 10-4 Flight Mode

In the Flight Mode menu, you program 3 or 5 Flight Modes can be assigned to switches. Flight Modes can be assigned to switches.

Launch, Cruise, Land, Thermal and Speed are the preprogrammed flight mode names. These names can be edited

#### LIST<sub>1</sub> F Mode Wizard

2/3 Flight Modes<br>4/5 Flight Modes Custom

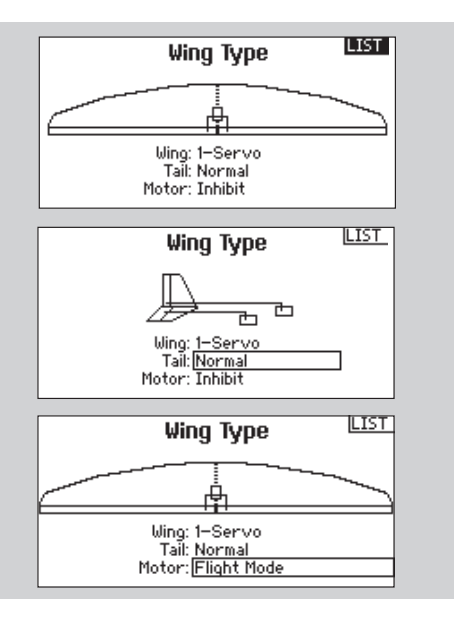

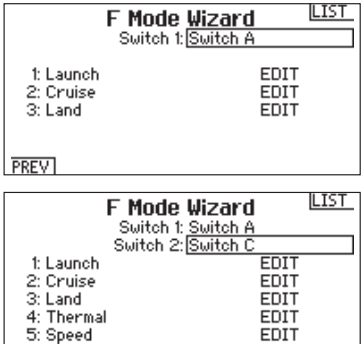

 $\frac{3}{2}$ 

 $||TST||$ 

### 10-5 Channel Assignment

This menu is for assigning functions to channels. The Display shows 6 servos you can assign.

Channel 1 Throttle Channel 2 Aileron Channel 3 Elevator Channel 4 Rudder

Channel 5 Gyro Channel 6 Pitch

Channels 7 – 10 are not assigned.

### 10-6 Trim Steps

In this Menu, you can adjust trim sensitivity. The means value is 10 with smallest trim steps. Largest step is 1, no steps with 1.

### 10-7 Model Copy

The Model Copy function copies the currently selected model programming to another model memory

### 10-8 Model Reset

The Model Reset resets the programming for the selected model to factory defaults.

**LIST Channel Assignment** 

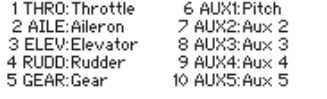

**NEXT** 

 $\overline{\text{H} \text{H} \text{H}}$ 

**Distri** 

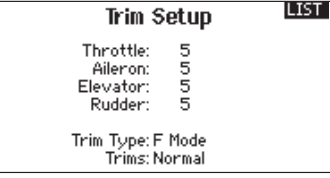

**Model Copy** From 1 Heli

To 2 Acro

**CANCEL** COPU

**BACK Confirm Reset** Model-1 Heli DATA WILL BE RESET **CANCEL RESET** 

Warnings Alarm: Tone/Vibe Throttle: Over 10%

Hold:  $\boxed{0}$   $\boxed{1}$ 

Flight mode: NITE

10-9 Warnings

In this menu, you select what settings or functions you wish to assign to warnings that will activate if programmed parameters are exceeded.

### 10-10 Telemetry

The transmitter offers different Telemetry functions. This means the transmitter sends signals to the model and receives signals via a telemetry module and sensors mounted within the model. For this function, you need a telemetry module and sensors that are sold separately. With telemetry, you check the following values:

- RPM
- Voltage Flight Battery
- Temperature
- Altitude

### 10-11 Preflight Check

Please refer to wing-type model programming for instructions.

- Airspeed
- Receiver Battery voltage
- Flight Log Data

Gyro: [a] []

Gov: **[a]** [1]

Chan: Inhibit Chan: Inhibit

- 8G G-Force
- 40G G-Force
- Variometer
- GPS
- LiPo Battery Capacity
- High Current 150A Sensor
- JetCat Turbine Sensor

### 10-12 Frame Rate

Frame Rate is 22ms. If 11ms is selected, digital servos must be used. Within the Frame Rate screen, you can also change your transmitter modulation mode from DSM2 to DSMX.

### 10-13 Bind

This function binds the receiver to the transmitter. Highlight BIND with the Roller in the System Setup. Display shows the actual model. Insert bind plug into the

### 10-14 Trainer Mode

This displays the function allocation of Master and Slave Channels referring to the model function. Functions can be changed here.

receiver and power on the receiver. Push BIND on radio with the Roller button . The receiver LED will flash during binding, after a moment the flashing stops and the LED remains on, indicating the binding process is finished. Remove the bind plug.

LIST<sub>1</sub>

List

0X

0×

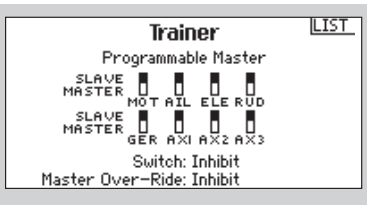

Switch Setup CLEAR: L Tip Switch<br>BACK: R Tip Switch Auto-Trim: Inhibit Left Stick Type: Momentary Right Stick Type: Momentary

**Analog Switch Setup**<br>Pos 0-1 Pos 1-2 Now<br>3: 75x -75x Pos 1<br>4: 75x -75x Pos 1

 $-75x$  Pos 1

Pot 3:

Pot 4:

PREVI

### 10-15 Clear Back Auto Trim Setup

This function allows you to assign the Clear, Back and Auto-Trim functions to your left and right tip switches The Left and Right Stick Type functions allow you to change the stick buttons from a momentary type switch to a three-position switch

To use the three position switch function, you will need to purchase the optional gimbal sticks.

### 10-16 Analog Switch Setup

Anolog Switch Setup allows all sticks and pots to be used as kick point to turn on functions like mixes.

### 10-17 System Setting

Please refer to wing-type model programming for instructions.

### 10-18 Transfer SD Card

With this menu you can transfer model memories onto an SD Card and create model memory space in the transmitter. The included 1GB card has the capacity to store up to 3000 Models.

Options in the menu are:

- Import Model : One selected Modell will be transferred from card.
- Import all Models: All models will be transferred from card.
- Export Model: One selected model will be exported to card
- Export all Models : All models will be exported to card.
- Update Firmware

### 11 PARAMETER PROGRAMMING THE FUNCTIONS OF A SAILPLANE MODEL IN THE FUNCTION LIST

Absolute Travel Balance

instructions.

display.

THE CE

 $ELE$ ╼

 $RUD \nightharpoonup$ ÷

GER  $\equiv$ 

 $AXL =$ 

 $AX2 =$  $AX3E$ 

 $R \times 4$ 

AVE D

 $AL \rightarrow$ 

-98%

 $-12$ 

1%

0X

 $\overline{\mathbf{z}}$ 

ox.

öχ

 $\frac{5}{3}$ 

n9

Servo setup with Submenu **Travel** Sub-Trim Reverse Speed

### 11-2 Dual Rate and Exponential

Settings can be done for Aileron, Elevator and Rudder. Dual Rate and Expo will be shown in percentages

### 11-3 Throttle Cut

The Throttle Cut function allows you to shut an engine off with all assigned switches and tip switches on sticks except: Pot1, Pot2, Pot3 and Pot 4.

In the Throttle menu, you can program the Gas Position, assign it to a switch and set a delay up to 5 seconds. Release the programmed throttle cut switch to resume normal throttle operations.

### 11-4 Throttle Curve

Please refer to wing-type model programming for instructions.

### 11-5 Mixes

Depending on the wing type you selected in the Function List, different mixes are available.

Aileron to Rudder

Aileron to Flap Position

Elevator to Flap

Flap to Elevator

This is for wing type 2 Aileron , 2 Flaps

### 11-6- Camber Presets

This menu is active when Flaps are selected at wing type. Adjust the numerical values for left and right aileron and left and right flap. Do the same for the elevator. Optionally, adjust the speed from 0 – 30 seconds.

### 11- 7 Camber System

In this menu, you adjust the values for Spoilers and Aileron from -100 and +100.

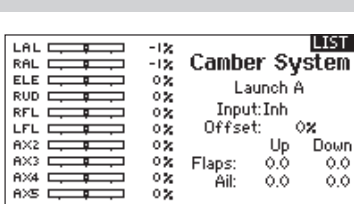

On some wing types some mixes are not active and cannot be selected. Mixing is shown in percentages.

Please refer to wing-type model programming for

and switches are free to assign. Graphic information of programmed values is shown on the left side of the

Throttle Cut

 $\overline{\blacksquare}$ 

Position: -130 x<br>Switch: Switch E

Delay: Inh

LIST

There are 6 optional programmable mixes that are available.

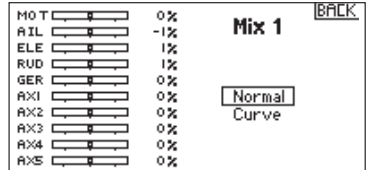

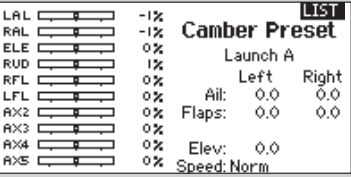

### 11-8 Range Test

The Range Test is a safety feature. Perform a range check at the beginning of each flying session to confirm system operation. This function reduces the RF Output in order to confirm the RF Link is working correctly.

In the Functions menu, select Range Test. The display shows FULL POWER. Push the Roller and the display shows REDUCED POWER.

With your model restrained on the ground, stand 28 meters (about 90 feet) from the model. You should have full control of the model with the transmitter in Range Test Mode.

### 11-9 Timer

The system has two timers that can be set individually. Parameters for timers are:

- Mode: Stopwatch/Countdown
- Time Period
- Starting Point

You can assign the timer to any switch. Warnings are Sound and/or Vibration.

### 11-10 Telemetry

The transmitter offers different Telemetry functions. This means the transmitter sends signals to the model and receives signals via a telemetry module and sensors mounted within the model. For this function, you need a telemetry module and sensors that are sold separately. With telemetry, you check the following values:

- RPM
- Voltage Flight Battery
- Temperature
- Altitude
- Airspeed
- Receiver Battery voltage
- Flight Log Data

### 11-11 Servo Monitor

The Servo Monitor gives you an overview on all active servos and their functions.

If control issues occur, contact the appropriate Horizon Product Support office for assistance.

> **Distri Range Test** FULL POWER Test distance  $= 30$ m.

If both timers are selected, both timers will be visible on the display.

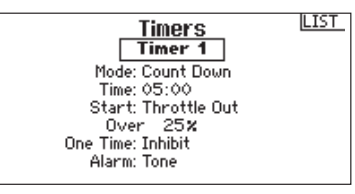

- 8G G-Force
- 40G G-Force
- Variometer
- GPS
- LiPo Battery Capacity
- High Current 150A Sensor

• JetCat Turbine Sensor

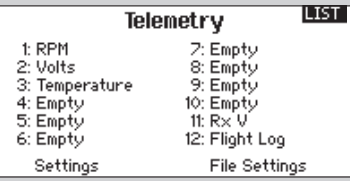

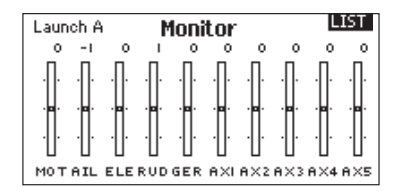

### 12-1 Technical Data

### *Specifications:*

Weight: 0.42 oz (11.9 g) Voltage Range: 3.5V-9.6V Length: 1.61 in (41mm) Width: 0.91 in (23mm) Height: 0.79 in (20mm) Range: Full Number Of Channels: 10 Band: 2.4GHz Model Type: Airplane Telemetry: Yes

### *Features:*

10-channel full range receiver Patented MultiLink™ receiver technology Includes one internal and two remote receiver An optional third remote receiver can also be used (SPM9645) SmartSafe™ failsafe system QuickConnect™

Flight Log and Telemetry compatible (optional) 2048 Resolution

High-speed 11ms operation when used with capable transmitters

### 12-2 Installation

Wrap the main receiver in protective foam and fasten it in place using rubber bands or hook and loop straps. In electric airplanes or helicopters, it's acceptable to use thick double-sided foam tape to fasten the main receiver in place.

Mount the remote receiver at a 5cm distance to the main receiver, as each receiver sees a different RF environment. In Airplanes mount the receiver on the middle of the servo tray and the satellite receiver on the side of the fuselage with a minimum of 5cm distance.

### *Important: Y-Harnesses and Servo Extensions*

When using a Y-harness or servo extensions in your installation, always use standard non-amplified Y-harnesses and servo extensions. Amplified Y-harnesses can/will cause the servos to operate erratically or not function at all. Amplified Y-harnesses were developed several years ago to boost the signal for some older PCM systems and should not be used with Spektrum equipment. When converting an existing model to Spektrum, be certain that all amplified Y-harnesses and/ or servo extensions are replaced with conventional, nonamplified versions.

### *Receiver Power System Requirements*

Inadequate power systems that are unable to provide the necessary minimum voltage to the receiver during flight have become the number one cause of in-flight failures. Some of the power system components that affect the ability to properly deliver adequate power include:

• Receiver battery pack (number of cells, capacity, cell type, state of charge)

• The ESC's capability to deliver current to the receiver in electric aircraft

• The switch harness, battery leads, servo leads, regulators etc.

The AR10000 has a minimum operational voltage of 3.5 volts; it is highly recommended the power system be tested per the guidelines below. Perform the following ground test with a voltage always over 4.8V, as this could compensate for the discharge or load that is greater during flight.

### *Power System Guidelines*

When building a large or complex airplane with multiple, high-torque servos, use a voltmeter such as HAN 172. Plug the voltmeter into an open channel port in the receiver and with the system on, load the control surfaces (apply pressure with your hand) while monitoring the voltage at the receiver. The voltage should remain above 4.8 volts even when all servos are heavily loaded.

2. Please bear in mind the cable diameter of the receiver battery. The standard receiver battery cable is good for 3A and peaks of 5A. If you are using stronger servos, you could have voltage problems, if the cables do not meet the correct dimensions.

3. If you are using a voltage regulator, perform this test for 5 minutes. With that you can see that the regulator keeps its performance over a longer period.

4. For complex or big scale models, we highly recommend two or multiple receiver batteries.

Please follow also here the test procedure as described in number 1 to ensure the receiver voltage is over 4,8 volts under all conditions.

**CAUTION:** If using NiMH packs, always ensure the battery is fully charged. It is recommended that a fast charger with a meter that monitors the input mAh be used and that the expected charge capacity is reached during charge.

# RECEIVER AND SERVO INFORMATION

### Receiver Installation

Where supplied with the transmitter, install the primary receiver in your model. Put the primary receiver in protective foam and install the receiver in the model using rubber bands or hookand-loop straps. Use thick double-sided foam tape to install the primary receiver in electric airplanes or helicopters.

Install the remote receiver apart from the primary receiver to improve RF path diversity (a receiver's ability to detect a signal in all conditions). Each receiver needs a different RF environment, especially in aircraft containing conductive materials (such as large gas engines, carbon fiber, pipes, etc.) that block a radio signal.

Install the remote receiver in the model using servo tape. Keep primary and remote receiver antennas at least 2 inches (51mm) apart. Install the receivers so the antenna wires are perpendicular to each other.

In airplanes, install the main receiver in the servo tray in the center of the fuselage. Install the remote receiver in the servo tray by the side of the fuselage or in the turtle deck (space behind the canopy and in front of the vertical stabilizer).

In helicopters, install receivers in the radio tray, where there is usually sufficient room for receiver separation. Where there is not sufficient room, install a receiver on an external receiver mount made of clear plastic.

NOTICE: The DSMX DX10t is compatible with all current Spektrum DSM2 and DSMX aircraft receivers, but NOT compatible with the original DSM AR6000 receiver.

 $\triangle$  CAUTION: When using the DSMX DX10t with parkflyer receivers (the AR6100, AR6110, and AR6115), it's imperative that these receivers only be flown in parkflyer-type aircraft (small electric airplanes or mini and micro helicopters). Flying receivers designed for park flyers in larger aircraft could cause loss of connection.

### Servo Installation

Do not over-tighten mounting screws. See model instructions for installing servo(s) in your model.

### Servo Precautions

Do NOT lubricate servo gears or motors.

Do NOT overload retract servos during retracted or extended conditions.

Always make sure servo arms and linkages can move freely over the whole path of their intended travel. A blocked servo linkage or servo arm can cause a servo to draw too much current so a battery charge is quickly drained.

Always correct control surface vibration, such as "buzz" or "flutter." Vibration can destroy feedback potentiometers in servos. Always install servos using rubber grommets and brass eyelets. Do NOT over-tighten servo mounting screws. Doing so inhibits the screws from dampening vibration.

Always make sure a servo arm is fully attached to the servo. Use only supplied servo arm screws. Use of other sizes of screws or screws from other manufacturers can result in damage to the servo.

Always remove and discard "yellowed" or otherwise discolored

servo arms. Discoloration shows material may be brittle and can break at any time, possibly causing an aircraft crash. Always make sure model screws and linkages are tight. Vibration loosens screws and linkages so that damage can result.

### Power System Requirements

Set up and operate a model so power to the receiver is NEVER interrupted while flying. This is especially critical on giant-scale models that use several high-torque or high-current servos. Power systems unable to provide minimum receiver voltage in flight are the number-one cause of in-flight failures. Some components that cause a receiver to have too little power supply include:

- Receiver battery (number of cells, capacity, cell type, state of charge)
- Switch harness
- Battery leads
- Regulator (where used),
- Power bus (where used)

A Spektrum receiver's minimum operational voltage is 3.5 volts. This battery charge capacity compensates for discharge during flight or for flight loads larger than ground test loads.

 $\triangle$  **CAUTION:** We recommend that you DO NOT fly a model with battery charges at less than 5.3-volts.

### Recommended Power System Guidelines

- 1. When setting up large or complex aircraft with multiple hightorque servos, use a current and voltmeter (HAN172). Plug the voltmeter in an open channel port in the receiver, and with the system on, load the control surfaces on your aircraft by applying pressure with your hand. Monitor the current as you load control surfaces. The voltage should remain above 4.8 volts even when all servos are heavily loaded.
- 2. With the current meter inline with the receiver battery lead, load control surfaces while monitoring the current. The maximum continuous recommended current for a single heavy-duty servo/battery lead is 3 amps. Short-duration current spikes of up to 5 amps are acceptable. If your system draws more than these currents, you need to use multiple packs of the same capacity with multiple switches and multiple leads plugged into the receiver.
- 3. If using a regulator, perform tests for a 5-minute period. A regulator may provide adequate short-term power, but this tests its ability to maintain voltage at significant power levels over time.
- 4. For really large aircraft or complex models, multiple battery packs with multiple switch harnesses are necessary. No matter what power systems you choose, always carry out test #1. Make sure the receiver is constantly provided with 4.8 volts or more under all conditions.

 $\triangle$  CAUTION: When charging any brand of NiMH battery pack, make sure the battery is fully charged. Due to the nature of peak charges and variations in charging rates, heat development, and cell types–the capacity reading of a battery charged on a fast peak charger may only reach 80% of its nominal value. Use a charger that displays total charge capacity. Note the number of mAh put into a discharged pack to verify the charge is at full capacity.

### TROUBLESHOOTING GUIDE

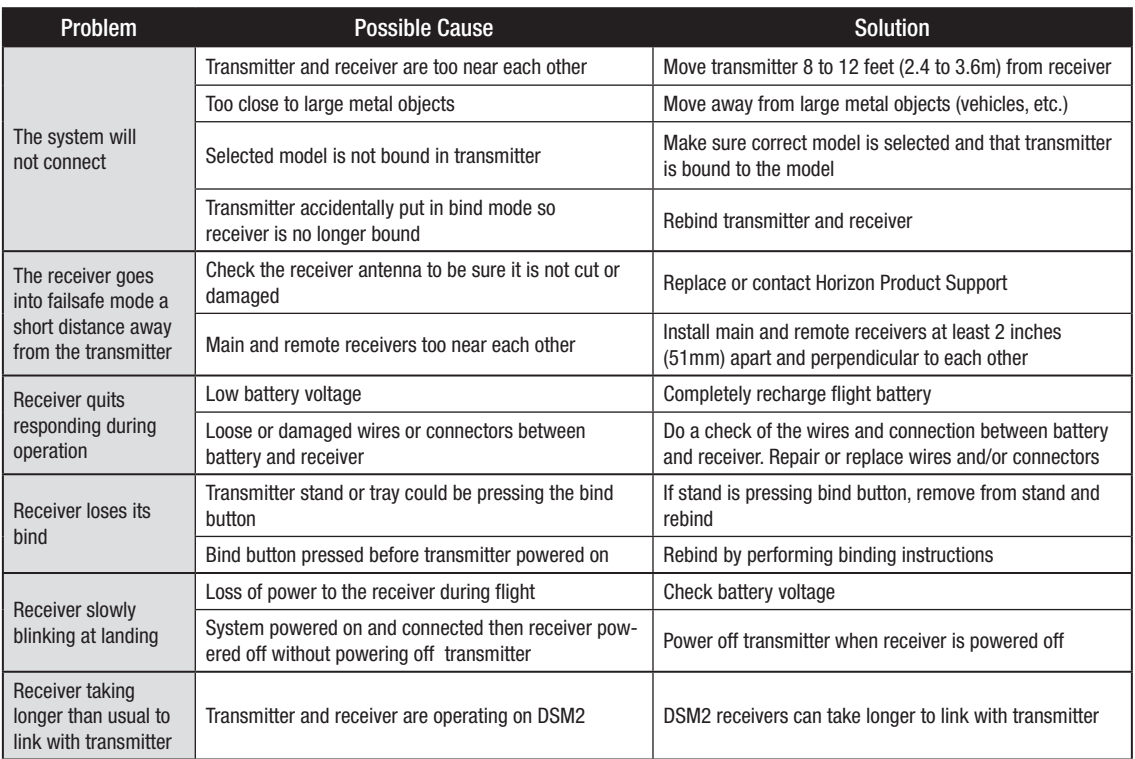

### PARTS LIST

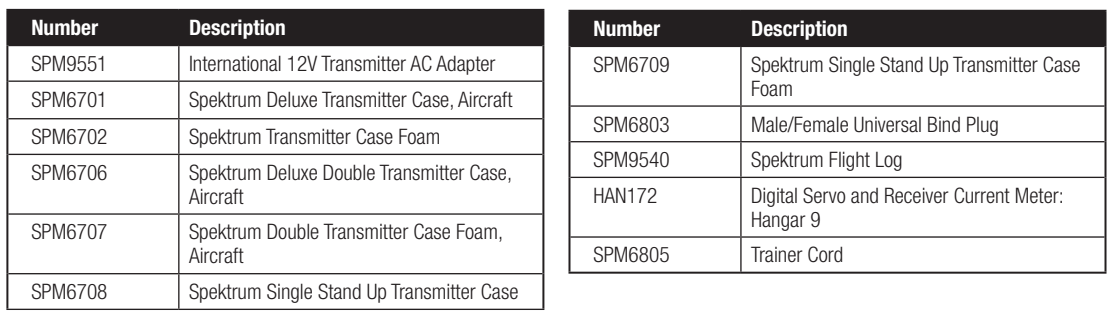

### AMA NATIONAL MODEL AIRCRAFT SAFETY CODE

#### Effective January 1, 2011

- A. GENERAL: A model aircraft is a non-human-carrying aircraft capable of sustained flight in the atmosphere. It may not exceed limitations of this code and is intended exclusively for sport, recreation and/or competition. All model flights must be conducted in accordance with this safety code and any additional rules specific to the flying site.
- 1. Model aircraft will not be flown:
	- (a) In a careless or reckless manner.
- (b) At a location where model aircraft activities are prohibited. 2. Model aircraft pilots will:
	- (a) Yield the right of way to all man carrying aircraft.
	- (b) See and avoid all aircraft and a spotter must be used when appropriate. (AMA Document #540-D-See and Avoid Guidance.)
	- (c) Not fly higher than approximately 400 feet above ground level within three (3) miles of an airport, without notifying the airport operator.
	- (d) Not interfere with operations and traffic patterns at any airport, heliport or seaplane base except where there is a mixed use agreement.
	- (e) Not exceed a takeoff weight, including fuel, of 55 pounds unless in compliance with the AMA Large Model Aircraft program. (AMA Document 520-A)
	- (f) Ensure the aircraft is identified with the name and address or AMA number of the owner on the inside or affixed to the outside of the model aircraft. (This does not apply to model aircraft flown indoors).
	- (g) Not operate aircraft with metal-blade propellers or with gaseous boosts except for helicopters operated under the provisions of AMA Document #555.
	- (h) Not operate model aircraft while under the influence of alcohol or while using any drug which could adversely affect the pilot's ability to safely control the model.
	- (i) Not operate model aircraft carrying pyrotechnic devices which explode or burn, or any device which propels a projectile or drops any object that creates a hazard to persons or property.
		- Exceptions:
		- Free Flight fuses or devices that burn producing smoke and are securely attached to the model aircraft during flight.
		- Rocket motors (using solid propellant) up to a G-series size may be used provided they remain attached to the model during flight. Model rockets may be flown in accordance with the National Model Rocketry Safety Code but may not be launched from model aircraft.
		- Officially designated AMA Air Show Teams (AST) are authorized to use devices and practices as defined within the Team AMA Program Document (AMA Document #718).
	- (j) Not operate a turbine-powered aircraft, unless in compliance with the AMA turbine regulations. (AMA Document #510-A).
- 3. Model aircraft will not be flown in AMA sanctioned events, air shows or model demonstrations unless:
	- (a) The aircraft, control system and pilot skills have successfully demonstrated all maneuvers intended or anticipated prior to the specific event.
	- (b) An inexperienced pilot is assisted by an experienced pilot.
- 4. When and where required by rule, helmets must be properly worn and fastened. They must be OSHA, DOT, ANSI, SNELL or NOCSAE approved or comply with comparable standards.

### B. RADIO CONTROL (RC)

- 1. All pilots shall avoid flying directly over unprotected people, vessels, vehicles or structures and shall avoid endangerment of life and property of others.
- 2. A successful radio equipment ground-range check in accordance with manufacturer's recommendations will be completed before the first flight of a new or repaired model aircraft.
- 3. At all flying sites a safety line(s) must be established in front of which all flying takes place (AMA Document #706-Recommended Field Layout):
	- (a) Only personnel associated with flying the model aircraft are allowed at or in front of the safety line.
	- (b) At air shows or demonstrations, a straight safety line must be established.
	- (c) An area away from the safety line must be maintained for spectators.
	- (d) Intentional flying behind the safety line is prohibited.
- 4. RC model aircraft must use the radio-control frequencies currently allowed by the Federal Communications Commission (FCC). Only individuals properly licensed by the FCC are authorized to operate equipment on Amateur Band frequencies.
- 5. RC model aircraft will not operate within three (3) miles of any pre-existing flying site without a frequency-management agreement (AMA Documents #922-Testing for RF Interference; #923- Frequency Management Agreement)
- 6. With the exception of events flown under official AMA Competition Regulations, excluding takeoff and landing, no powered model may be flown outdoors closer than 25 feet to any individual, except for the pilot and the pilot's helper(s) located at the flight line.
- 7. Under no circumstances may a pilot or other person touch a model aircraft in flight while it is still under power, except to divert it from striking an individual. This does not apply to model aircraft flown indoors.
- 8. RC night flying requires a lighting system providing the pilot with a clear view of the model's attitude and orientation at all times.
- 9. The pilot of a RC model aircraft shall:
	- (a) Maintain control during the entire flight, maintaining visual contact without enhancement other than by corrective lenses prescribed for the pilot.
	- (b) Fly using the assistance of a camera or First-Person View (FPV) only in accordance with the procedures outlined in AMA Document #550.

Please see your local or regional modeling association's guidelines for proper, safe operation of your model aircraft.

This device complies with part 15 of the FCC rules. Operation is subject to the following two conditions: (1) This device may not cause harmful interference, and (2) this device must accept any interference received, including interference that may cause undesired operation.

**CAUTION:** Changes or modifications not expressly approved by the party responsible for compliance could void the user's authority to operate the equipment.

This product contains a radio transmitter with wireless technology which has been tested and found to be compliant with the applicable regulations governing a radio transmitter in the 2.400GHz to 2.4835GHz frequency range.

### Antenna Separation Distance

When operating your Spektrum transmitter, please be sure to maintain a separation distance of at least 5 cm between your body (excluding fingers, hands, wrists, ankles and feet) and the antenna to meet RF exposure safety requirements as determined by FCC regulations.

The illustrations below show the approximate 5 cm RF exposure area and typical hand placement when operating your Spektrum transmitter.

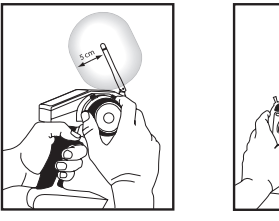

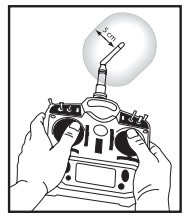

### FAA INFORMATION

### **Purpose**

This advisory outlines safety standards for operations of model aircraft. We encourage voluntary compliance with these standards.

### **Background**

Attention has been drawn to the increase in model aircraft operation. There is a need for added caution when operating free flight and radio controlled craft in order to avoid creating a noise nuisance or a potential hazard to full-scale aircraft and persons and/or property on the surface.

### Operating Standards

Modelers generally are concerned with safety and exercise good judgment when flying model aircraft. However, in the interest of safer skies, we encourage operators of radio controlled and free flight models to comply with the following standards:

- a. Exercise vigilance in locating full-scale aircraft (get help if possible) so as not to create a collision hazard.
- b. Select an operating site at sufficient distance from populated areas so you do not create a noise problem or a potential hazard.
- c. Do not fly higher than 400 feet above the surface.
- d. Always operate more than three miles from the boundary of an airport unless you are given permission to be closer by the appropriate air traffic control facility in the case of an airport for which a control zone has been designated or by the airport manager in the case of other airports.
- e. Do not hesitate to ask for assistance in complying with these guidelines at the airport traffic control tower or air route traffic control center nearest the site of your proposed operation.

### *Information Provided By*

Director, Air Traffic Service Federal Aviation Administration, Washington, D.C.

### ONE YEAR LIMITED WARRANTY

#### What this Warranty Covers

Exclusive Warranty- Horizon Hobby, Inc., (Horizon) warranties that the Products purchased (the "Product") will be free from defects in materials and workmanship for a period of 1 year from the date of purchase by the Purchaser.

#### What is Not Covered

This warranty is not transferable and does not cover (i) cosmetic damage, (ii) damage due to acts of God, accident, misuse, abuse, negligence, commercial use, or due to improper use, installation, operation or maintenance, (iii) modification of or to any part of the Product, (iv) attempted service by anyone other than a Horizon Hobby authorized service center, or (v) Products not purchased from an authorized Horizon dealer.

OTHER THAN THE EXPRESS WARRANTY ABOVE, HORIZON MAKES NO OTHER WARRANTY OR REPRESENTATION, AND HEREBY DISCLAIMS ANY AND ALL IMPLIED WARRANTIES, INCLUDING, WITHOUT LIMITATION, THE IMPLIED WARRANTIES OF NON-INFRINGEMENT, MERCHANTABILITY AND FITNESS FOR A PARTICULAR PURPOSE. THE PURCHASER ACKNOWLEDGES THAT THEY ALONE HAVE DETERMINED THAT THE PRODUCT WILL SUITABLY MEET THE REQUIREMENTS OF THE PURCHASER'S INTENDED USE.

#### Purchaser's Remedy

Horizon's sole obligation and purchaser's sole and exclusive remedy shall be that Horizon will, at its option, either (i) service, or (ii) replace, any Product determined by Horizon to be defective. Horizon reserves the right to inspect any and all Product(s) involved in a warranty claim. Service or replacement decisions are at the sole discretion of Horizon. Proof of purchase is required for all warranty claims. SERVICE OR REPLACEMENT AS PROVIDED UNDER THIS WARRANTY IS THE PURCHASER'S SOLE AND EXCLUSIVE REMEDY.

#### Limitation of Liability

HORIZON SHALL NOT BE LIABLE FOR SPECIAL, INDIRECT, INCIDENTAL OR CONSEQUENTIAL DAMAGES, LOSS OF PROFITS OR PRODUCTION OR COMMERCIAL LOSS IN ANY WAY, REGARDLESS OF WHETHER SUCH CLAIM IS BASED IN CONTRACT, WARRANTY, TORT, NEGLIGENCE, STRICT LIABILITY OR ANY OTHER THEORY OF LIABILITY, EVEN IF HORIZON HAS BEEN ADVISED OF THE POSSIBILITY OF SUCH DAMAGES. Further, in no event shall the liability of Horizon exceed the individual price of the Product on which liability is asserted. As Horizon has no control over use, setup, final assembly, modification or misuse, no liability shall be assumed nor accepted for any resulting damage or injury. By the act of use, setup or assembly, the user accepts all resulting liability. If you as the purchaser or user are not prepared to accept the liability associated with the use of the Product, purchaser is advised to return the Product immediately in new and unused condition to the place of purchase.

#### Law

These terms are governed by Illinois law (without regard to conflict of law principals). This warranty gives you specific legal rights, and you may also have other rights which vary from state to state. Horizon reserves the right to change or modify this warranty at any time without notice.

#### WARRANTY SERVICES Questions, Assistance, and Services

Your local hobby store and/or place of purchase cannot provide warranty support or service. Once assembly, setup or use of the Product has been started, you must contact your local distributor or Horizon directly. This will enable Horizon to better answer your questions and service you in the event that you may need any assistance. For questions or assistance, please direct your email to productsupport@horizonhobby. com, or call 877.504.0233 toll free to speak to a Product Support representative. You may also find information on our website at www. horizonhobby.com.

### Inspection or Services

If this Product needs to be inspected or serviced, please use the Horizon Online Service Request submission process found on our website or call Horizon to obtain a Return Merchandise Authorization (RMA) number. Pack the Product securely using a shipping carton. Please note that original boxes may be included, but are not designed to withstand the rigors of shipping without additional protection. Ship via a carrier that provides tracking and insurance for lost or damaged parcels, as Horizon is not responsible for merchandise until it arrives and is accepted at our facility. An Online Service Request is available at http://www. horizonhobby.com under the Support tab. If you do not have internet access, please contact Horizon Product Support to obtain a RMA number along with instructions for submitting your product for service. When calling Horizon, you will be asked to provide your complete name, street address, email address and phone number where you can be reached during business hours. When sending product into Horizon, please include your RMA number, a list of the included items, and a brief summary of the problem. A copy of your original sales receipt must be included for warranty consideration. Be sure your name, address, and RMA number are clearly written on the outside of the shipping carton. Notice: Do not ship LiPo batteries to Horizon. If you have any issue with a LiPo battery, please contact the appropriate Horizon Product Support office.

#### Warranty Requirements

For Warranty consideration, you must include your original sales receipt verifying the proof-of-purchase date. Provided warranty conditions have been met, your Product will be serviced or replaced free of charge. Service or replacement decisions are at the sole discretion of Horizon.

#### Non-Warranty Service

Should your service not be covered by warranty service will be completed and payment will be required without notification or estimate of the expense unless the expense exceeds 50% of the retail purchase cost. By submitting the item for service you are agreeing to payment of the service without notification. Service estimates are available upon request. You must include this request with your item submitted for service. Non-warranty service estimates will be billed a minimum of ½ hour of labor. In addition you will be billed for return freight. Horizon accepts money orders and cashiers checks, as well as Visa, MasterCard, American Express, and Discover cards. By submitting any item to Horizon for service, you are agreeing to Horizon's Terms and Conditions found on our website http://www.horizonhobby. com/Service/Request/.

### WARRANTY AND SERVICE CONTACT INFORMATION

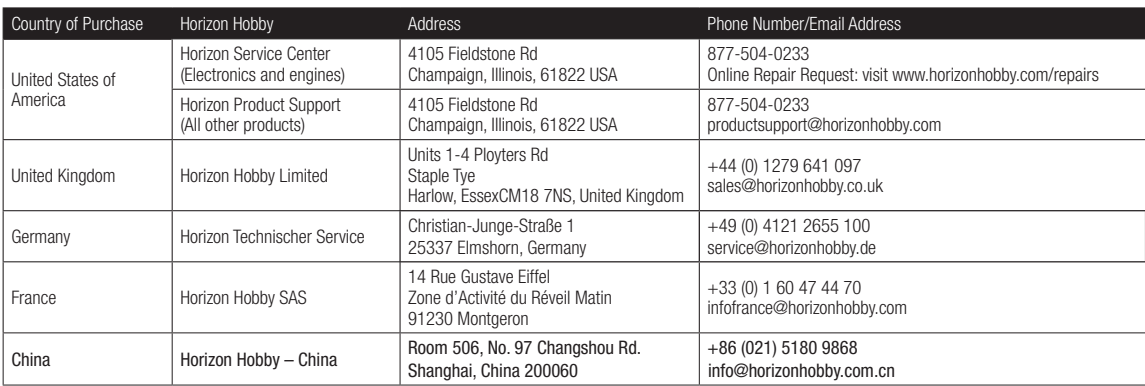

# PARTS CONTACT INFORMATION

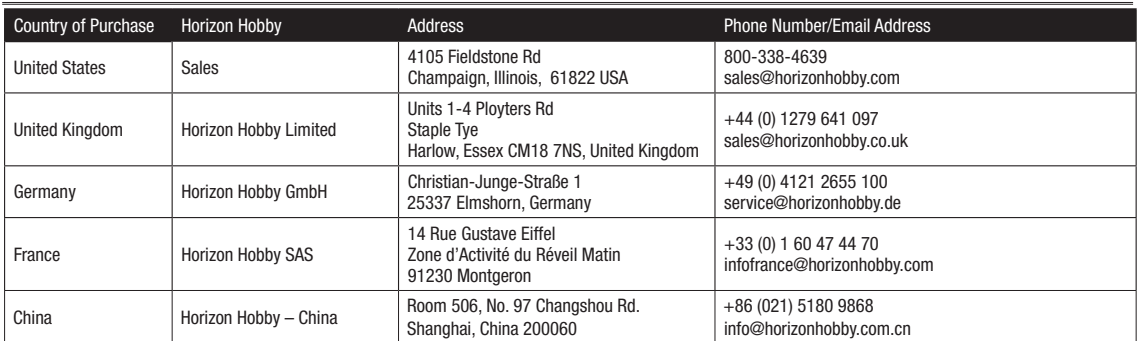

### COMPLIANCE INFORMATION FOR THE EUROPEAN UNION

### Declaration of Conformity

(in accordance with ISO/IEC 17050-1) No. HH2012010701

Product(s): Spektrum DX10T systems Item Number(s): SPM2800

Equipment class: 2

The object of declaration described above is in conformity with the requirements of the specifications listed below, following the provisions of the European R&TTE directive 1999/5/EC and EMC Directive 2004/108/EC.

EN 300-328 V1.7.1 EN 301 489-1 V1.7.1: 2006 EN 301 489-17 V1.3.2: 2008 EN 60950-1:2006+A11

EN55022: 2010 EN55024:2010 EN61000-3-2:2006+A1:2009+A2:2009 EN61000-3-3:2008 EN 60950-1:2006+A1:2010

 $DZGTHll$ 

Signed for and on behalf of: Horizon Hobby, Inc. Champaign, IL USA Jan. 7, 2012 Steven A. Hall Vice President International Operations and Risk Management Horizon Hobby, Inc.

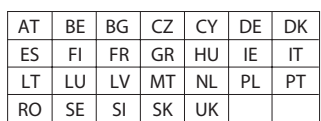

### Instructions for disposal of WEEE by users in the European Union

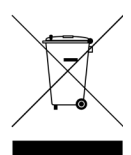

This product must not be disposed of with other waste. Instead, it is the user's responsibility to dispose of their waste equipment by handing it over to a designated collections point for the recycling of waste electrical and electronic equipment. The separate collec-

tion and recycling of your waste equipment at the time of disposal will help to conserve natural resources and ensure that it is recycled in a manner that protects human health and the environment. For more information about where you can drop off your waste equipment for recycling, please contact your local city office, your household waste disposal service or where you purchased the product.

### **HINWEIS**

Alle Anweisungen, Garantien und dazugehörigen Dokumente können ohne Ankündigung von Horizon Hobby Inc. geändert werden. Eine aktuelle Version ersehen Sie bitte unter: http://www.horizonhobby.com und klicken auf den Support Reiter für dieses Produkt.

### Erklärung der Begriffe

Die folgenden Begriffe werden in der gesamten Produktliteratur verwendet, um auf unterschiedlich hohe Gefahrenrisiken beim Betrieb dieses Produkts hinzuweisen:

HINWEIS: Wenn diese Verfahren nicht korrekt befolgt werden, können sich möglicherweise Sachschäden UND geringe oder keine Gefahr von Verletzungen ergeben.

ACHTUNG: Wenn diese Verfahren nicht korrekt befolgt werden, ergeben sich wahrscheinlich Sachschäden UND die Gefahr von schweren Verletzungen.

WARNUNG: Wenn diese Verfahren nicht korrekt befolgt werden, ergeben sich wahrscheinlich Sachschäden, Kollateralschäden und schwere Verletzungen ODER mit hoher Wahrscheinlichkeit oberflächliche Verletzungen.

WARNUNG: Lesen Sie sorgfältig die gesamte Bedienungsanleitung durch und machen sich vor dem Betrieb mit dem Produkt vertraut. Falscher und oder nicht sachgemäßer Umgang kann zu Beschädigungen am Produkt, eigenen und fremden Eigentum und ernsthaften Verletzungen führen.

Bitte beachten Sie, dass dieses Produkt ein hoch entwickeltes Hobby Produkt und kein Spielzeug ist. Es erfordert bei dem Betrieb Aufmerksamkeit und grundlegende mechanische Fähigkeiten. Falscher, nicht sachgemäßer Umgang kann zu Beschädigungen an eigenem oder fremden Eigentum oder zu Verletzungen an sich selbst oder Dritter führen. Versuchen Sie nicht dieses Produkt auseinander zu bauen, oder es mit Komponenten zu betreiben, die nicht ausdrücklich mit Genehmigung von Horizon Hobby dafür geeignet sind. Dieses Produkt ist nicht für den Gebrauch von Kindern ohne direkte Aufsicht durch ihre Eltern bestimmt.

Die Bedienungsanleitung enthält Anweisungen und wichtige Informationen für die Sicherheit und Betrieb. Es ist daher notwendig, allen darin enthaltenen Anweisungen und Warnungen Folge zu leisten und diese Anleitung vor dem Zusammenbau und Inbetriebnahme sorgfältig durch zu lesen.

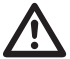

### WARNUNG ZU GEFÄLSCHTEN PRODUKTEN

Vielen Dank, dass Sie sich dieses Spektrum Produkt gekauft haben. Bitte kaufen Sie Ihre Spektrum Produkte immer von einem autorisiertem Händler um sicher zu stellen, dass Sie ein authentisches hochqualitatives original Spektrum Produkt gekauft haben. Horizon Hobby lehnt jede Unterstützung, Service oder Garantieleistung von gefälschten Produkten oder Produkten ab die von sich in Anspruch nehmen kompatibel mit Spektrum oder DSM zu sein.

HINWEIS: Dieses Produkt ist ausschließlich für die Verwendung in unbemannten ferngesteuerten Fahrzeugen und Fluggeräten im Hobbybereich vorgesehen. Horizon Hobby lehnt jede Haftung und Garantieleistung ausserhalb der vorgesehen Verwendung ab.

### GARANTIE REGISTRIERUNG

Registrieren Sie bitte Ihr Produkt unter www.spektrumrc.com/registration.

### ALLGEMEINE HINWEISE

- • Der Betrieb von ferngesteuerten Modellen bietet ihnen abwechslungsreiche Herausfordungen und die Möglichkeit ihre Fähigkeit als Pilot zu verbessern.
- Bei nicht sachgemäßer Benutzung oder mangehalfter Wartung können Modelle eine Gefährdung darstellen.
- Steuern Sie ein Modell immer so, dass Sie es zu jeder Zeit unter voller Kontrolle haben.
- Suchen Sie den Kontakt zu regionalen Clubs oder Organistionen die ihnen Informationen zu Flugplätzen geben können.
- • Bei dem Betrieb des Modells, schalten Sie immer erst den Sender und dann den Empfänger ein.
- • Bitte binden Sie erneut das Modell an den Empfänger, wenn Sie alle Einstellungen vorgenommen haben damit die Failsafeeinstellungen übernommen werden.

### PILOTEN SICHERHEIT

- Stellen Sie vor dem Flug sicher, dass die Akkus vollständig geladen sind.
- Aktivieren Sie vor dem Flug die Stopuhr, dass Sie den Flug unter Kontrolle haben.
- Stellen Sie sicher, dass alle Ruder in die richtige Richtung arbeiten.
- • Fliegen Sie nicht in der Nähe von Zuschauern, Parkplätzen oder anderen Plätzen wo Menschen oder Gegenstände beschädigt werden können.
- Fliegen Sie nicht bei ungünstigen Wetterbedingungen.
- Schlechte Sicht kann zu Desorientierung und Kontrollverlust führen. Wind kann zu Kontrollverlust führen. Feuchtigkeit und Eis kann das Modell beschädigen.
- Zeigen Sie nicht mit der Antenne direkt auf das Modell. Das Signal, dass von der Antennenspitze erzeugt wird ist schwächer als das von der Antennenseite.
- Sollte bei einem Flug das Modell nicht einwandfrei reagieren, landen Sie bitte unverzüglich und beseitigen Sie die Ursache des Problems.

Wir beglückwünschen Sie zum Kauf der neuen Spektrum Fernsteuerung DX10t. Sie haben sich für ein Produkt der Extra-Klasse entschieden, das alle heutigen Anforderungen an eine moderne Fernsteuerung erfüllt und noch weiter darüber hinaus geht.

Optik, Funktionalität, Benutzerkomfort und Leistungs- Ausbaufähigkeit setzen völlig neue Maßstäbe. Die Spektrum DX10t verfügt über eine außerordentlich leistungsfähige und moderne Softwarearchitektur. Ein effizientes Trainersystem mit Einzelkanalübergabe und Übersteuerfunktion des Lehrers runden die Leistungsmerkmale ab. Die freie Belegbarkeit von Senderknüppeln, 3-Fach- und 2-Fach-Schaltern, Dreh-und Schiebereglern sowie Drucktastern machen das System universell einsetzbar.

### 2. LEISTUNGSMERKMALE (SCHNELLÜBERSICHT)

- 10 vollproportionale Kanäle bis auf 18 erweiterbar über Spektrum X-Plus 8 Modul
- abklappbare Antenne aus Gummi
- konsequente Auslegung als Pultanlage –optimierter Abstand der Steuerknüppel, um optimale Auflageflächen für die Hände zu schaffen
- optimierter Steuerknüppelkopf für bessere Griffergonomie
- austauschbare Funktionsmodule links und rechts für die Anpassung der Anlage an die Anwendung
- großes hintergrundbeleuchtetes Display
- Programmierung über eine Roll-Druck-Taste
- überlegene Spektrum 2,4 GHz DSM2 Übertragungstechnik
- geeignet für den Hubschrauber-,Flug-, Schiffs-, Funktions-
- und Truckmodellbau • Telemetrie mit Flight Log Daten, Empfänger-/ Akkuspannung und anschließbaren Sensoren
- SD Kartenleser mit einer 1GB SD Karte für nahezu unbegrenzten Modellspeicher, Datenaufzeichnungen und **Softwareupdates**

### 3. TECHNISCHE DATEN SENDER DX10T

- Modulation: DSM2/DSMX
- Empfänger: AR10000
- Modes: wählbar 1, 2, 3 or 4
- Band: 2.4GHz
- Modelspeicher: 50

### • Mode 1 bis Mode 4 einstellbar, Ratsche frei wählbar, Federspannung einstellbar

- derzeit vier Sprachen: Deutsch, Englisch
- integrierte Steuerknüppelschalter
- umfangreiche Software mit drei Modellarten: Motorflug, Segelflug und Hubschrauber
- 50 Modellspeicher intern, >3000 auf der SD Karte
- 2 Stoppuhren
- 2 Betriebszeitenzähler, Anlage gesamt und Modellspeicherlaufzeit
- Auflösung 2048 Schritte
- Integrierter 2S Lipo und integriertes Ladegerät
- Schalter frei zuzuordnen
- Mischer mit 7-Punkt-Kurve bei Fläche und Heli

- Model Typ: Motorflugzeug
- Model Type: Helikopter
- Model Type: Segelflugzeug
- Anzahl der Kanäle: 10 (18 mit XPlus)
- Telemetrie

### INHALTSVERZEICHNIS

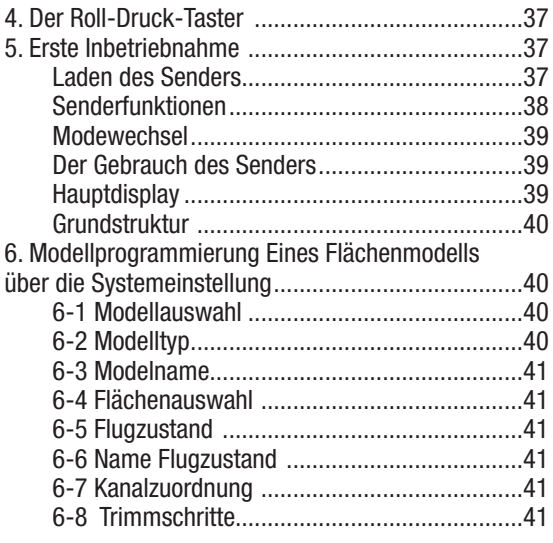

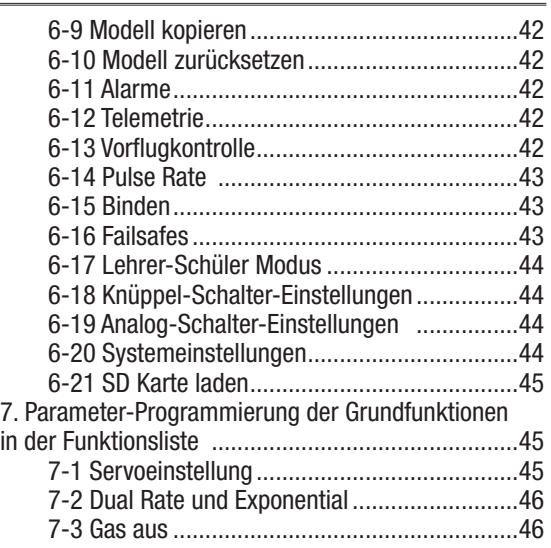

# TABLE OF CONTENTS, CONTINUED

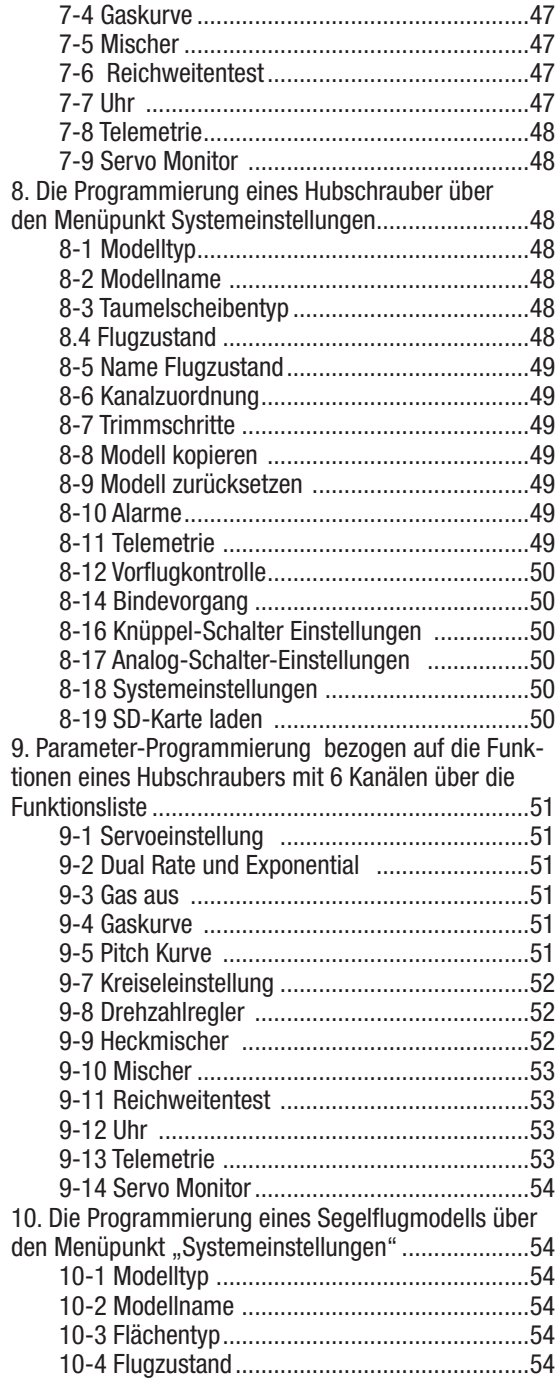

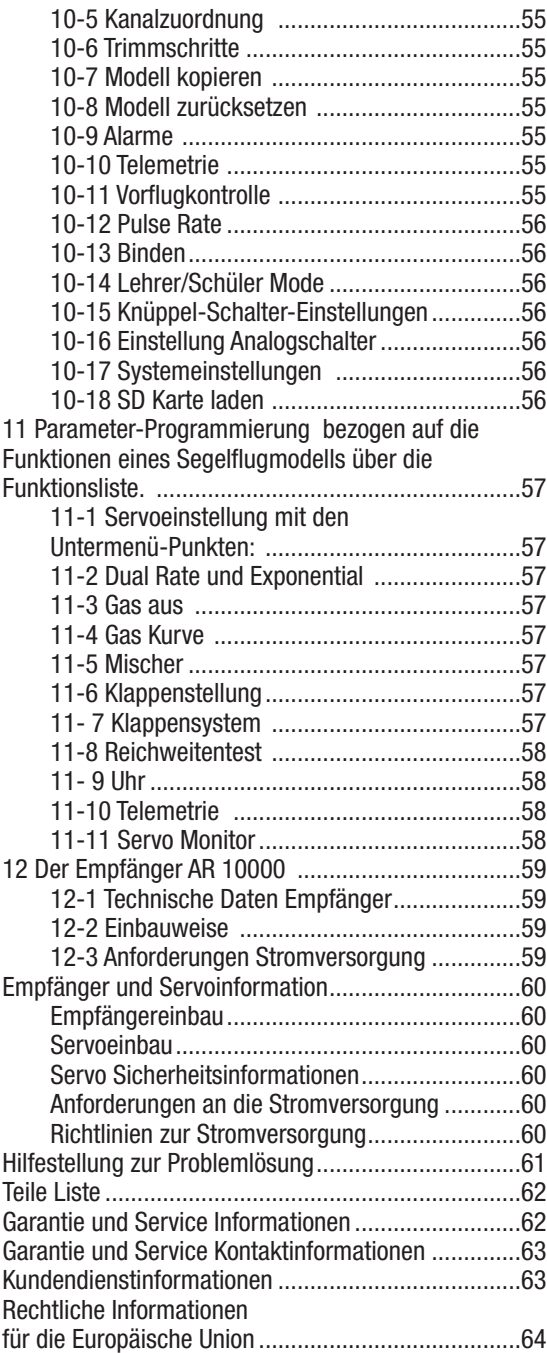

# 4. DER ROLL-DRUCK-TASTER

Dem Roll Druck-Taster kommt bei der Bedienung der Anlage eine große Bedeutung zu. Mit ihm scrollen Sie in der Rollfunktion durch die Menüs. Mit der Druck-Funktion wählen Sie Unterpunkte aus und bestätigen Ihre Eingaben. Schon nach kurzer Zeit werden Sie in der Lage sein gewünschte Menüs schnell zu durchlaufen und die gewünschten Funktionen auszuwählen.

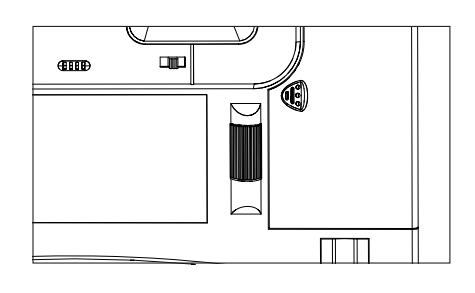

# 5. ERSTE INBETRIEBNAHME

### Laden des Senders

Bevor Sie den Sender das erste Mal benutzen können, sollten Sie den im Gerät integrierten LiPo Akku mit dem beigefügten Ladegerät am Netz laden. Das Netzladegerät bietet dabei mehrerer Länder-Varianten an. Dabei tauschen Sie nur den vorderen Steckertyp gegen den in Ihrem Lang gebräuchlichen um. Mit dem Druckknopf sichern und entsichern Sie den Stecker. Mit einer anschließenden Drehung nach links , können Sie den Stecker entnehmen. Das Einsetzen des neues Steckers funktioniert in umgekehrter Reihenfolge. Stecker einsetzen und nach rechts drehen bis zum einrasten. Die Ladebuchse befindet sich unter der linken Pultklappe,

die links neben dem Ein- und Ausschalter liegt. Der Ladevorgang wird durch eine blau leuchtende LED angezeigt. Nach dem Einschalten wir die Akkuspannung im Display grafisch und in Volt wiedergegeben. ür die erste vollständige Ladung werden ca 25. Stunden benötigt. Die blaue LED blinkt nach erfolgter Ladung. Trennen Sie dann den Stecker von der Ladebuchse.

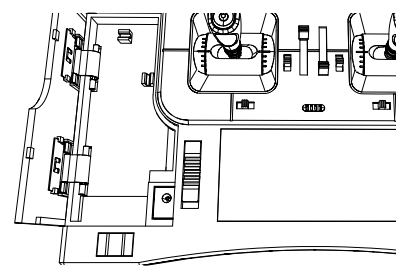

### Sicherheitshinweise und Warnungen zu Akkus und dem Laden von Akkus

Der nicht sachgemäße Umgang oder das nicht befolgen von Sicherheitshinweisen und Warnungen zu diesem Produkt kann Fehlfunktionen, Kurzschlüssen, Hitzeentwicklung, Feuer, Sachbeschädigung oder Verletzungen die bis zum Tode führen zur Folge haben.

- Lesen Sie vor Gebrauch sorgfältig die gesamte Produktliteratur und Sicherheitshinweise des Produktes durch.
- Lassen Sie niemals Minderiährige Akkus laden.
- Lassen Sie niemals Akkus oder den Netzstecker fallen.
- • Versuchen Sie nie beschädigte Akkus zu laden.
- Laden Sie nie einen Akkupack der aus verschieden Zellentypen besteht.
- • Laden Sie niemals ein Akku bei dem das Kabel beschädigt oder gekürzt wurde.
- • Lassen Sie Akkus oder Akkupacks niemals in Kontakt mit Feuchtigkeit kommen.
- Laden Sie niemals Akkus in extrem kalter oder heißer Umgebung oder in direkter Sonneneinstrahlung (empfohlener Temperaturbereich 10 -27°)
- Trennen Sie immer nach dem Laden die Akkus von dem Ladegerät und lassen das Ladegerät nach dem Laden abkühlen.
- Inspizieren Sie neue Akkus immer vor dem Laden.
- Beenden Sie bei Fehlfunktionen sofort alle Prozesse und kontaktieren Horizon Hobby.
- Halten Sie die Akkus und das Ladegerät fern von Materialen die sich durch Hitze ebenfalls erwärmen können. (z.B Fliesen und Keramik).
- Beenden Sie sofort den Ladevorgang wenn das Ladegerät zu heiß zum anfassen wird oder seine Form durch Anschwellen verändert.

### **SENDERFUNKTIONEN**

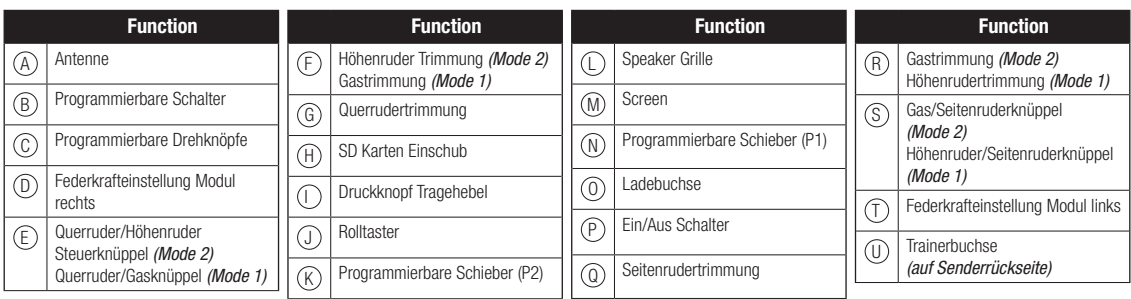

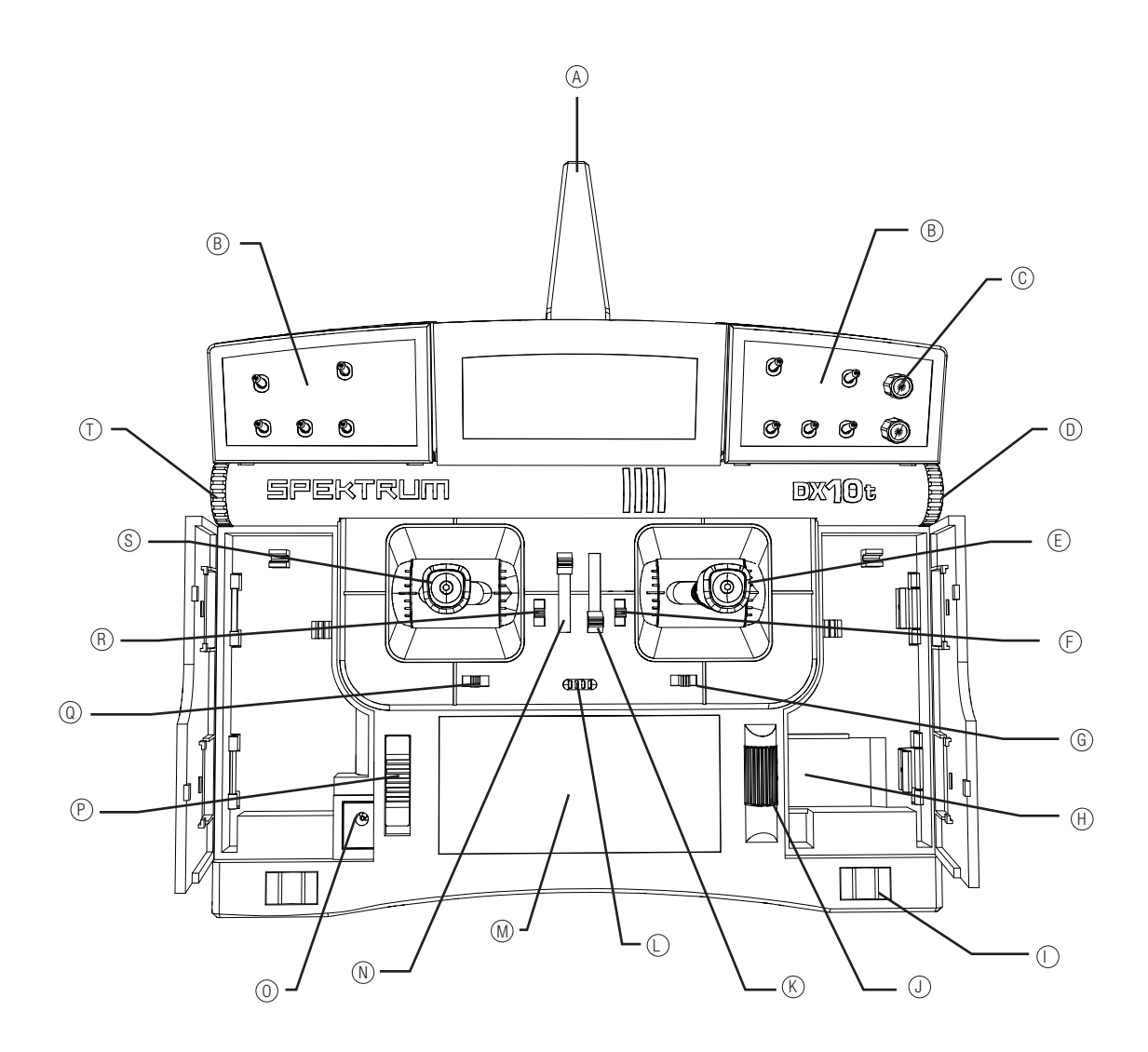

### **MODEWECHSEL**

Die DX10t ist im Lieferzustand auf Mode 0. Um ihren gewünschten Mode einzustellen muß er vor Inbetriebnahme mit den Schrauben auf der Rückseite des Senders eingestellt werden. Die Modeeinstellungen können in der Systemeinstellung unter Systemeinstellungen gewählt werden.

Drehen Sie den Torx® Schlüssel bis er sich nicht weiter drehen läßt oder der Hebel ganz frei ist. Stellen Sie dann die Ratsche/ Reibung nach ihren Vorlieben ein.

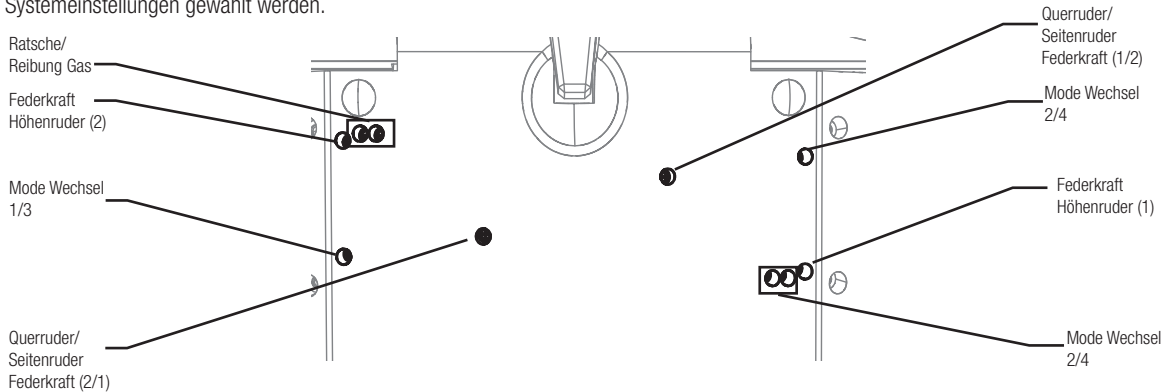

### DER GEBRAUCH DES SENDERS

HINWEIS: DSMX erlaubt den Betrieb von mehr als 40 Sendern gleichzeitig. Verwenden Sie DSM2 Empfänger oder DSMX Empfänger im DSM2 Mode oder Sender im DSM2 Mode, verwenden Sie sich nicht mehr als 40 Sender gleichzeitig.

### SD Karte

Verwenden Sie die SD Karte und das Menü SD Karte laden um folgendes zu tun:

- Importieren (kopieren) von Modellen von einem anderen DX10t Sender.
- Exportieren von Modellen auf einen anderen DX10t Sender.
- Aktualisieren der der AirWare Software im Sender.

• Austauschen von Modellspeichern unter anderen DX10t Sendern. Schieben Sie die SD Karte in den Kartenschacht auf der rechten Seite des Senders mit dem Etikett nach oben ein.

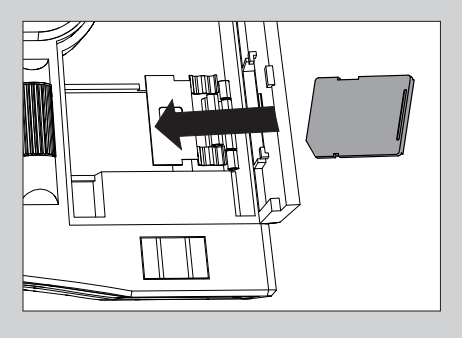

### **Hauptdisplay**

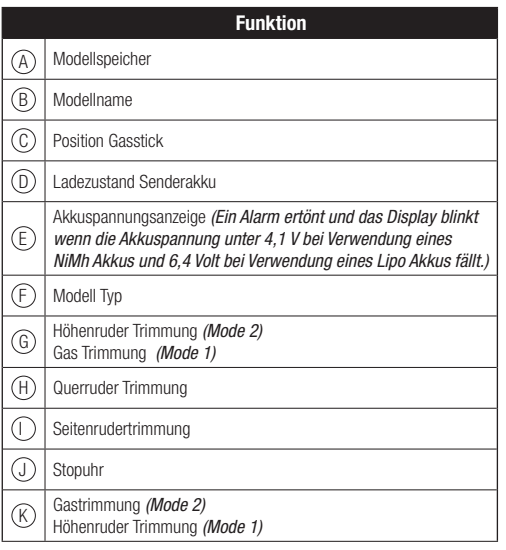

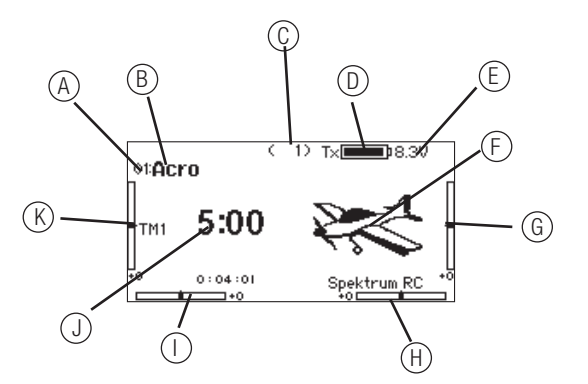

### GRUNDSTRUKTUR

Die DX10t ist mit einer klaren Software Struktur ausgestattet , deren Bedienung Ihnen schon nach kurzer Zeit sehr einfach fallen wird. Jeder Pilot hat seine Vorlieben bei Schalterpositionen und Potentiometern. Die DX10t gibt Ihnen alle Optionen damit Sie ihre Favoriten programmieren können.

### **3-1 Grundstruktur**

Systemeinstellung Funktionsliste

Beispiel: Im Lieferzustand sind Flächenmodelle mit 5 Kanälen belegt:

Motor Querruder Seitenruder Höhenruder Fahrwerk

Ist Ihr Modell beispielsweise zusätzlich mit Landeklappen ausgestattet, so geben Sie dieses im Menüpunkt Systemeinstellungen ein. Wenn Sie hinterher im Bereich der Funktionsliste die einzelnen Parameter programmieren, taucht dieser Punkt in der Funktionsliste wieder auf. Hier findet sich dann der Unterpunkt Klappensystem zur Einstellung. Auch im Bereich der Mischer tauchen die Klappen wieder auf. Viele Menü-Punkte treten bei den unterschiedlichen Modelltypen immer wieder in gleicher oder leicht abgewandelter Form auf. Sie unterscheiden sich nur durch die Besonderheiten der Modelltypen. Der Übersicht halber verzichten wir hier auf wiederholende Beschreibungen und verweisen daher auf die ähnliche Handhabung in vorangegangenen Schritten.

Auch ist es kaum möglich sämtliche programmierbaren Parameter mit in das Handbuch zu übernehmen, da es viel zu unübersichtlich werden würde. Haben Sie einmal die Menüstruktur verstanden und können mit dem Roll-Druck-Taster umgehen, werden Sie alle Möglichkeiten dieser fantastischen Anlage schnell verstehen und umsetzen können.

### 6. MODELLPROGRAMMIERUNG EINES FLÄCHENMODELLS ÜBER DIE SYSTEMEINSTELLUNG

Haben Sie sich mit der Grundstruktur der Anlage vertraut gemacht, können Sie nun über die Systemeinstellung Ihre Modelle eingeben, die dann anschließend über die Funktionsliste vervollständigt wird.

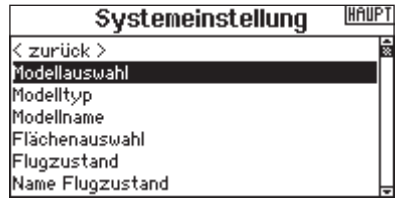

### *Die Systemeinstellung sieht folgende Parameter vor:*

- Modellauswahl
- Modelltvp
- Modellname
- Flächenauswahl

### 6-1 Modellauswahl

Der Modellspeicher hat Kapazität für 50 Modelle. Wählen Sie ein Modell mit dem Roll-Druck-Taster und bestätigen dieses mit Druck auf Roll Druck Taster.

- Flugzustand
- Name Flugzustand
- Kanalzuordnung
- Trimmschritte
- Modell kopieren
- Modell zurücksetzen
- Alarme
- Telemetrie-Funktionen
- Vorflug.Kontrolle
- Pulse Rate
- Binden
- Lehrer-Schüler-Betrieb
- Knüppelschalter Einstellungen
- Einstellungen Analog-Schalter
- Systemeinstellungen
- SD Card laden

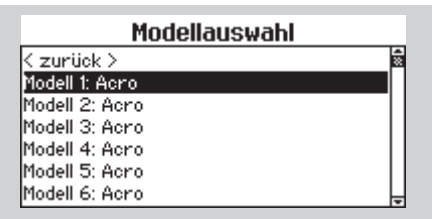

### 6-2 Modelltyp

Hier entscheiden Sie sich zwischen Flächenmodell, Hubschrauber oder Segelflugzeug. Durch diese Eingabe werden modellspezifische Eigenarten wie etwa die Taumelscheibe beim Hubschrauber mit in die Funktionsliste übernommen.

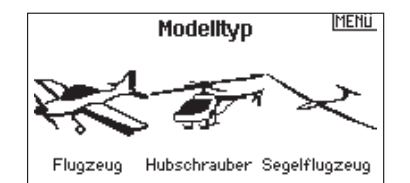

### 6-3 Modelname

6-4 Flächenauswahl

Leitwerksart zu wählen.

Hier können Sie einen Modellnamen eingeben, der dem entsprechenden Modell zugeordnet werden soll. Dieser erscheint später auch im Display.

Nutzen Sie die Flächenauswahl um die Tragflächen - und

**IHOCH** 

### • 1 x Querruder, 1 Klappen

Name: Acro

- Flaperon
- 2 x Querruder
- 1 x Querruder

### *Auswahlmöglichkeiten Leitwerksart*

- Normal
- V-Leitwerk (A)
- V-Leitwerk (B)
- 2 x Höhenruder
- 2 x Seitenruder
- 2 x Seitenruder, 2 x Höhenruder

Die hier gemachten Eingaben über den Roll-Druck-Taster beeinflussen wiederum die Funktionsleiste je nachdem welche Flächen- und Leitwerksart Sie angewählt haben.

Modellname

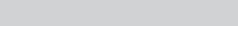

unten im Display angezeigt.

6-6 Name Flugzustand Hier ordnen Sie den jeweiligen Flugzuständen Namen zu. Sie können 4 Flugzustandsnamen editieren: Start, Strecke, Landung und Autorotation (nur Helikopter)

Im Menüpunkt Flugzustand werden nun die gewünschten Schalter einzelnen Flugzuständen zugeordnet. Der jeweilige Flugzustand wird je nach Schalterbelegung

6-7 Kanalzuordnung Hier können Sie die Kanäle wie gewünscht tauschen. Im Fenster unten steht der Hinweis auf X Plus

Das X Plus 8-Module bietet allen Spektrum Sendern und Empfängern ab 10 Kanälen weitere 8 proportionale Kanäle hinzu zu fügen. Die Einschaltung erfolgt über dieses Fenster

### 6-8 Trimmschritte

Hier lässt sich der Trimmbereich der benutzten Servos in unterschiedlich große bzw. kleine Schrittfolgen einteilen. Für maximale Werte nutzen Sie 8- 10 Klicks ,der Mittelwert liegt bei 5 und Min- Wert bei 1. Bei Eingabe 0 gibt es keine Trimmmöglichkeit mehr.

Für alle Modelltypen sind normale und gekreuzte Position von Seitenruder u. Querrudertrimmungen möglich.

Flugzustandsnamen

**IFLIGHT MODE 1** 

Mode: 1 FLIGHT MODE 1

#### **MENU** Kanalzuordnung

1 THRO:Gas 2 AILE: Quer 3 ELEV: Höhe 4 RUDD: Seite 5 CEAR Eabru

6 AUXt:K6 2 AUX2:K2 8 AUX3:K8 9 AUX4:K9  $10$  ALIX5: K10

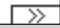

**MENU** 

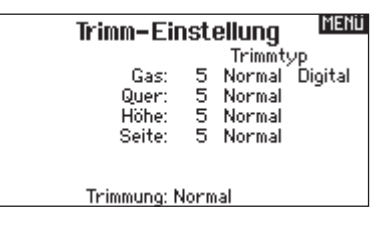

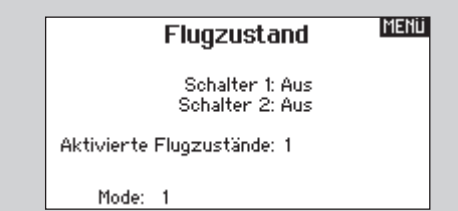

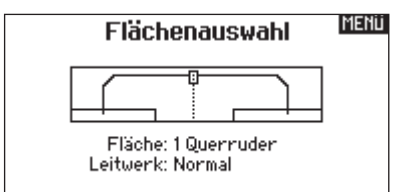

*Auswahlmöglichkeiten Fläche*  • 2 x Querruder, 2 x Klappen

6-5 Flugzustand

• 1 x Querruder, 2 Klappen

• Elevon • Elevon B

### 6-9 Modell kopieren

Die Modell Kopieren Funktion kopiert die aktuell gewählte Modellprogrammierung in einen anderen Modellspeicher.

### 6-10 Modell zurücksetzen

Mit der Modell zurücksetzen Funktion setzen Sie die Programmierung des gewählten Modellspeichers auf Werkseinstellung zurück.

### 6-11 Alarme

Die Anlage ist mit zahlreichen Alarm-Funktionen zur Sicherheit ausgestattet. Überschreitet ein Wert den eingegebenen Grenzwert zum Beispiel bei der Gaseinstellung oder bei einer Rudereinstellung, wird der Alarm ausgelöst.

### *Als Alarm Signale stehen zur Verfügung*

- Ton
- Vibration
- Ton und Vibration

### 6-12 Telemetrie

Die DX10t bietet verschiedene Telemetrie-Funktionen. Damit werden Daten über ein Telemetrie Modul und Messsensoren in Echtzeit an die Fernsteuerung zurück gesendet. Hierzu sind das Telemtrie-Modul und die entsprechenden Sensoren nötig. (Separat erhältlich).

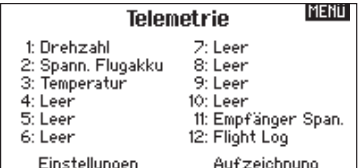

*Gemessen werden können folgende Werte:* 

• Motordrehzahl

### 6-13 Vorflug-Kontrolle

Sie können wählen ob die Vorflug-Kontrolle aktiv wird wenn Sie den Sender einschalten oder nur dann wenn ein anderes Modell gewählt wird:

### *Auf folgende Checks macht die Liste aufmerksam:*

- Antenne aufgeklappt
- Empfänger-Akkutest
- Tank voll
- Kabinenhaube zu
- Steuerfunktionen geprüft
- Tragflächenschrauben angezogen
- Luftdruck beim EZW überprüft
- Luftschraube fest
- Uhr zurück gesetzt
- Startuhr
- Klappenstellung
- Akku für Zündung geladen • Tankverschluss fest

• Spannung Flugakku

Fahrw.:

Klappen: Kanal: Aus Kanal: Aus

- Temperaturen
- Höhe
- Fluggeschwindigkeit
- Empfänger-Stromversorgungsspannung
- Flight Log Daten
- 3 Achs- G- Kraftmesser 8 G
- 3 Achs G-Kraftmesser 40G
- Variometer
- GPS Daten
- LiPo Akku Kapazitätsmesser
- Hochstrom 150A Sensor
- JetCat Turbinen Sensor
- Flugakku geladen
- Trimmstellung Gas
- Kreisel initialisiert
- Gain-Stellung Kreisel
- Governor-Stellung
- Glühkerzenheizung aktiviert • Blattgriffschrauben angezogen
- 

Das Menü bietet 6 Checklisten zum Eintrag von je 6 Parameter aus obiger Liste an.

Sie können die Vorflugkontrolle für jeden Flug oder einmal am Tag aktivieren.

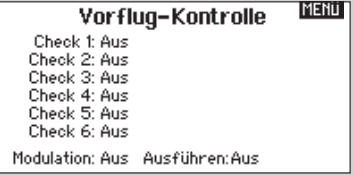

#### **MENU** Modell kopieren

- Von 1 Acro
- Zu 2 Acro

**ABBRUCH KOPIEREN** 

HOLH Zurücks, bestätigen Modell-1

Acro

Daten werden zurückgesetzt ABBRUCH ZURÜCKSETZEN

> Alarme Alarme: Ton Gas: Über 10%

> > Flugzustand:

**MENU** 

### 6-14 Pulse Rate

Die Pulsrate ist ab Werk auf 22ms eingestellt. Werden 11ms gewählt müssen digitale Servos verwendet werden. In diesem Menü kann auch die Modulation von DSMX auf DSM2 geändert werden.

### 6-15 Binden

Diese Funktion bindet den Empfänger an den Sender. Wählen Sie in dem Menü Systemeinstellung BINDEN mit dem Rolltaster. Im Display wird das aktuelle Modell angezeigt. Stecken Sie den Bindestecker in den Bindeport des Empfängers und schalten ihn ein. Drücken Sie mit dem Rolltaster auf Binden. Die Empfänger LED wird während des Bindevorganges blinken. Nach einem Moment stoppt das Blinken und die LED leuchtet. Damit wird er erfolgte Bindevorgang angezeigt. Entfernen Sie den Bindestecker.

### 6-16 Failsafes

Bei dem Binden des Empfängers programmieren Sie die Failsafe-Einstellungen. Sollte die Verbindung des Senders zum Empfänger unterbrochen werden, wird der Empfänger die Servos und Ausgänge in die gespeicherten Failsafe-Positionen fahren. Der AR 10000 Empfänger ist mit drei Failsafe-Modes ausgerüstet.

### *6-16-1 SmartSafe Failsafe*

Smart Safe ist in beiden folgenden Failsafe-Modes aktiv. Smart Safe ist eine Sicherheitsfunktion die auf den Gaskanal wirkt und folgende Vorteile bietet.

- Sie verhindert das Anlaufenlassen des Motors wenn nur der Empfänger eingeschaltet wird. (Kein Sendersignal vorhanden)
- Sie verhindert die Armierung (Scharfschalten) des Reglers, solange der Gasstick nicht in Leerlauf/Motor Aus Postion gefahren wurde.
- Sie fährt den Motor auf Leerlauf/Motor Aus wenn das Sendersignal nicht mehr vorhanden ist.
- Wenn die Verbindung während des Fluges unterbrochen wird fährt SmartSafe des Gaskanal in die Stellung die beim Binden gespeichert wurde.

### Die Programmierung

Smart Safe wird automatisch in den Modes Last Command und Preset Failsafe aktiviert.

**Hinweis:** Es ist sehr wichtig, dass Sie bei dem Binden den Gasstick in Leerlaufpostion/Motor Aus haben

#### Der Test

Diese Einstellung können Sie testen, in dem Sie den Sender ausschalten. Der Empfänger sollte nun den Gaskanal auf Leerlauf fahren.

**ACHTUNG:** Um ein Wegfliegen des Modells zu vermeiden, sollte je nach Failsafe Einstellung das Modell bei dem Testen am Boden gesichert werden.

### *6-16-2 Hold Last Command*

Im Falle eines Verbindungsverlustes behalten alle Kanäle/Servos mit Ausnahme des Gaskanals ihre letzte Position. Sollten Sie also während Verbindungsverlustes eine Kurve fliegen, wird das Flugzeug weiter eine Kurve fliegen.

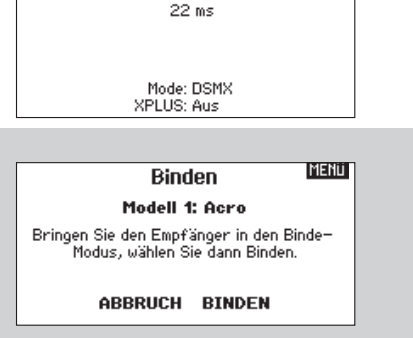

Pulsrate

**MENU** 

#### **Die Programmierung**

- 1. Lassen Sie den Bindestecker während des gesamtem Bindeprozesses im Bindeport des Empfängers
- 2. Entfernen Sie den Bindestecker erst nachdem der Empfänger sich mit dem Sender gebunden hat.

#### **Der Test**

Diese Einstellung können Sie testen, in dem Sie den Sender ausschalten. Der Empfänger sollte nun die letzte Position aller Kanäle mit Ausnahme des Gaskanals halten.

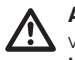

**ACHTUNG:** Um ein Wegfliegen des Modells zu vermeiden, sollte je nach Failsafe-Einstellung das Modell beim Testen am Boden gesichert werden.

### *6-16-3 Preset Failsafe*

Bei Signalverlust fahren alle Kanäle in die bei dem Binden gespeicherte Position. Preset Failsafe ist ideal für Segelflieger, da eine Klappenfunktion die ein Wegfliegen verhindert programmiert werden kann.

### *Die Programmierung*

- 1. Stecken Sie den Bindestecker ein und schalten den Empfänger ein.
- 2. Zeigt der Empfänger durch Blinken den Bindemode an entfernen Sie den Bindestecker.
- 3. Die LED wird weiter blinken.
- 4. Bringen Sie die Sticks und Schalter in die gewünschte Failsafe-Position und aktivieren dann den Bindevorgang.
- 5. Das System sollte sich innerhalb 15 Sekunden verbinden.

**WICHTIG:** Die Failsafe-Funktionen sind nach Empfängertypen unterschiedlich. Bitte sehen Sie bei Verwendung eines anderen Empfängers in der Bedienungsanleitung nach.

Bitte überprüfen Sie vor jedem Flug dass die Bindung einwandfrei ist und die Failsafe-Funktion programmiert. Um dieses zu überprüfen schalten Sie Ihren Sender und Empfänger ein, stellen sicher, dass eine Verbindung besteht und schalten dann den Sender aus.

Überprüfen Sie dann ob der Gaskanal auf Leerlauf/Motor aus geschaltet wird.

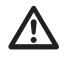

**ACHTUNG:** Um ein Wegfliegen des Modells zu vermeiden, sollte je nach Failsafe-Einstellung das Modell beim Testen am Boden gesichert werden

### 6-17 Lehrer-Schüler Modus

Das Display zeigt die Verteilung der Funktionen auf den Lehrer und Schüler bezogen auf die im Modell verwendeten Funktionen. Umschalten durch Schalterauswahl.

### 6-18 Knüppel-Schalter-Einstellungen

Funktion löschen mit linkem oder rechtem Tippschalter bzw. linkem oder rechtem Knüppelschalter

Funktion zurück mit linkem oder rechtem Tippschalter, bzw linkem oder rechtem Knüppelschalter.

Funktion "Aus" ebenfalls möglich.

Autotrimm-Funktion über linken oder rechten Tippschalter sowie über linken oder rechten Knüppelschalter möglich, ebenso Aus-Position. Belegungen können nur einfach durchgeführt werden. Ist eine Position belegt, steht sie nicht mehr zur Auswahl.

### 6-19 Einstellung Analogschalter

Die Funktion Einstellung Analogschalter dient zur Verteilung und Position der Schalter der oberen Module.

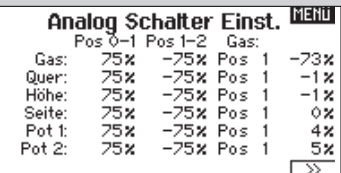

Lehrer/Schüler Lehrer Konfiguration

Geb: Aus Übersteuern: Aus

ᇟ 묧

Į, Į,

Knüppelschalter-Einst. لَلْكُنَّا Löschen: I. Tipp Sch.<br>Zurück: r. Tipp Sch. Auto-Trim: Aus Linker Knüppel: Taster Rechter Knüppel: Taster

SCHÜLER<br>LEHRER<br>LEHRER DE

SCHÜLER **EN KARL**<br>ELEHRER **EN KARL**<br>ELEHRER FW K6

### 6-20 Systemeinstellungen

### *Folgende Basiseinstellungen werden in diesem Menü gewählt:*

- Pilotenname
- Kontrast des Displays von 1 bis 20. Standardeinstellung 10
- Dauer der Hintergrundbeleuchtung von komplett aus bis durchgehend an und in folgenden Intervallen 3 s, 10 s, 20 s, 30 s , 45 s und 60 s
- Modeeinstellungen: 4 Modes sind wählbar
- Akku-Angabe LiPo
- Akkualarmgrenze über Spannung 6,4 Volt bis 8,3 Volt.
- Wechsel der Sprachen
- Region EU und Frankreich
- Automatische Inaktivitätswarnung von komplett abgeschaltet über 5 Min, 19 Min, 30 Min und 60 Min
- Der Doppelpfeil führt zu weiteren Einstellungen
- Anlagenton Ein/Aus
- Vibration Ein/Aus
- Trimmanzeige Wechsel von kompletter Deaktivierung über Rahmen mit Balken und Rahmen mit Pfeil
- Weitere Angaben über Doppelpfeil
- Angabe der Seriennummer

#### Auf der Folgeseite :

Kalibrierung für Knüppelbewegung links, rechts und Mitte sowie Schieberegler links und rechts.

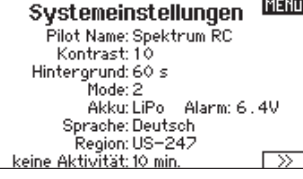

**MENU** zus. Einstellung

Anlanenton: Fin. Vibration: Ein Trimanzeige: Rahmen mit Balken

 $\overline{\triangleright}$ 

**MENU** 

**IMENU** 

Serienummer **HS104B** ABYN-AAAB-DWAB Jj5U-TzFy-gd4g

ल

रा

**SICHERN** 1.00.03  $\overline{\triangleright}$ 

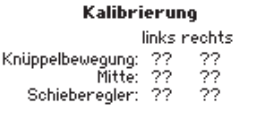

**ABBRUCH SICHERN** 

### 6-21 SD Karte laden

Mit diesem Menü-Punkt haben Sie die Möglichkeit die gespeicherten Daten auf die SD-Karte zu übertragen und somit wieder zusätzliche freie Plätze in der Anlage bereitzustellen. Die Karte hat eine Kapazität von 1 GB. Hier lassen sich bis zu 3000 Modelle abspeichern.

Menii SD-Karte

Option: SD einlegen Status: Bereit Ordner: /

### *Das Menü SD Karte bietet folgende Optionen:*

- Modell lesen: Ein angewähltes Modell wird von der Karte gelesen
- Alle Modelle lesen: Alle Modelle werden von der Karte gelesen
- Modell übertragen: Ein Modell wird in den internen Speicher geladen
- Alle Modelle übertragen. Alle Modelle werden in den internen Speicher übertragen
- Sichern: Alle Daten werden vom internen Speicher auf die SD Karte übertragen
- Firmware aktualisieren

### 7. PARAMETER-PROGRAMMIERUNG DER GRUNDFUNKTIONEN IN DER FUNKTIONSLISTE

**Achtung:** Wenn Sie in den Systemeinstellungen mehr Kanäle aktivieren müssen Sie diese auch im Funktionsmenü programmieren.

Um in die Funktionsliste zu gelangen drücken Sie im **Diese umfasst folgende Parameter:**<br>Hauptmenü den Rolltaster.

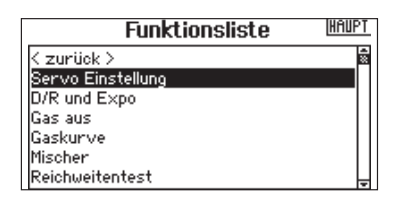

### 7-1 Servoeinstellung

Hier haben Sie die Möglichkeit die Sevos und ihre Parameter zu programmieren.

### *Dazu gehören:*

- Sevoweg
- Sub Trim
- Laufrichtung
- Laufzeit
- Abs Weg
- Balance

### *7-1-1 Servoweg*

Hier lassen sich die Servowege für alle 10 Kanäle einstellen. Voreingestellte Kanäle sind: Gas (MOT), Querruder (QR), Höhenruder (HR), Seitenruder (SR) und Fahrwerk (FW).

Im Display wird der Weg in % und Grafisch angezeigt.

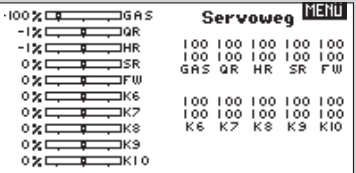

- Servoeinstellung
- D/R und Expo
- Gas aus
- Gaskurve
- Mischer
- Reichweitentest
- $\bullet$  I lhr
- Telemetrie
- Servo-Monitor

### *7-1-2 Sub-Trim*

Sie können hier die Sub Trimm Werte mit dem Rolltaster einstellen.

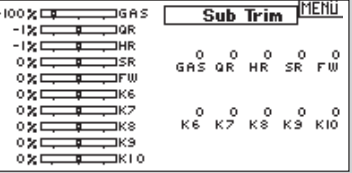

### *7-1-3 Laufrichtung*

Hier haben Sie die Möglichkeit die Laufrichtung der Servos bequem umzukehren. (Servo Reverse). Die Anzeige erfolgt grafisch.

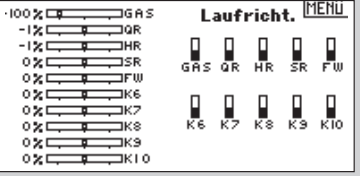

### *7-1-4 Laufzeit*

Hier lassen sich Servo- Laufzeiten programmieren.

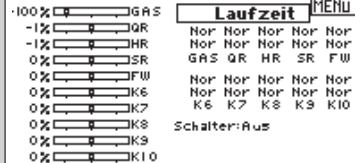

### *7-1-5 Absoluter. Weg*

Diese Funktion stellt den maximalen Weg für jeden Kanal ein, ohne dass andere Funktionen berücksichtig werden. Jede Richtung kann dabei individuell eingestellt werden. Das Mischen von Querruder und Gas könnte das Gasservo zum blockieren bringen, wenn gleichzeitig zum Mischer Vollgas gegeben wird. Die Abs. Weg Funktion stoppt das Servo am Wegende unabhängig von anderen Einstellungen.

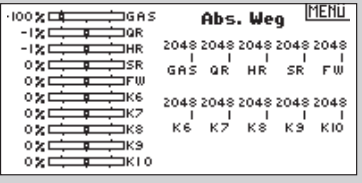

### 7-2 Dual Rate und Exponential

Dual und Exponential sind für Quer-, Höhen- und Seitenruder verfügbar. Sie können die Funktionen individuellen Schaltern zuordnen.

### *Dual Rate*

Die Dual Rate beeinflusst den gesamten Steuerweg des Servos. Verkürzen Sie den Steuerweg wird in gleichen Teilen die Sensivität verkürzt.

### *Exponential*

Exponential beeinflusst die Sensivität des Steuerknüppels in der Mittelstellung, aber nicht den Weg. Positive Exponentialwerte reduzieren die Sensivität. Negative erhöhen diese, werden in der Praxis aber kaum benutzt.

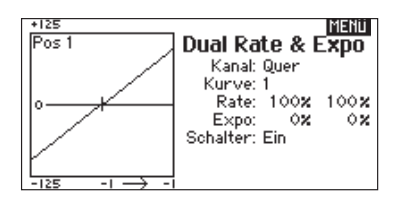

### 7-3 Gas aus

Die Gas aus-Funktion erlaubt es den Motor mit sämtlichen Schaltern und den Tipptastern an den Steuerknüppeln mit Ausnahme von Pot1, Pot2, Pot3 und Pot4 auszuschalten. Durch loslassen bzw. zurückstellen des benutzten Schalters oder Tasters ist die Motorfunktion wieder aktiv. Im Menüpunkt Gas aus können Sie die gewünschte Gas Position programmieren, einem Schalter zuordnen und eine gewünschten Verzögerungswert bis 5 Sekunden eingeben.

### *7-1-6 Balance*

Die Balance Funktion erlaubt die Feineinstellung des Servos in einer 7 Punktkurve. Diese Präzisionskurve wird normalerweise gebraucht um mehrere Servos (Tragfläche mit zwei Servos) zu programmieren, so dass kein Servo klemmt.

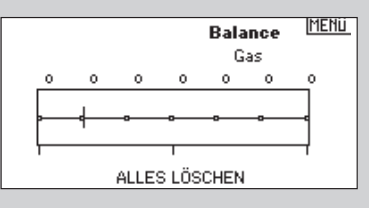

### *Über das Display können Sie folgende Parameter über den Roll-Druck-Taster einstellen:*

- Kanal für Quer-, Höhen- und Seitenruder
- Kurve: Ist die Funktion keinem Schalter zugeordnet steht nur eine Kurve zur Verfügung. Die Rate ist nicht änderbar bei Schalter-Aus-Stellung. Rate bei 100% Exponential nicht änderbar bei Schalter-Aus-Stellung. Expo bei 0%

Folgende Parameter können eingestellt werden: Kanal, Rate und Exponential

Sie können nun 3 verschiedene Kurven, Expo- und Rate- Werte einem 3-Fachschalter zuordnen und diese per Schalterumstellung während des Fluges abrufen. Die Schalter sind frei wählbar. Die Kippschalter behalten ihren programmierten Wert bis zum Umschalten bei. Belegen Sie Tipptaster an den Steuerknüppeln, so ändert sich der programmierte Wert beim Drücken und bleibt nur solange erhalten wie der Taster gedrückt bleibt.

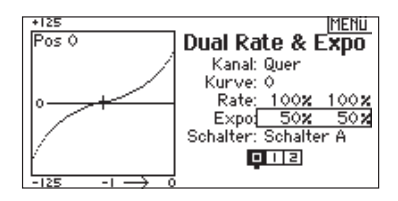

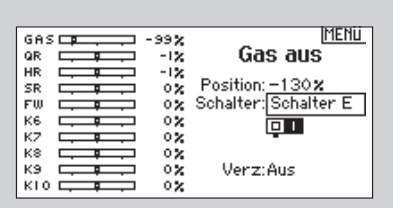

### 7-4 Gaskurve

Bei der Programmierung der Gaskurve werden Stellungen des Gasservos oder Reglers zu der Steuerknüppeleingabe programmiert. Es entsteht eine lineare Kurve. Diese Funktion wird gerne gewählt um die Gaskurve für das Torquen oder Torquerollen zu programmieren. Sie können eine einzelne Gaskurve wählen oder aus bis zu 3 Kurven wählen, die über einen freigewählten Schalter angewählt werden. Das Display zeigt eine 5-Punktkurve links, die Werte werden rechts über den Roll-Druck-Taster eingegeben. Folgende Werte können bei einem Motormodell eingegeben werden.

### 7-5 Mischer

Je nach dem in welchen Modelltyp Sie in den Systemeinstellungen eingegeben haben, stehen verschiedene Mischer zur Verfügung.

### *In der Grundfunktion für Flächenmodelle sind das:*

- Seitenruder auf Querruder/Höhenruder
- Querruder auf Seitenruder

Haben Sie in den Systemeinstellungen angegeben, dass Ihr Modell mit Landeklappen ausgestattet ist, taucht hier eine weitere Funktion auf: Höhenruder auf Klappen.

Wählen Sie gewünschte Mischfunktion mittels Roll-Drucktaster aus. Ist der Schalter auf "ein" gestellt, haben sie nun die Möglichkeit das Mischverhältnis in Prozent

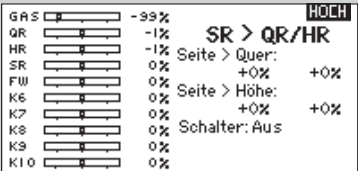

### 7-6 Reichweitentest

Der Reichweitentest ist ein Sicherheitsfeature. Sie sollten diesen vor jedem Einsatz und mit jedem neuen Modell durchführen. Er reduziert die Ausgangsleistung und bietet Ihnen die Möglichkeit eine einwandfreie Verbindung zu testen.

Wählen Sie im Menüpunkt Funktionsliste mit dem Roll-Druck-Taster den Punkt Reichweitentest.

Das Display zeigt volle Leistung. Durch nochmaliges Drücken des Roll-Druck-Tasters erscheint "REDUZIERTE LEISTUNG "

Stellen Sie Ihr gesichertes Modell ca 28 m von Ihnen entfernt auf und führen Sie den Test durch. Mit der reduzierten Leistung muss das Modell dennoch unter Kontrolle bleiben. Ist das nicht der Fall, kontaktieren Sie den Horizon Hobby Service. .

### 7-7 Uhr

Das System beinhaltet 2 Uhren, die individuell eingestellt werden können:

### *Parameter für beide Uhren:*

- Modes: Stoppuhr/Herunterzählen
- Zeitspanne
- Startpunkt

Die Uhr lässt sich jedem Schalter zuordnen. Als Alarmsignale sind Ton und/oder Vibrationsalarm, möglich.

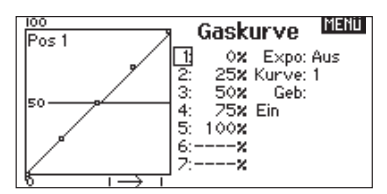

### *Parameter:*

- 5 Punktkurve mit unterschiedlichen Prozentwerten.
- Expo Ein/Aus
- Kurvenauswahl
- Schalterzuordnung

anzugeben. Die grafische Darstellung befindet sich dabei auf der linken Seite. Die Einstellungen können einem Schalter zugewiesen werden

Des Weiteren stehen 6 freiprogrammierbare Mischer zur Verfügung. Diese lassen sich inaktiv schalten, im Normalund Kurvenmodus programmieren.

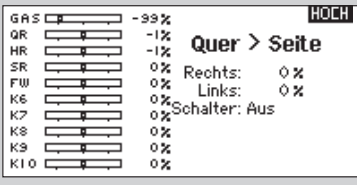

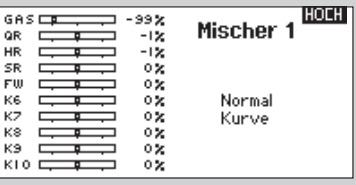

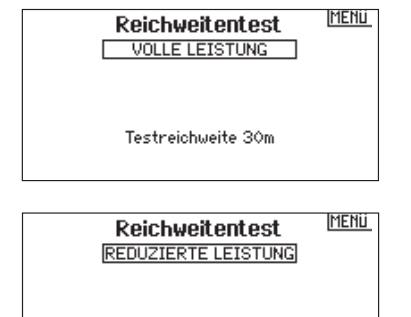

Testneichweite 30m

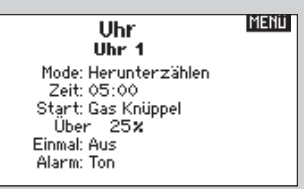

Sind beide Uhren angewählt erscheinen die Anzeigen auf dem Display.

### 7-8 Telemetrie

Der Sender bietet verschiedene Telemetriefunktionen. Dabei sendet der Sender nicht nur zum Empfänger, er empfängt auch vom Empfänger Echtzeitsignale der im Modell montierten Telemetriemodule und Sensoren. Für diese Funktion benötigen Sie die separat erhältlichen Telemtriemodule und Sensoren.

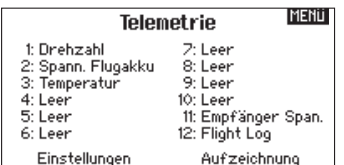

### *Mit der Telemetriefunktion können Sie folgende Werte überprüfen:*

- Motordrehzahl
- Spannung Flugakku
- Temperaturen
- Höhe
- Fluggeschwindigkeit
- Empfänger-Stromversorgungsspannung
- Flight Log Daten
- 3 Achs- G- Kraftmesser 8 G
- 3 Achs G-Kraftmesser 40G
- Variometer
- GPS Daten
- LiPo Akku Kapazitätsmesser
- Hochstrom 150A Sensor
- JetCat Turbinen Sensor

### 7-9 Servo Monitor

Der Monitor zeigt Ihnen die Position für jedes einzelne Servo grafisch und numerisch an. Dieses ist sehr nützlich bei der Programmierung von Funktionen, Trimmeinstellungen, Mischern und Servo-Laufrichtungen. 100% Servoweg bei der Programmierung entsprechen 100% Wert in der Display-Ansicht.

#### **MERTI** FLIGHT MOBER vo-Monitor  $-99$  $\alpha$  $\alpha$  $\alpha$  $-1$  $-1$  $\circ$

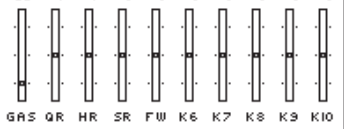

**System Setup** 

### 8. DIE PROGRAMMIERUNG EINES HUBSCHRAUBER ÜBER DEN MENÜPUNKT SYSTEMEINSTELLUNGEN

 $<$  BACK  $>$ Model Select Model Type Model Name Wing Type F-Mode Setup Flight Mode Name Setup

Die Handhabung ist die gleiche wie bei der Modelleingabe eines Flächenflugzeuges. Allerdings beinhaltet die Eingabe eines Hubschraubermodells bereits in der Funktionsliste die modelltypischen Eigenarten eines Hubschraubers wie etwa die Art der Taumelscheibe, Diese Parameter werden aus den eingegebenen Werten in der Systemeinstellung in die<br>Funktionsliste mit übernommen.

### 8-1 Modelltyp

Hier wird der Hubschrauber angewählt.

### 8-2 Modellname

Hier können Sie einen Modellnamen eingeben, der dem entsprechenden Modell zugeordnet werden soll. Dieser Name erscheint später auch im Display.

### 8-3 Taumelscheibentyp

Hier geben Sie die Parameter ein, die Ihrem Modell entsprechen. Das Menü sieht folgende Einstellungen vor:

- 3 Servos 120° 3 Servos 135°
- 3 Servos 140° 3 Servos 90°
- 4 Servos 90° 2 Servos 180°

Rechts daneben erscheint die entsprechende graphische Darstellung. Auf die zweite Seite des Untermenüs gelangen Sie über den Doppelpfeil . Diese

### 8.4 Flugzustand

Im Menüpunkt Flugzustand werden nun die gewünschten Schalter einzelnen Flugzuständen zugeordnet. Der jeweilige Flugzustand wird je nach Schalterbelegung unten im Display angezeigt. Das gilt auch für die Zuordnung des Flugzustandes Autorotation.

zweite Seite dient zur Eingabe der Gas/Pitch Richtung. Zur Auswahl stehen die Eingaben: Leerlauf hinten, Leerlauf vorn

**RACK** 

Bei der Eingabe des Modelltyps und dem Modellnamen. verfahren Sie wir beim Flächenmodell, nur das hier der

 $\alpha$ 

MAIN

**Model Name** 

Hubschrauber angewählt wird.

Name: Heli

Schalter 1: Schalter A<br>Schalter 2: Aus Autorot Schalter: Aus

<u>ाजा राज</u> Mode: FZ Normal

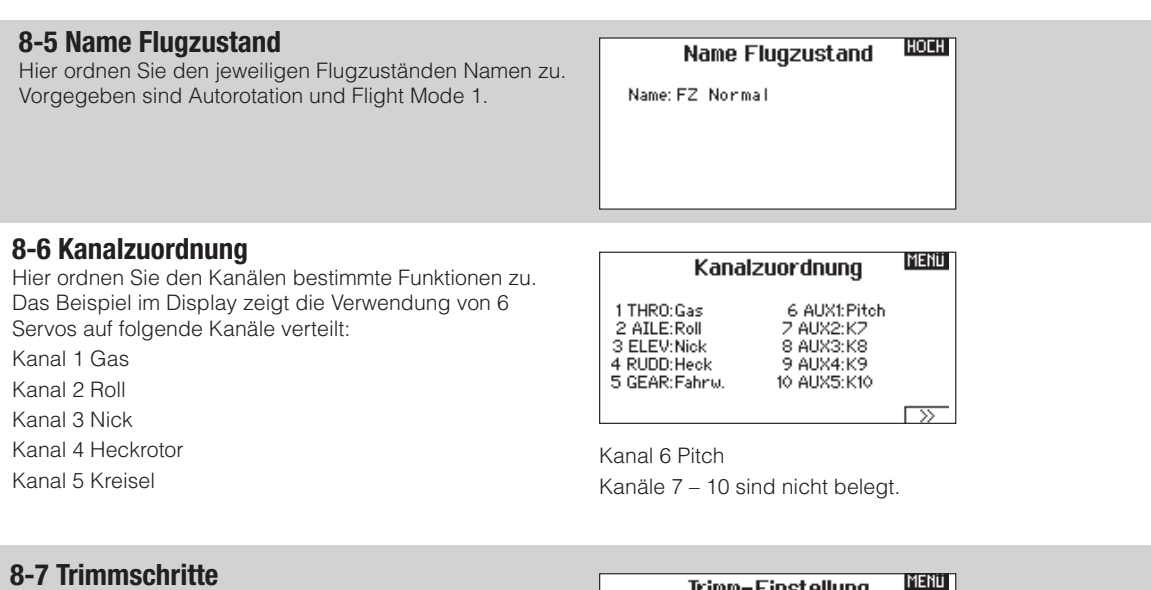

### 8-7 Trimmschritte

In diesem Menü bestimmen Sie die Größe der Trimmschritte .

Der Mittelwert liegt bei 5. Die größte Einstellung liegt bei 10. Bei Wert 0 ist keine Trimmung möglich.

### 8-8 Modell kopieren

Die Modell Kopieren Funktion kopiert die aktuell gewählte Modellprogrammierung in einen anderen Modellspeicher.

### 8-9 Modell zurücksetzen

Mit der Modell zurücksetzen Funktion setzen Sie die Programmierung des gewählten Modellspeichers auf Werkseinstellung zurück.

### 8-10 Alarme

Hier geben Sie die Alarmsignale ein und ordnen sie gewünschten Funktionen zu, die dann beim unter-oder überschreiten eines Wertes ausgelöst werden.

### 8-11 Telemetrie

Der Sender bietet verschiedene Telemetriefunktionen. Dabei sendet der Sender nicht nur zum Empfänger, er empfängt auch vom Empfänger Echtzeitsignale der im Modell montierten Telemetriemodule und Sensoren. Für diese Funktion benötigen Sie die separat erhältlichen Telemtriemodule und Sensoren.

### *Mit der Telemetriefunktion können Sie folgende Werte überprüfen:*

- Motordrehzahl
- Spannung Flugakku
- Temparaturen
- Höhe
- Fluggeschwindigkeit
- Empfänger-Stromversorgungsspannung
- Flight Log Daten
- 3 Achs- G- Kraftmesser 8 G
- 3 Achs G-Kraftmesser 40G
- Variometer
- GPS Daten
- LiPo Akku Kapazitätsmesser
- Hochstrom 150A Sensor
- JetCat Turbinen Sensor

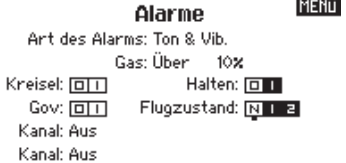

Trimm-Einstellung Gas: 5 Roll: 5 š Nick: Heck:

Modell kopieren

Von 1 Hub. Zu 2 Acro

**ABBRUCH** 

5 Trimmtyp: Flugzustand<br>Trimmung: Normal

**KOPIEREN** 

MENU

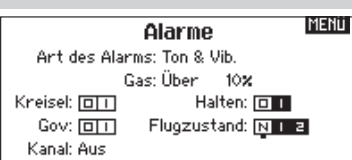

### 8-12 Vorflugkontrolle

Sie können wählen ob die Vorflug-Kontrolle aktiv wird wenn Sie den Sender einschalten oder nur dann wenn

### 8-13 Pulse Rate

Die Pulsrate ist ab Werk auf 22ms eingestellt. Werden 11ms gewählt müssen digitale Servos verwendet werden. In diesem Menü kann auch die Modulation von DSMX auf DSM2 geändert werden.

### 8-14 Bindevorgang

Diese Funktion bindet den Empfänger an den Sender. Wählen Sie in dem Menü Systemeinstellung BINDEN mit dem Rolltaster. Im Display wird das aktuelle Modell angezeigt. Stecken Sie den Bindestecker in den Bindeport des Empfängers und schalten ihn ein. Drücken

### 8-15 Lehrer/Schüler

Das Display zeigt die Verteilung der Funktionen auf den Lehrer und Schüler bezogen auf die im Modell verwendeten Funktionen. Die Funktionen sind frei zu verteilen. Das Umschalten erfolgt durch Schalterauswahl.

### 8-16 Knüppel-Schalter Einstellungen

Funktion löschen mit linkem oder rechtem Tippschalter bzw. linkem oder rechtem Knüppelschalter Funktion zurück mit linkem oder rechtem Tippschalter, bzw linkem oder rechtem Knüppelschalter.

### 8-17 Analog-Schalter-Einstellungen

Die Funktion Einstellung Analogschalter dient zur Verteilung und Position der Schalter der oberen Module.

### 8-18 Systemeinstellungen

Folgende Basiseinstellungen werden in diesem Menü gewählt:

- Pilotenname
- Kontrast des Displays von 1 bis 20. Standardeinstellung  $1<sub>0</sub>$
- Dauer der Hintergrundbeleuchtung von komplett aus bis durchgehend an und in folgenden Intervallen 3 s, 10 s, 20 s, 30 s , 45 s und 60 s
- Modeeinstellungen: 4 Modes sind wählbar
- Akku-Angabe LiPo
- Akkualarmgrenze über Spannung 6,4 Volt bis 8,3 Volt.
- Sprachen: Deutsch und Englisch

### 8-19 SD-Karte laden

Mit diesem Menü-Punkt haben Sie die Möglichkeit die gespeicherten Daten auf die SD-Karte zu übertragen und somit wieder zusätzliche freie Plätze in der Anlage bereitzustellen. Die im Lieferumfang enthaltene Karte hat eine Kapazität von 1 GB und kann bis zu 3000 Modelle abspeichern.

Das Menü SD Karte bietet folgende Optionen:

• Modell lesen: Ein angewähltes Modell wird von der Karte gelesen

ein anderes Modell gewählt wird. Die Liste muß vor dem Flug abgearbeitet (gecheckt) werden. Die RF Modulation kann dabei aktiv oder deaktiviert sein.

Sie mit dem Rolltaster auf Binden. Die Empfänger LED wird während des Bindevorganges blinken. Nach einem Moment stoppt das Blinken und die LED leuchtet. Damit wird er erfolgte Bindenvorgang angezeigt. Entfernen Sie den Bindestecker.

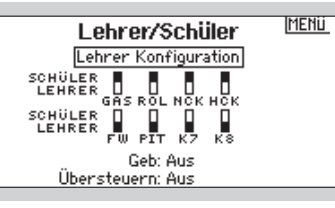

Funktion "Aus" ebenfalls möglich. Autotrimm-Funktion über linken oder rechten Tippschalter sowie über linken oder rechten Knüppelschalter möglich, ebenso Aus-Position. Belegungen können nur einfach durchgeführt werden. Ist eine Position belegt, steht sie nicht mehr zur Auswahl.

- Region EU und Frankreich
- Automatische Inaktivitätswarnung von komplett abgeschaltet über 5 Min, 19 Min, 30 Min und 60 Min
- Der Doppelpfeil führt zu weiteren Einstellungen:
- Anlagenton Ein/Aus
- Vibration Ein/Aus
- Trimmanzeige Wechsel von kompletter Deaktivierung über Rahmen mit Balken und Rahmen mit Pfeil
- Weitere Angaben über Doppelpfeil
- Angabe der Seriennummer
- Folgeseite

Kalibrierung für Knüppelbewegung links, rechts und Mitte sowie Schieberegler links und rechts.

- Alle Modelle lesen: Alle Modelle werden von der Karte gelesen
- Modell übertragen: Ein Modell wird in den internen Speicher geladen
- Alle Modelle übertragen. Alle Modelle werden in den internen Speicher übertragen
- Sichern: Alle Daten werden vom internen Speicher auf die SD Karte übertragen
- Firmware aktualisieren

## 9. PARAMETER-PROGRAMMIERUNG BEZOGEN AUF DIE FUNKTIONEN EINES HUBSCHRAUBERS MIT 6 KANÄLEN ÜBER DIE FUNKTIONSLISTE

### 9-1 Servoeinstellung

Lesen Sie bitte in Kapitel Flächenmodell für weitere Informationen.

Die Servoeinstellung funktioniert genauso wie beim Flächenmodell beschrieben. Es sind die gleichen Untermenüs vorhanden auf die jeweiligen Funktionen eines Hubschraubers mit 6 Funktionen:

Servoweg Sub Trim Laufrichtung Laufzeiten Abs. Weg Balance

### 9-2 Dual Rate und Exponential

Die Einstellung kann für die Roll-, Nick- und Heckfunktion erfolgen. Rate und Expo werden in Prozent eingegeben. Die Schalter können frei zugeordnet werden. Die grafische Darstellung der eingegebenen Werte erscheint links im Display.

### 9-3 Gas aus

Die Gas Aus-Funktion erlaubt es den Motor mit sämtlichen Schaltern und den Tipptastern an den Steuerknüppeln mit Ausnahme von Pot1, Pot2, Pot3 und Pot4 auszuschalten. Durch loslassen bzw. zurückstellen des programmierten Schalters oder Tasters ist die Motorfunktion wieder aktiv. Im Menüpunkt Gas aus können Sie die gewünschte Gas Position programmieren, einem Schalter zuordnen und eine gewünschten Verzögerungswert bis 5 Sekunden eingeben.

### 9-4 Gaskurve

Bei der Programmierung der Gaskurve werden Stellungen des Gasservos oder Reglers zu der Steuerknüppeleingabe programmiert. Es entsteht eine lineare Kurve. Sie können eine einzelne Gaskurve wählen oder aus bis zu 3 Kurven wählen, die über einen freigewählten Schalter angewählt werden. Das Display zeigt eine 5-Punktkurve links, die Werte werden rechts über den Roll-Druck-Taster eingegeben. Folgende Werte können bei einem Motormodell eingegeben werden.

### 9-5 Pitch Kurve

Die Gaskurve sagt dem Motor wie schnell dieser bei welcher Knüppelstellung drehen soll. Die Pitchkurve sagt den Hauptrotorblättern, welchen Winkel sie bei welcher Knüppelstellung haben sollen. Über das Pitch-Kurven Menü haben Sie die Möglichkeit dem jeweiligen Flugzustand eine bestimmte Kurve zuzuordnen. Die Grundeinstellung im Menü zeigt eine linear verlaufende Grade. Bei der Pitch kurve handelt es sich wir bei der Gaskurve um eine 5-Punkt Kurve, die in den unterschiedlichen Strecken durch die Eingabe von Prozentwerten individuell abgeändert werden können

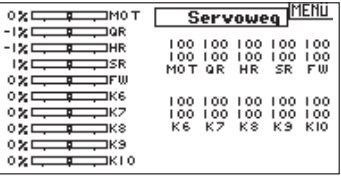

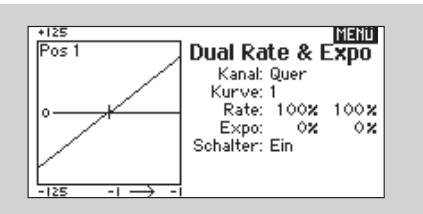

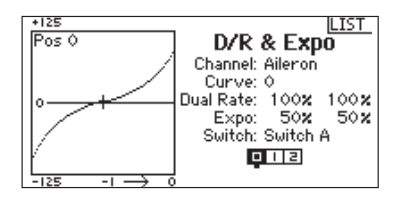

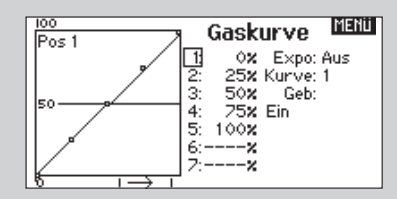

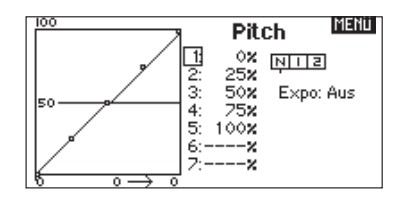

In diesem Menüpunkt geben Sie die Werte für die Nickund Rollpositionen mit einem numerischen Wert ein. Sie Voreinstellung liegt bei beiden Funktionen bei +60 Beim betätigen der Steuerknüppel sehen sie auf der linken Seite das Ausschlagverhalten.

### 9-7 Kreiseleinstellung

Der Kreisel kann mit numerischen Werten von – 100 bis + 100 in jeweils o,5-Schritten eingestellt werden. Im unteren Teil des Fensters hat man noch die Möglichkeit der Funktionen einen entsprechenden Kanal zu zu ordnen und einen Schalter damit zu belegen.

### 9-8 Drehzahlregler

Die Drehzahlreglerfunktion (Govenor) regelt die Motordrehzahl. Sie können bis zu vier Werte der Drehzahlregelung über verschiedene Schalter inklusive des Flugzustandschalter programmieren. Die Drehzahlwerte können in 5% Schritten eingegeben werden. Sie können ebenfalls den Kanal der Drehzahlbegrenzung programmieren.

### *Programmierung der Drehzahlregler Funktion*

Drücken Sie aus dem Haupt- oder Telemetriedisplay den Roll Druck Taster. Sie sehen dann die Funktionsliste.

### Auswahl des Schalters

Die Drehzahlreglerfunktion ist am Werk auf deaktiviert eingestellt. Um die zu aktivieren drehen Sie den Roll Druck Taster auf das deaktiviert Feld, drücken den Taster und wählen aktiviert. Wählen Sie den Schalter um die Funktion zu schalten.

### Zuordnen des Ausgangskanals

In diesem Menü können Sie den Kanal zuordnen in den der Drehzahlregler gesteckt ist. Drehzahlregler und Kreisel müssen zwei verschiedene Kanäle belegen.

### 9-9 Heckmischer

Der Heck-Mischer wird nahezu gleich dem Gas oder Pitch Mischer programmiert. Sie können vier separate Mischer oder einen

Mischer auf zwei oder mehrere Flugzustände programmieren. Eine graphische Darstellung auf der linken Seite des Displays zeigt ihnen die Werte an, die auf der rechten Seite eingegeben wurden. Eine Expofunktion um die Kurve zu glätten ist ebenfalls verfügbar.

**Hinweis:** Nutzen Sie nur die Heckrotorbeimischung wenn der Kreisel sich im konventionellen Betrieb ohne Heading Lock Mode befindet.

### *Programmieren des Heckmischers*

Drücken Sie den Rolltaster um die Funktionsliste zu gelangen. Wählen Sie dort Heckmischer.

### Auswahl des Flugzustandes

Wählen Sie den gewünschten Flugzustand aus. Dieser erscheint dunkel hinterlegt. N= Normal

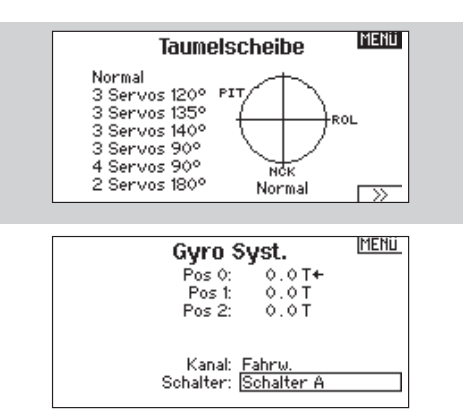

Drehen Sie den Roll Druck Taster auf das Eingabefeld hinter Kanal, drücken den Taster und wählen den Kanal in dem Sie den Drehzahlregler stecken möchten. Normalerweise wird hier Aux 2 für verwendet.

### *Programmieren der Drehzahlreglerwerte*

Drehen Sie den Roll Druck Taster zu dem gewünschten Eingabefeld. Drücken Sie den Taster und drehen dann den gewünschten Wert ein.

**Hinweis:** Der angezeigt Wert ist der korrigierte Drehzahlregler Wert. 0%steht für 1.500ms oder AUS für die meisten Drehzahlregler. Wiederholen Sie diesen Vorgang für alle gewünschten Drehzahlregler Werte.

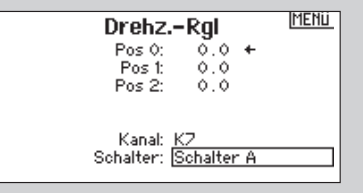

### Einstellen der Kurve

Schalten Sie den Flugzustandschalter in die gewünschte Position die Sie einstellen möchten. Wählen Sie dann die einzelnen Punkte der Gaskurve an. Niedrig 25%, 50%,75, Hoch) Drücken Sie dann den Roll Druck Taster um die Werte einzugeben.

Ändern Sie den Wert durch drehen. Bitte beachten Sie die Position der Kurve auf der linken Seite des Displays. Wiederholen Sie dieses für alle weiteren Punkte der Kurve.

### *Aktivierung der Expo Funktion*

Drehen Sie den Roll Druck Taster bis zu dem Feld EXPO und drücken ihn dann zur Auswahl von AN oder Deaktiviert.

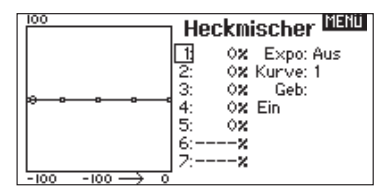

### 9-10 Mischer

Die DX10t bietet Ihnen acht Mischer für Helikopter. Sie können einen Mischer Zyklisch > Gas programmieren, der bei Steuereingabe von Roll, Nick oder Seitenruder aktiv wird. Dieser Mischer verhindert Drehzahlabfall bei Ruderbewegungen. Ein Taumelscheibenmischer mischt Roll zu Nick und Nick zu Roll für ein besseres Timing der Taumelscheibe. Es stehen sechs frei programmierbare Mischer zur Verfügung. Sie können Mischer durch Flugzustände aktivieren, wie auch durch den Fahrwerksschalter. Die programmierbaren Mischer beinhalten eine Offset Funktion in denen Schnittpunkte der Mischer gewählt werden können wie eine Mitnahme der Trimmung vom Master zum Slave Kanal.

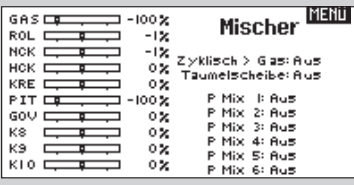

### *Programmieren des Mischers*

Drücken Sie aus dem Haupt- oder Telemetriedisplay den Roll Druck Taster.

Sie sehen dann die Funktionsliste.

Wählen Sie durch drücken und drehen Mischer.

### 9-11 Reichweitentest

Der Reichweitentest ist ein Sicherheitsfeature. Sie sollten diesen vor jedem Einsatz und mit jedem neuen Modell durchführen. Er reduziert die Ausgangsleistung und bietet Ihnen die Möglichkeit eine einwandfreie Verbindung zu testen.

Wähle Sie im Menüpunkt Funktionsliste mit dem Roll-Druck- Taster den Punkt Reichweitentest.

Das Display zeigt volle Leistung. Durch nochmaliges Drücken des Roll-Druck-Tasters erscheint "REDUZIERTE LEISTUNG "

### 9-12 Uhr

Das System beinhaltet 2 Uhren, die individuell eingestellt werden können: Parameter für beide Uhren:

- Modes: Stoppuhr/Herunterzählen
- Zeitspanne
- Startpunkt

Die Uhr lässt sich jedem Schalter zuordnen. Als Alarmsignale sind Ton und/oder Vibrationsalarm möglich.

### 9-13 Telemetrie

Der Sender bietet verschiedene Telemetriefunktionen. Dabei sendet der Sender nicht nur zum Empfänger, er empfängt auch vom Empfänger Echtzeitsignale der im Modell montierten Telemetriemodule und Sensoren. Für diese Funktion benötigen Sie die separat erhältlichen Telemtriemodule und Sensoren.

Mit der Telemetriefunktion können Sie folgende Werte überprüfen:

- Motordrehzahl
- Spannung Flugakku

### *Zyklisch zu Gas Mischer*

Der Z Mischer verhindert einen Drehzahlabfall wenn Roll. Nick oder Seitenruder gegeben wird. Bei Vollgas verhindert dieser Mischer ein Überdrehen der Servos.

**Hinweis:** Wenn Sie einen Drehzahlregler verwenden ist dieser Mischer nicht geeignet.

### *Zuordnung des Z Mischer zu einem Flugzustand*

Drehen Sie den Roll Druck Taster um dem Mischer einem Flugzustand zuzuordnen. Sie können auch mehrere oder alle Flugzustände auf diesen Mischer aktivieren. Sollten Sie keinen Flugzustand anwählen ist dieser Mischer  $immer$  aus.  $N = Normal$ 

### *Einstellen der programmierbaren Mischeranteile*

Drehen Sie den Roll Druck Taster auf das Eingabefeld. Drücken und drehen Sie den Roll Druck Taster um den Wert einzugeben. Sie können mit negativen Werten auch die Laufrichtung des Mischers reversieren. Geben Sie die Werte für alle gewünschten Kanäle ein.

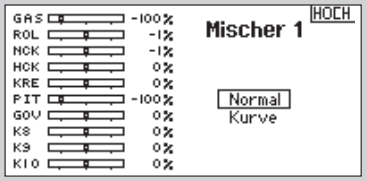

Stellen Sie Ihr gesichertes Modell ca 28 m von Ihnen entfernt auf und führen Sie den Test durch. Mit der reduzierten Leistung muss das Modell dennoch unter Kontrolle bleiben. Ist das nicht der Fall, kontaktieren Sie den Horizon Hobby Service.

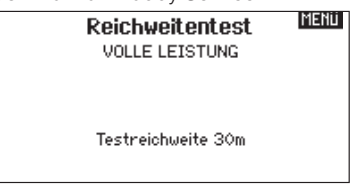

Sind beide Uhren angewählt erscheinen die Anzeigen auf dem Display.

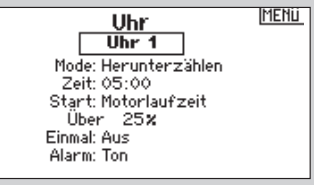

- Temparaturen
- Höhe
- Fluggeschwindigkeit
- Empfänger-Stromversorgungsspannung
- Flight Log Daten
- 3 Achs- G- Kraftmesser 8 G
- 3 Achs G-Kraftmesser 40G
- Variometer
- GPS Daten
- LiPo Akku Kapazitätsmesser
- Hochstrom 150A Sensor
- JetCat Turbinen Sensor

### 9-14 Servo Monitor

Der Monitor zeigt Ihnen die Position für jedes einzelne Servo grafisch und numerisch an.

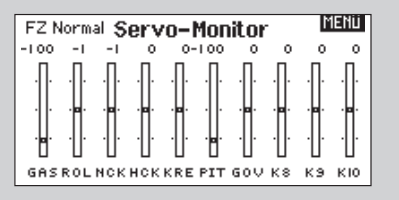

### 10. DIE PROGRAMMIERUNG EINES SEGELFLUGMODELLS ÜBER DEN MENÜ-PUNKT "SYSTEMEINSTELLUNGEN"

### 10-1 Modelltyp

Wählen Sie hier das Segelflugzeug.

### 10-2 Modellname

Hier können Sie einen Modellnamen eingeben, der dem entsprechenden Modell zugeordnet werden soll. Dieser Name erscheint später auch im Display.

### 10-3 Flächentyp

Hier wählen Sie die Ihrem Modell entsprechende Fläche. Zur Auswahl stehen:

### *Fläche*

- 1 Servo
- 2 Querruder
- 2 Querruder, 1 Klappe
- 2 Querruder, 2 Klappen
- 4 Querruder, 2 Klappen

### *Leitwerk*

Normal V-Leitwerk A V-Leitwerk B

#### *Motor*

Ein/Aus Zuordnung Schalter

### 10-4 Flugzustand

Über den Flugzustandsassistenten lassen sich 3 bzw. 5 Flugzustände programmieren. Hier lassen sich 3 verschiedene Flugzustände Schaltern zuordnen und editieren.

Start, Strecke, Landung, Thermik und Speed sind die vorprogrammierten Flugzustandsnamen. Sie können diese Namen auch bearbeiten

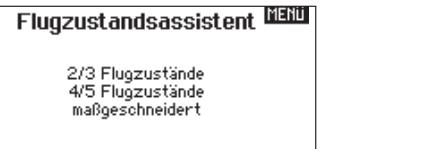

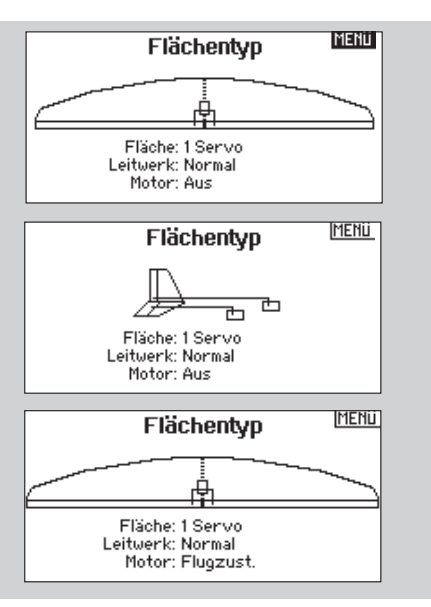

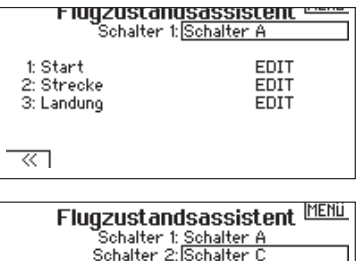

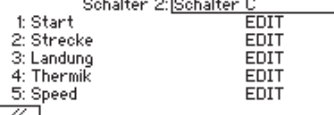

### 10-5 Kanalzuordnung

Hier haben Sie eine Übersicht über die belegten Kanäle und ihre Funktionen. Im Display werden 6 Servos angezeigt die Sie zuordnen können:

Kanal 1 Gas Kanal 2 Querruder Kanal 3 Höhenruder Kanal 4 Seitenruder Kanal 5 Kreisel Kanal 6 Pitch Die Kanäle 7 bis 10 sind nicht zugeordnet.

### 10-6 Trimmschritte

Der Mittelwert liegt bei 5. Die größte Einstellung liegt bei 10. Bei Wert 0 ist keine Trimmung möglich.

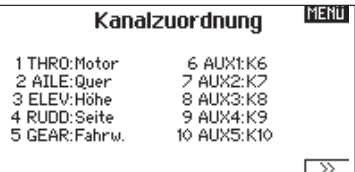

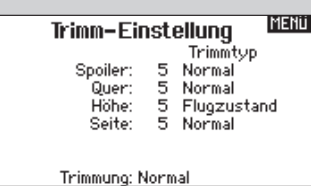

### 10-7 Modell kopieren

Die Modell Kopieren Funktion kopiert die aktuell gewählte Modellprogrammierung in einen anderen Modellspeicher.

#### **MENU** Modell kopieren

Von 1 Segelf. Zu 2 Acro

**ABBRUCH KOPIEREN** 

### 10-8 Modell zurücksetzen

Mit der Modell zurücksetzen Funktion setzen Sie die Programmierung des gewählten Modellspeichers auf Werkseinstellung zurück.

### **HOLH** Zurücks. bestätigen Modell-1 Segelf.

Daten werden zurückgesetzt **ABBRUCH ZURÜCKSETZEN** 

**Alarme** Alarm: Ton Störklappe: Aus

Flugzustand: [123]

**MENU** 

### 10-9 Alarme

In diesem Menü wählen Sie die Alarme und ordnen sie gewünschten Funktionen zu, die dann beim unter-oder überschreiten eines Wertes ausgelöst werden.

### 10-10 Telemetrie

Der Sender bietet verschiedene Telemetriefunktionen. Dabei sendet der Sender nicht nur zum Empfänger, er empfängt auch vom Empfänger Echtzeitsignale der im Modell montierten Telemetriemodule und Sensoren. Für diese Funktion benötigen Sie die separat erhältlichen Telemtriemodule und Sensoren.

Mit der Telemetriefunktion können Sie folgende Werte überprüfen:

- Motordrehzahl
- Spannung Flugakku
- Temparaturen

### 10-11 Vorflugkontrolle

Bitte sehen Sie dazu in dem Kapitel Flächenmodelle nach.

• Höhe

Fahrw:

Motor: **oTTE** Kanal: Aus Kanal: Aus

- Fluggeschwindigkeit
- Empfänger-Stromversorgungsspannung
- Flight Log Daten
- 3 Achs- G- Kraftmesser 8 G
- 3 Achs G-Kraftmesser 40G
- Variometer
- GPS Daten
- LiPo Akku Kapazitätsmesser
- Hochstrom 150A Sensor
- JetCat Turbinen Sensor

### 10-12 Pulse Rate

Die Pulsrate ist ab Werk auf 22ms eingestellt. Werden 11ms gewählt müssen digitale Servos verwendet werden. In diesem Menü kann auch die Modulation von DSMX auf DSM2 geändert werden.

### 10-13 Binden

Diese Funktion bindet den Empfänger an den Sender. Wählen Sie in dem Menü Systemeinstellung BINDEN mit dem Rolltaster. Im Display wird das aktuelle Modell angezeigt. Stecken Sie den Bindestecker in den Bindeport des Empfängers und schalten ihn ein. Drücken

### 10-14 Lehrer/Schüler Mode

Das Display zeigt die Verteilung der Funktionen auf den Lehrer und Schüler bezogen auf die im Modell verwendeten Funktionen. Die Funktionen sind frei zu verteilen. Das Umschalten erfolgt durch Schalterauswahl.

### 10-15 Knüppel-Schalter-Einstellungen

Funktion löschen mit linkem oder rechtem Tippschalter bzw. linkem oder rechtem Knüppelschalter

Funktion zurück mit linkem oder rechtem Tippschalter, bzw linkem oder rechtem Knüppelschalter.

Funktion "Aus" ebenfalls möglich.

Autotrimm-Funktion über linken oder rechten Tippschalter sowie über linken oder rechten Knüppelschalter möglich, ebenso Aus-Position.

### 10-16 Einstellung Analogschalter

Die Funktion Einstellung Analogschalter dient zur Verteilung und Position der Schalter der oberen Module. Sie mit dem Rolltaster auf Binden. Die Empfänger LED wird während des Bindevorganges blinken. Nach einem Moment stoppt das Blinken und die LED leuchtet. Damit wird er erfolgte Bindevorgang angezeigt. Entfernen Sie den Bindestecker.

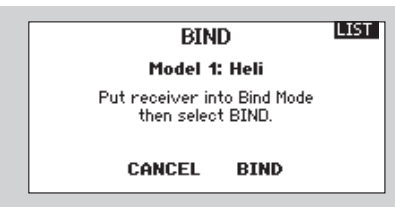

Belegungen können nur einfach durchgeführt werden. Ist eine Position belegt, steht sie nicht mehr zur Auswahl.

Knüppelschalter-Einst. Löschen: I. Tipp Sch. Zurück: r. Tipp Sch. Auto-Trim: Aus

Linker Knüppel: Taster<br>Rechter Knüppel: Taster

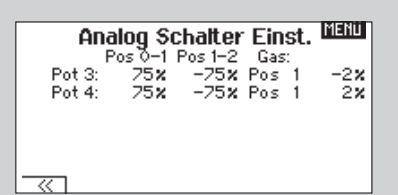

### 10-17 Systemeinstellungen

Bitte sehen Sie dazu in dem Kapitel Flächenmodelle nach.

### 10-18 SD Karte laden

Mit diesem Menü-Punkt haben Sie die Möglichkeit die gespeicherten Daten auf die SD-Karte zu übertragen und somit wieder zusätzliche freie Plätze in der Anlage bereitzustellen. Die im Lieferumfang enthaltene Karte hat eine Kapazität von 1 GB und kann bis zu 3000 Modelle abspeichern.

Das Menü SD Karte bietet folgende Optionen:

- Modell lesen: Ein angewähltes Modell wird von der Karte gelesen.
- Alle Modelle lesen: Alle Modelle werden von der Karte gelesen.
- Modell übertragen: Ein Modell wird in den internen Speicher geladen.
- Alle Modelle übertragen. Alle Modelle werden in den internen Speicher übertragen.
- Sichern: Alle Daten werden vom internen Speicher auf die SD Karte übertragen.
- Firmware aktualisieren.

### 11 PARAMETER-PROGRAMMIERUNG BEZOGEN AUF DIE FUNKTIONEN EINES SEGELFLUGMODELLS ÜBER DIE FUNKTIONSLISTE

### 11-1 Servoeinstellung mit den Untermenü-Punkten:

Servoweg Sub Trim Laufrichtung

### 11-2 Dual Rate und Exponential

Die Einstellung kann für die Roll-, Nick- und Heckfunktion erfolgen. Rate und Expo werden in Prozent eingegeben.

### 11-3 Gas aus

siehe Flächenmodelle

Wird nur benutzt wenn der Segler mit einem Motor ausgestattet ist. In der Standardvariante ist die Funktion ausgeschaltet.

### Laufzeit Abs.Weg Balance Bitte sehen Sie im Kapitel Flächenmodelle für Anweisungen nach.

Die Schalter können frei zugeordnet werden. Die grafische Darstellung der eingegebenen Werte erscheint links im Display.

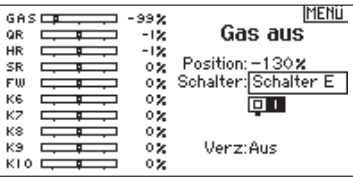

### 11-4 Gas Kurve

Bitte sehen Sie dazu in dem Kapitel Flächenmodelle nach.

### 11-5 Mischer

Je nach dem welchen Flächentyp Sie in der Funktionssteuerung eingegeben haben, stehen unterschiedliche Mischer zur Verfügung:

Querruder auf Seitenruder

Querruder auf Klappenstellung

Höhenruder auf Klappe

Klappe auf Höhenruder

in der Variante Flächenart 2 Querruder, 2 Klappen Bei anderen Flächenvarianten sind bestimmte Mischer

### 11-6 Klappenstellung

Der Menüpunkt erscheint nur wenn Klappen in der Systemeinstellung beim Flächentyp angewählt worden sind. Hier können dann die Werte für linkes und rechtes Querruder sowie für linke und rechte Klappe numerisch eingegeben werden. Die Eingabe wird auch für das Höhenruder gemacht. Zusätzlich lässt sich die Geschwindigkeit im Rahmen von 0-30 s einstellen.

### 11- 7 Klappensystem

Hier stellen Sie die Werte für die Wölbklappen und Querruder numerisch mit einem Wert zwischen -100 und + 100 ein.

nicht aktiv und können nicht angewählt werden. Das Mischungsverhältnis wird in Prozent angegeben.

Zusätzlich stehen 6 weitere frei programmierbare Mischer zur Verfügung

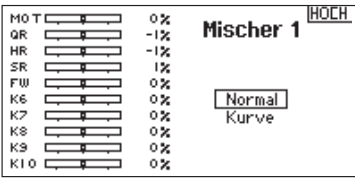

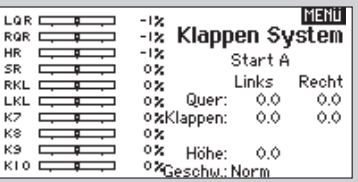

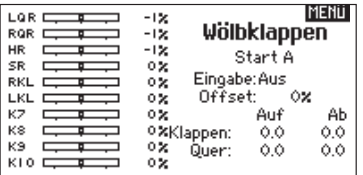

Der Reichweitentest ist ein Sicherheitsfeature. Sie sollten diesen vor jedem Einsatz und mit jedem neuen Modell durchführen. Er reduziert die Ausgangsleistung und bietet Ihnen die Möglichkeit eine einwandfreie Verbindung zu testen.

### 11- 9 Uhr

Das System beinhaltet 2 Uhren, die individuell eingestellt werden können:

Parameter für beide Uhren:

- Modes: Stoppuhr/Herunterzählen
- Zeitspanne
- Startpunkt

Die Uhr lässt sich jedem Schalter zuordnen. Als Alarmsignale sind Ton und/oder Vibrationsalarme möglich.

### 11-10 Telemetrie

Der Sender bietet verschiedene Telemetriefunktionen. Dabei sendet der Sender nicht nur zum Empfänger, er empfängt auch vom Empfänger Echtzeitsignale der im Modell montierten Telemetriemodule und Sensoren. Für diese Funktion benötigen Sie die separat erhältlichen Telemtriemodule und Sensoren.

Mit der Telemetriefunktion können Sie folgende Werte überprüfen:

- Motordrehzahl
- Spannung Flugakku
- Temparaturen
- Höhe
- Fluggeschwindigkeit

### 11-11 Servo Monitor

Hier erhalten einen Überblick über die benutzten Servos und ihre Funktionen.

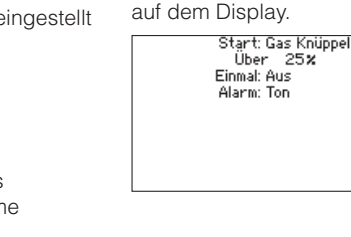

h

• Empfänger-Stromversorgungsspannung

Sind beide Uhren angewählt erscheinen die Anzeigen

**MENU** 

Reichweitentest **VOLLE LEISTUNG** 

Testreichweite 30m

- Flight Log Daten
- 3 Achs- G- Kraftmesser 8 G
- 3 Achs G-Kraftmesser 40G
- Variometer
- GPS Daten
- LiPo Akku Kapazitätsmesser
- Hochstrom 150A Sensor
- JetCat Turbinen Sensor

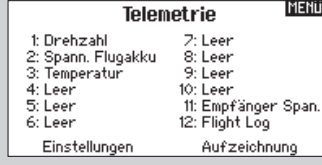

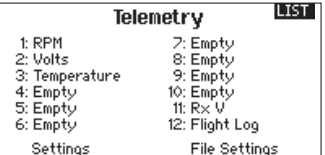

### 12-1 Technische Daten Empfänger

### *Spezifikationen:*

Gewicht: 11.9 g Spannungsbereich 3.5V-9.6V Länge: 41mm Breite: 23mm Höhe: 20mm Reichweite: Full Range Anzahl Kanäle: 10 Band: 2.4GHz Modeltypen: Flugzeug Telemetrie: Ja

### *Eingenschaften:*

10-Kanal Full Range Empfänger Patentierte MultiLink™ Empfänger Technologie Inklusive einem internen und zwei Satellitenempfänger Ein optionaler dritter Empfänger kann genutzt werden (SPM9645) SmartSafe™ Failsafe System QuickConnect™

Flight Log und Telemetrie kompatibel (optional)

2048 Schritte Auflösung

High-Speed 11ms Betrieb bei Verwendung mit geeigneteten Sendern.

### 12-2 Einbauweise

Wickeln Sie den Empfänger in ein Stück Schaumstoff und befestigen Ihn dann mit einem Gummiband oder Kabelbinder. In Elektro- Hubschraubern oder Elektro-Flugzeugen verwenden Sie bitte zur Befestigung dickes doppelseitiges geschäumtes Klebeband.

Montieren Sie die externen Empfänger ca. 5 cm von dem Hauptempfänger entfernt. So erhält jeder Empfänger sein eigenes RF Umfeld In Flugzeugen montieren Sie den Empfängerin der Mitte auf dem Servobrett und die Satellitenempfänger min. 5 cm entfernt an der Rumpfseitenwand.

### *Wichtiger Hinweis zu V- Kabeln und Servokabel-Verlängerungen*

Wenn Sie in ihren Modell V- Kabel oder Servoverlängerungen nutzen, achten Sie bitte darauf, dass Sie Standardkabel ohne Verstärkung verwenden. Kabel die mit einem Verstärker versehen sind können zu Fehlfunktionen führen. Bitte überprüfen Sie das auch, wenn Sie ein älteres Modell auf Spektrum Fernsteuertechnik umrüsten

### 12-3 Anforderungen Stromversorgung

Nicht ausreichende Empfängerstromversorgung ist eine der Hauptursachen von Störungen oder Abstürzen. Um dieses zu vermeiden müssen folgende Komponenten hierbei berücksichtigt werden:

- Empfängerakku (Zellenanzahl, Kapazität. Zelltyp, Alter Ladezustand)
- Schalter Akku Anschlüsse und Regler etc.
- Das Regler BEC kann für die Anzahl der Servos zu schwach sein

Der AR10000 benötigt eine Mindestspannung von 3,5 Volt. Gehen Sie bei bei dem folgenden Bodentest von einer Mindestspannung von 4,8 Volt aus. Diese kompensiert eine mögliche Entladung oder Belastung während des Fluges, die größer als die bei dem Bodentest ist.

### *Richtlinien zur Stromversorgung*

1. Bei dem Aufbau eines großen oder komplexen Flugzeuges mit kräftigen High Torque Servos benutzen Sie bitte ein Ampere oder Voltmeter wie z. B. (HAN 172). Schließen Sie das Voltmeter an einen freien Servosteckplatz mit eingeschalteter Anlage an. Geben Sie durch Druck mit Ihrer Hand etwas Kraft auf die Servos. Beobachten Sie dabei das Display des Voltmeters, Die Spannung sollte sich auch bei Last auf allen Servos über 4,8 Volt bewegen.

2. Bitte berücksichtigen Sie bei der Empfängerstromversorgung den Kabelquerschnitt der Empfängerstromversorgung. Ein normales Empfängerakkukabel ist für eine Belastung mit ca. 3 A ausgelegt in Spitzen 5 A. Sollten Sie sie kräftige Servos verwenden kann das zu Spannungs- Problemen führen, wenn die Kabel nicht ausreichend dimensioniert sind.

3. Bei Verwendung eines Spannungsreglers führen Sie bitte diesen Test über 5 Minuten durch. Damit können Sie ersehen ob der Regler auch in der Lage ist die Leistung über einen längeren Zeitraum zu halten.

4. Für komplexe oder Großmodelle ist eine doppelte oder multiple Spannungsversorgung dringend angeraten. Führen Sie auch hier den unter Schritt 1. beschriebenen Test durch um sicherzugehen, dass die Empfängerspannung unter allen Bedingungen konstant über 4.8 Volt bleibt.

**ACHTUNG**: Bei der Verwendung von NiMh Zellen stellen Sie bitte sicher, dass diese auch vollständig geladen sind. Aufgrund der Eigenschaften von Delta Peak Ladegeräten und der Änderung von Ladeströmen kann es vorkommen, dass ein zu 80% geladener Akku als voll angezeigt wird. Nutzen Sie Ladegeräte die Ihnen die geladenen mAh anzeigen, um den Ladezustand des Akku zu verifizieren

# EMPFÄNGER UND SERVOINFORMATION

### Empfängereinbau

Wickeln Sie den Hauptempfänger in Schaumstoff und befestigen ihn mit Gummibändern oder Klettband im Modell. Bei Elektromodellen können Sie auch zur Montage geschäumtes doppelseitiges Klebeband verwenden.

Montieren Sie den Satellitenempfänger weg vom Hauptempfänger, so dass Sie die Pfad Diversivität verbessern. (Die Pfaddiversivität beschreibt die Möglichkeit jedes Empfängers das Signal unter allen Bedienungen zu empfangen) Jeder Empfänger benötigt sein eigenes RF Umfeld. Dieses gilt insbesondere in Flugzeugen in denen leitendes Material verbaut ist (z.B. große Motoren, Kohlefaser, Schalldämpfer etc..) das Funksignael blockieren könnte.

Befestigen Sie den Satellitenempfänger mit doppelseitigem Klebeband. Montieren Sie Haupt- und Satellitenempfänger mindestens 2 Inch (51mm) auseinander. Richten Sie die Antennen im rechten Winkel zu einander aus.

Montieren Sie in Flugzeugen den Hauptempfänger auf dem Servobrett. Montieren Sie den Satellitenempfänger an der Seite des Servobrettes oder auf dem Brett, dass sich hinter dem Cockpit zum Leitwerk zeigend befindet.

Bei Hubschraubern montieren Sie den Empfänger an dem dafür vorgesehenen Platz im Rumpf. Sollte keine spezieller Platz dafür vorhanden sein, montieren Sie den Empfänger auf ein externes Kunststoffstück.

**HINWEIS:** Die DX10t ist kompatibel mit allen bestehenden DSM2 und DSMX Luftfahrzeugempfängern. Sie ist NICHT kompatibel mit dem originalen DSM AR6000 Empfänger.

**ACHTUNG:** Wenn Sie die DSMX DX10t mit Parkflyerempfängern verwenden (den AR6100, AR6110 und AR6115) ist es zwingend erforderlich dass diese Empfänger nur in Parkflyer/ Parkflieger Modellen (kleine elektrische Flugzeuge, Mini-oder Mikrohubschrauber) verwendet werden. Werden Empfänger die für kleine Pakflyerflugzeuge entwickelt wurden in größeren Flugzeugen eingesetzt besteht die Gefahr des Verbindungsverlustes

### Servoeinbau

Überdrehen Sie keine Servoschrauben. Bitte lesen Sie zum Servoeinbau in der Bedienungsanleitung ihres Modells

### Servo Sicherheitsinformationen

Schmieren Sie keine Servogetriebe oder Motoren Überlasten Sie keine Fahrwerksservos im eingefahrenen oder ausgefahrenden Zustand.

Stellen Sie immer sicher dass sich Servoarme und Anlenkungen auf ganzen Weg frei bewegen können.

Ein blockiertes Servo zieht eine große Menge Strom und kann so den Akku schnell entladen. Beseitigen Sie Vibrationen oder Flattern, da diese das Potentiometer im Servo zerstören kann. Verwenden Sie immer die Gummi- und Blecheinsätze zur Montage.

Überdrehen Sie niemals Servobefestigungsschrauben da sonst die Montagelemente nicht mehr dämpfen können.

Stellen Sie immer sicher dass der Servoarm richtig am Gehäuse befestigt ist. Verwenden Sie nur Servoarme aus dem Lieferumfang. Die Verwendung anderer Größen oder Schrauben könnte das Servo beschädigen. Entsorgen Sie vergilbte oder verfärbte Servoarme. Die Verfärbung zeigt an dass das Material jederzeit brechen kann, was zu einem Absturz führen kann. Stellen Sie immer sicher, dass alle Schrauben und Befestigungen sicher angezogen sind. Durch Vibration können sich Schrauben lösen was zu einem Absturz führen kann

### Anforderungen an die Stromversorgung

Montieren Sie die elektrischen Komponenten so, dass niemals die Stromversorgung während des Fluges unterbrochen wird.

Dieses ist insbesondere wichtig wenn Sie ein Großmodell mit mehreren High Torque Servos einsetzen. Unzureichende Stromversorgung sind die Hauptursachen von Zwischenfällen während des Fliegens. Einige Komponenten die maßgeblich darauf Einfluß haben sind:

- • Empfängerakku (Anzahl der Zellen, Kapazität, Zelltyp, Ladezustand)
- • Schalterkabel
- Akkukontakte/Kabel
- Spannungsregler (wenn genutzt)
- Stromverteiler (wenn genutzt)

Die Mindestbetriebspannung eines Spektrumempfängers beträgt 3,5 Volt. Die Akkuladung muß die Entladung während des Fluges kompensieren oder eine auftretende Last die größer ist als die die im Bodentest simuliert wurden.

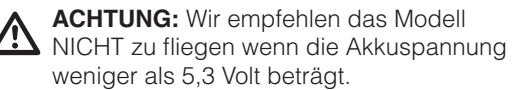

### Richtlinien zur Stromversorgung

1.Verwenden Sie bei dem Einstellen oder Montage eines großen oder komplexen Modell mit mehreren High Torque Servos einen Stromoder Spannungsmesser (HAN172). Stecken Sie den Anschluß des Spannungsmessers in einen freien Kanal und geben Sie bei eingeschaltetem System mit der Hand Wiederstand auf die Servos. Beobachten Sie dabei das Voltmeter, es darf nicht unter 4,8 Volt fallen auch wenn alle Servos unter schwerer Last stehen.

- 2. Beobachten Sie die Ampereangabe während des Testes. Die maximale Amperebelastung eines Heavy Duty Servokabels beträgt 3 Ampere für kurzfristige Spitzenbelastung 5A. Sollte das System mehr Strom ziehen, benötigen Sie multiple Stromversorgungen und Schalter.
- 3. Wenn Sie einen Spannungsregler verwenden führen Sie den Test für 5 Minuten durch. Der Spannungsregler muß beweisen dass er die Spannung auch über längere Zeit halten kann.
- 4. Für Großmodelle oder komplexe Modelle sind multiple Akkus und Schalter notwendig. Gleichgültig welches System Sie zur Stromversorgung wählen, führen Sie immer den unter 1. beschriebenen Test durch. Stellen Sie sicher, dass der Empfänger unter allen Umständen mit mind. 4,8 Volt versorgt wird.

**ACHTUNG:** Bei dem Laden von NiMh Akkus gleichgültig von welchem Hersteller/ Marke sollten Sie immer sicherstellen, dass diese vollständig geladen sind. Aufgrund der Natur des Peak Ladeverfahrens und der Variationen des Ladestromes, Hitzeentwicklung und verschiedener Zelltypen können bereits bei 80% der Nominalkapazität die Akkus als vollgeladen angezeigt werden. Verwenden Sie daher ein Ladegerät dass ihnen die geladene Strommenge anzeigt und gleichen es mit der Entnahme aus dem entladenen Akku ab, dass Sie eine Ladung auf volle Kapazität feststellen können.

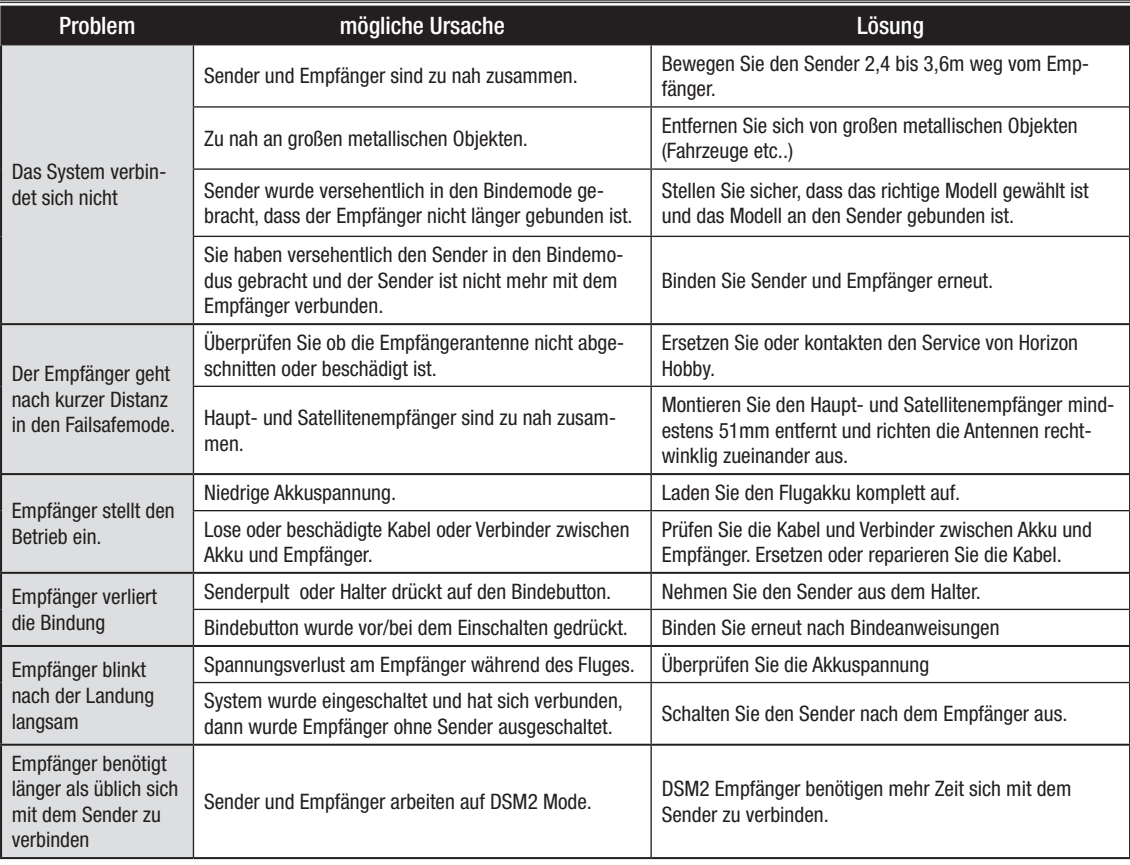

### HILFESTELLUNG ZUR PROBLEMLÖSUNG

### TEILE LISTE

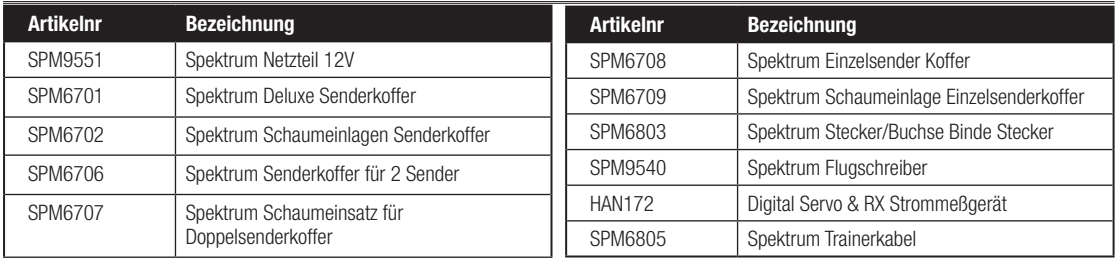

### GARANTIE UND SERVICE INFORMATIONEN

#### Warnung

Ein ferngesteuertes Modell ist kein Spielzeug. Es kann, wenn es falsch eingesetzt wird,zu erheblichen Verletzungen bei Lebewesen und Beschädigungen an Sachgütern führen. Betreiben Sie Ihr RC-Modell nur auf freien Plätzen und beachten Sie alle Hinweise derBedienungsanleitung des Modells wie auch der Fernsteuerung.

#### **Garantiezeitraum**

Exklusive Garantie Horizon Hobby Inc (Horizon) garantiert, dass dasgekaufte Produkt (Produkt) frei von Material- und Montagefehlern ist. Der Garantiezeitraum entspricht den gesetzlichen Bestimmung des Landes, in dem das Produkt erworben wurde. In Deutschland beträgt der Garantiezeitraum 6 Monate und der Gewährleistungszeitraum 18 Monate nach dem Garantiezeitraum.

#### Einschränkungen der Garantie

(a) Die Garantie wird nur dem Erstkäufer (Käufer) gewährt und kann nicht übertragen werden. Der Anspruch des Käufers besteht in der Reparatur oder dem Tausch im Rahmen dieser Garantie. Die Garantie erstreckt sich ausschließlich auf Produkte, die bei einem autorisierten Horizon Händler erworben wurden. Verkäufe an dritte werden von dieser Garantie nicht gedeckt. Garantieansprüche werden nur angenommen, wenn ein gültiger Kaufnachweis erbracht wird. Horizon behält sich das Recht vor, diese Garantiebestimmungen ohne Ankündigung zu ändern oder modifizieren und widerruft dann bestehende Garantiebestimmungen.

(b) Horizon übernimmt keine Garantie für die Verkaufbarkeit des Produktes, die Fähigkeiten und die Fitness des Verbrauchers für einen bestimmten Einsatzzweck des Produktes. Der Käufer allein ist dafür verantwortlich, zu prüfen, ob das Produkt seinen Fähigkeiten und dem vorgesehenen Einsatzzweck entspricht.

(c) Ansprüche des Käufers ¬ Es liegt ausschließlich im Ermessen von Horizon, ob das Produkt, bei dem ein Garantiefall festgestellt wurde, repariert oder ausgetauscht wird. Dies sind die exklusiven Ansprüche des Käufers, wenn ein Defekt festgestellt wird.

Horizon behält sich vor, alle eingesetzten Komponenten zu prüfen, die in den Garantiefall einbezogen werden können. Die Entscheidung zur Reparatur oder zum Austausch liegt nur bei Horizon. Die Garantie schließt kosmetische Defekte oder Defekte, hervorgerufen durch höhere Gewalt, falsche Behandlung des Produktes, falscher Einsatz des Produktes, kommerziellen Einsatz oder Modifikationen irgendwelcher Art aus.

Die Garantie schließt Schäden, die durch falschen Einbau, falsche Handhabung, Unfälle, Betrieb, Service oder Reparaturversuche, die

nicht von Horizon ausgeführt wurden aus. Rücksendungen durch den Käufer direkt an Horizon oder eine seiner Landesvertretung bedürfen der schriftlichen.

#### Schadensbeschränkung

Horizon ist nicht für direkte oder indirekte Folgeschäden, Einkommensausfälle oder kommerzielle Verluste, die in irgendeinem Zusammenhang mit dem Produkt stehen nicht verantwortlich, unabhängig ab ein Anspruch im Zusammenhang miteinem Vertrag, der Garantie oder der Gewährleistung erhoben werden. Horizon wird darüber hinaus keine Ansprüche aus einem Garantiefall akzeptieren, die über den individuellen Wert des Produktes hinaus gehen. Horizon hat keinen Einfluss auf den Einbau, die Verwendung oder die Wartung des Produktes oder etwaiger Produktkombinationen, die vom Käufer gewählt werden. Horizon übernimmt keine Garantie und akzeptiert keine Ansprüche für in der folge auftretende

Verletzungen oder Beschädigungen. Mit der Verwendung und dem Einbau des Produktes akzeptiert der Käufer alle aufgeführten Garantiebestimmungen ohne Einschränkungen und Vorbehalte.

Wenn Sie als Käufer nicht bereit sind, diese Bestimmungen im Zusammenhang mit der Benutzung des Produktes zu akzeptieren, werden Sie gebeten, dass Produkt in unbenutztem Zustand in der Originalverpackung vollständig bei dem Verkäufer zurückzugeben.

#### Sicherheitshinweise

Dieses ist ein hochwertiges Hobby Produkt und kein Spielzeug. Es muss mit Vorsicht und Umsicht eingesetzt werden und erfordert einige mechanische wie auch mentale Fähigkeiten. Ein Versagen, das Produkt sicher und umsichtig zu betreiben kann zu Verletzungen von Lebewesen und Sachbeschädigungen erheblichen Ausmaßes führen. Dieses Produkt ist nicht für den Gebrauch durch Kinder ohne die Aufsicht eines Erziehungsberechtigten vorgesehen. Die Anleitung enthält Sicherheitshinweise und Vorschriften sowie Hinweise für die Wartung und den Betrieb des Produktes. Es ist unabdingbar, diese Hinweise vor der ersten Inbetriebnahme zu lesen und zu verstehen. Nur so kann der falsche Umgang verhindert und Unfälle mit Verletzungen und Beschädigungen vermieden werden.

#### Fragen, Hilfe und Reparaturen

Ihr lokaler Fachhändler und die Verkaufstelle können eine Garantiebeurteilung ohne Rücksprache mit Horizon nicht durchführen. Dies gilt auch für Garantiereparaturen. Deshalb kontaktieren Sie in einem solchen Fall den Händler, der sich mit Horizon kurz schließen wird, um eine sachgerechte Entscheidung zu fällen, die Ihnen schnellst möglich hilft.

#### Wartung und Reparatur

Muss Ihr Produkt gewartet oder repariert werden, wenden Sie sich entweder an Ihren Fachhändler oder direkt an Horizon. Packen Sie das Produkt sorgfältig ein. Beachten Sie, dass der Originalkarton in der Regel nicht ausreicht, um beim Versand nicht beschädigt zu werden. Verwenden Sie einen Paketdienstleister mit einer Tracking Funktion und Versicherung, da Horizon bis zur Annahme keine Verantwortung für den Versand des Produktes übernimmt.

Bitte legen Sie dem Produkt einen Kaufbeleg bei, sowie eine ausführliche Fehlerbeschreibung und eine Liste aller eingesendeten Einzelkomponenten. Weiterhin benötigen wir die vollständige Adresse, eine Telefonnummer für Rückfragen, sowie eine Email Adresse.

#### Garantie und Reparaturen

Garantieanfragen werden nur bearbeitet, wenn ein Originalkaufbeleg von einem autorisierten Fachhändler beiliegt, aus dem der Käufer und das Kaufdatum hervorgeht. Sollte sich ein Garantiefall bestätigen wird das Produkt repariert oder ersetzt. Diese Entscheidung obliegt einzig Horizon Hobby.

### Kostenpflichtige Reparaturen

Liegt eine kostenpflichtige Reparatur vor, erstellen wir einen Kostenvoranschlag, den wir Ihrem Händler übermitteln. Die Reparatur

wird erst vorgenommen, wenn wir die Freigabe des Händlers erhalten. Der Preis für die Reparatur ist bei Ihrem Händler zu entrichten. Bei kostenpflichtigen Reparaturen werden mindestens 30 Minuten Werkstattzeit und die Rückversandkosten in Rechnung gestellt. Sollten wir nach 90 Tagen keine Einverständniserklärung zur Reparatur vorliegen haben, behalten wir uns vor, das Produkt zu vernichten oder anderweitig zu verwerten.

Achtung: Kostenpflichtige Reparaturen nehmen wir nur für Elektronik und Motoren vor. Mechanische Reparaturen, besonders bei Hubschraubern und RC-Cars sind extrem aufwendig und müssen deshalb vom Käufer selbst vorgenommen werden.

#### Sicherheit und Warnungen

Als Anwender des Produktes sind Sie verantwortlich für den sicheren Betrieb aus dem eine Gefährdung für Leib und Leben sowie Sachgüter nicht hervorgehen soll. Befolgen Sie sorgfältig alle Hinweise und Warnungen für dieses Produkt und für alle Komponenten und Produkte, die Sie im Zusammenhang mit diesem Produkt einsetzen. Ihr Modell empfängt Funksignale und wird dadurch gesteuert. Funksignale können gestört werden, was zu einem Signalverlust im Modell führen würde. Stellen Sie deshalb sicher, dass Sie um Ihr Modell einen ausreichenden Sicherheitsabstand einhalten, um einem solchen Vorfall vorzubeugen.

### GARANTIE UND SERVICE KONTAKTINFORMATIONEN

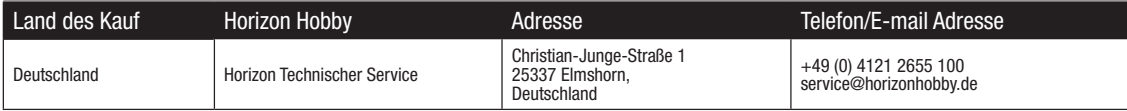

### KUNDENDIENSTINFORMATIONEN

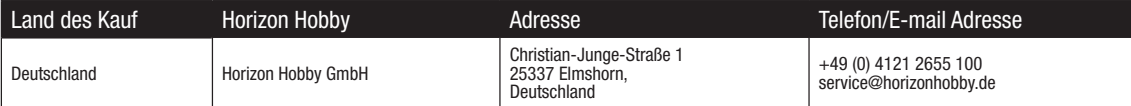

# RECHTLICHE INFORMATIONEN FÜR DIE EUROPÄISCHE UNION

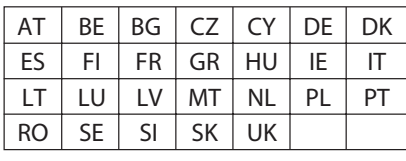

#### **HORIZON**  $\mathbb{R}$

Konformitätserklärung laut Allgemeine Anforderungen (ISO/IEC 17050-1:2004, korrigierte Fassung 2007-06-15); Deutsche und Englische Fassung EN ISO/IEC 17050-1:2010 *Declaration of conformity (in accordance with ISO/IEC 17050-1)*

No. HH2012010701

Horizon Hobby GmbH Christian-Junge-Straße 1 D-25337 Elmshorn

Geräteklasse: 2 equipment class: 2

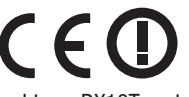

erklärt das Produkt: Spektrum DX10T systems (SPM2800) declares the product: *Spektrum DX10T systems (SPM2800)*

den grundleegenden Andforderungen des §3 und den übrigen einschlägigen Bestimmungen des FTEG (Artikel 3 der R&TTE), Europäischen R&TTE-Richtlinie 1999/5/EC und EMV Directive 2004/108/EC entspricht.

*complies with the essential requirements of §3 and other relevant provisions of the FTEG (Article 3 of the R&TTE directive), European R&TTE directive 1999/5/EC and EMC Directive 2004/108/EC.*

Angewendete harmonisierte Normen: *Harmonized standards applied:*

EN 300-328 V1.7.1 EN 301 489-1 V1.7.1: 2006 EN 301 489-17 V1.3.2: 2008 EN 60950-1:2006+A11

EN55022: 2010 EN55024:2010 EN61000-3-2:2006+A1:2009+A2:2009 EN61000-3-3:2008 EN 60950-1:2006+A1:2010

 $D^{2}Q$ 

Steven A. Hall Geschäftsführer Managing Director

Birgit Schamuhn Geschäftsführerin Managing Director

Elmshorn, 01.07.2012

Horizon Hobby GmbH; Christian-Junge-Straße 1, 25337 Elmshorn | HR Pi: HRB 1909; UStIDNr.:DE812678792; Str.Nr.: 1829812324<br>Geschäftsführer: Birgit Schamuhn, Steven A. Hall Tel.: +49(0) 4121 2655 100 Fax: +49(0) 4121 2655 11 gelten unsere allgemeinen Geschäftsbedingungen, die in unseren Geschäftsräumen eingesehen werden können. Ware bleibt bis zur vollständigen Bezahlung Eigentum der Horizon Hobby GmbH

### Anweisungen zur Entsorgung von Elektro- und Elektronik-Altgeräten für Benutzer in der Europäischen Union

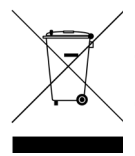

Dieses Produkt darf nicht zusammen mit anderem Abfall entsorgt werden. Stattdessen ist der Benutzer dafür verantwortlich, unbrauchbare Geräte durch Abgabe bei einer speziellen Sammelstelle für das Recycling von unbrauchbaren elektrischen und elektronischen Geräten zu entsorgen. Die separate Sammlung und das Recycling von unbrauchbaren Geräten zum Zeitpunkt der Entsorgung hilft, natürliche Ressourcen zu bewahren und sicherzustellen, dass Geräte auf eine Weise wiederverwertet werden, bei der die menschliche Gesundheit und die Umwelt geschützt werden. Weitere Informationen dazu, wo Sie unbrauchbare Geräte zum Recycling abgeben können, erhalten Sie bei lokalen Ämtern, bei der Müllabfuhr für Haushaltsmüll sowie dort, wo Sie das Produkt gekauft haben.

*© 2012 Horizon Hobby, Inc.*

*The Spektrum trademark is used with permission of Bachmann Industries, Inc. DSMX is a trademark of Horizon Hobby, Inc., registered in the US. All other marks and logos are trademarks or registered trademarks of Horizon Hobby, Inc. Torx is a registered trademark of Acument Intellectual Properties, LLC.*

*US 7,391,320. Other patents pending.*

*www.spektrum-rc.com*

*Created 2/12 17814 SPM2800*